# **mypro CPM 431 Zweidraht-Meßumformer für pH und Redox**

**Betriebsanleitung**

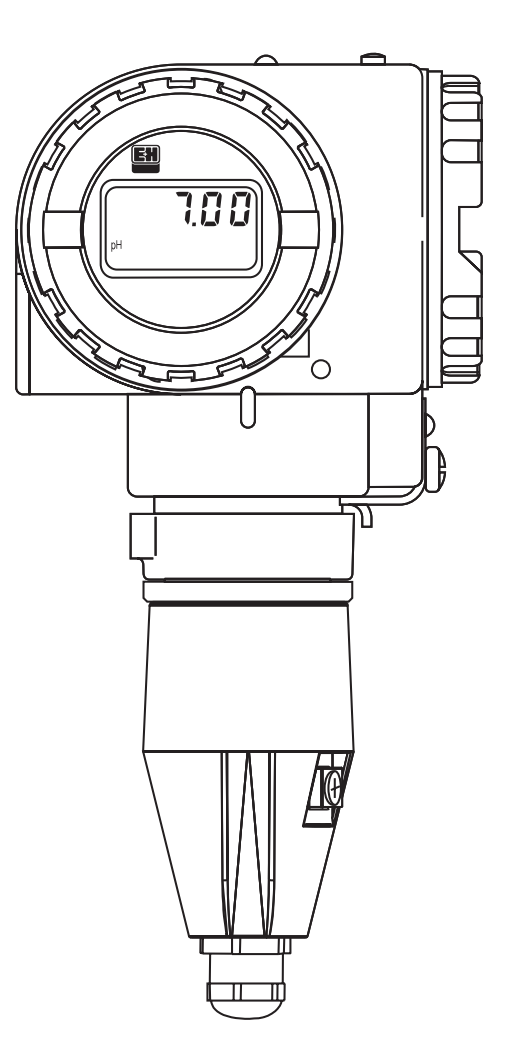

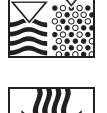

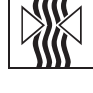

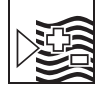

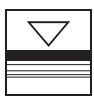

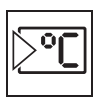

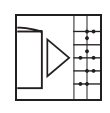

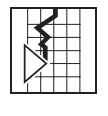

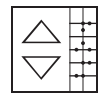

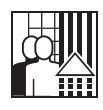

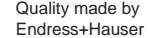

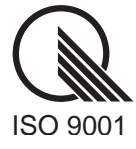

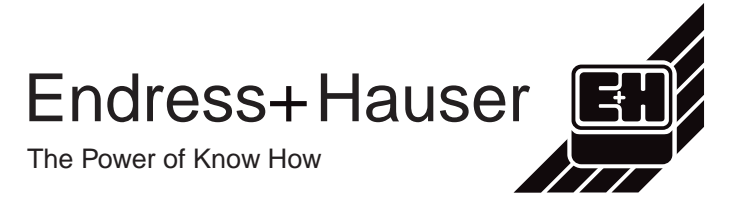

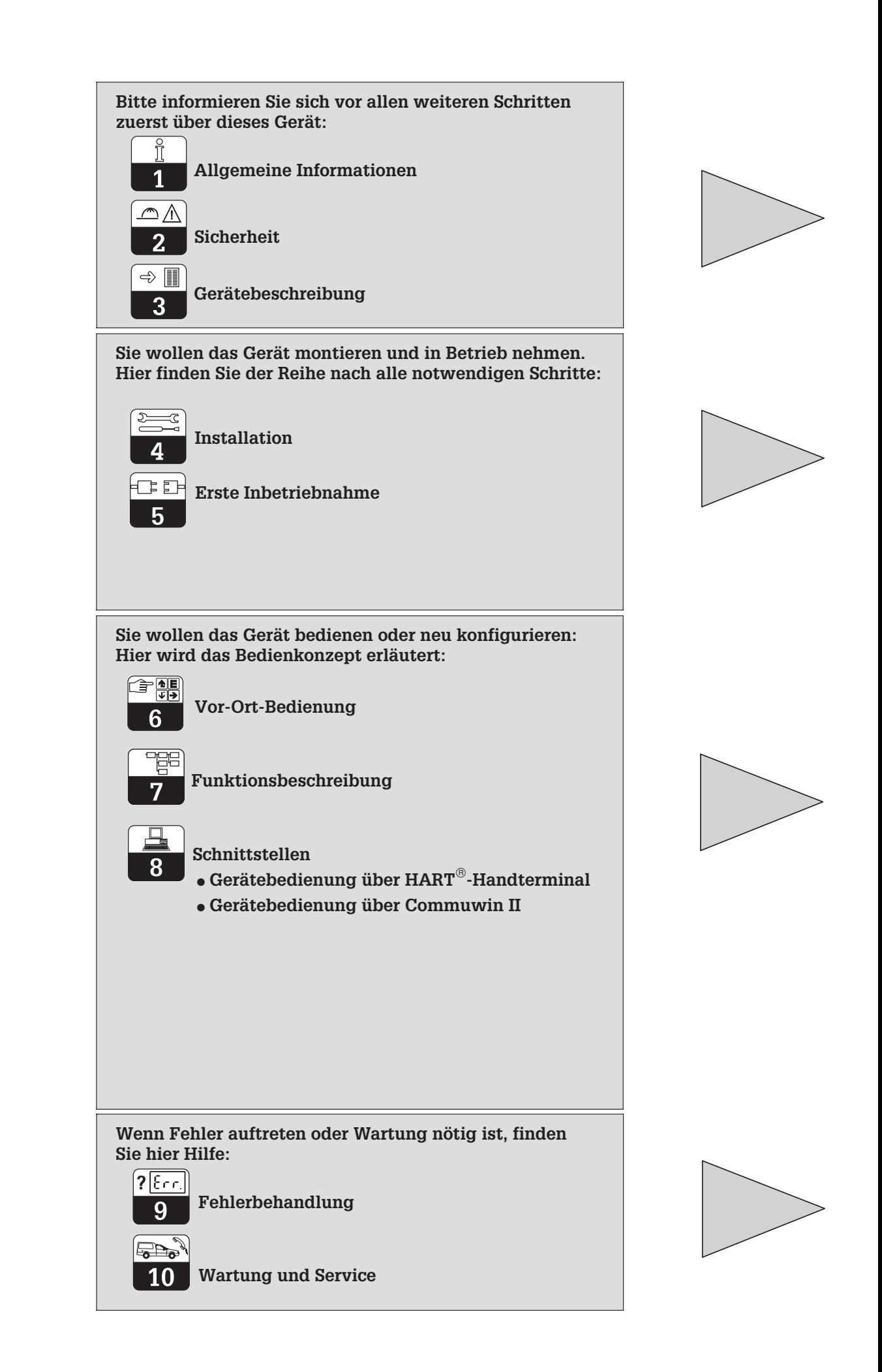

#### pm431d00.chp

# **INHALTSVERZEICHNIS**

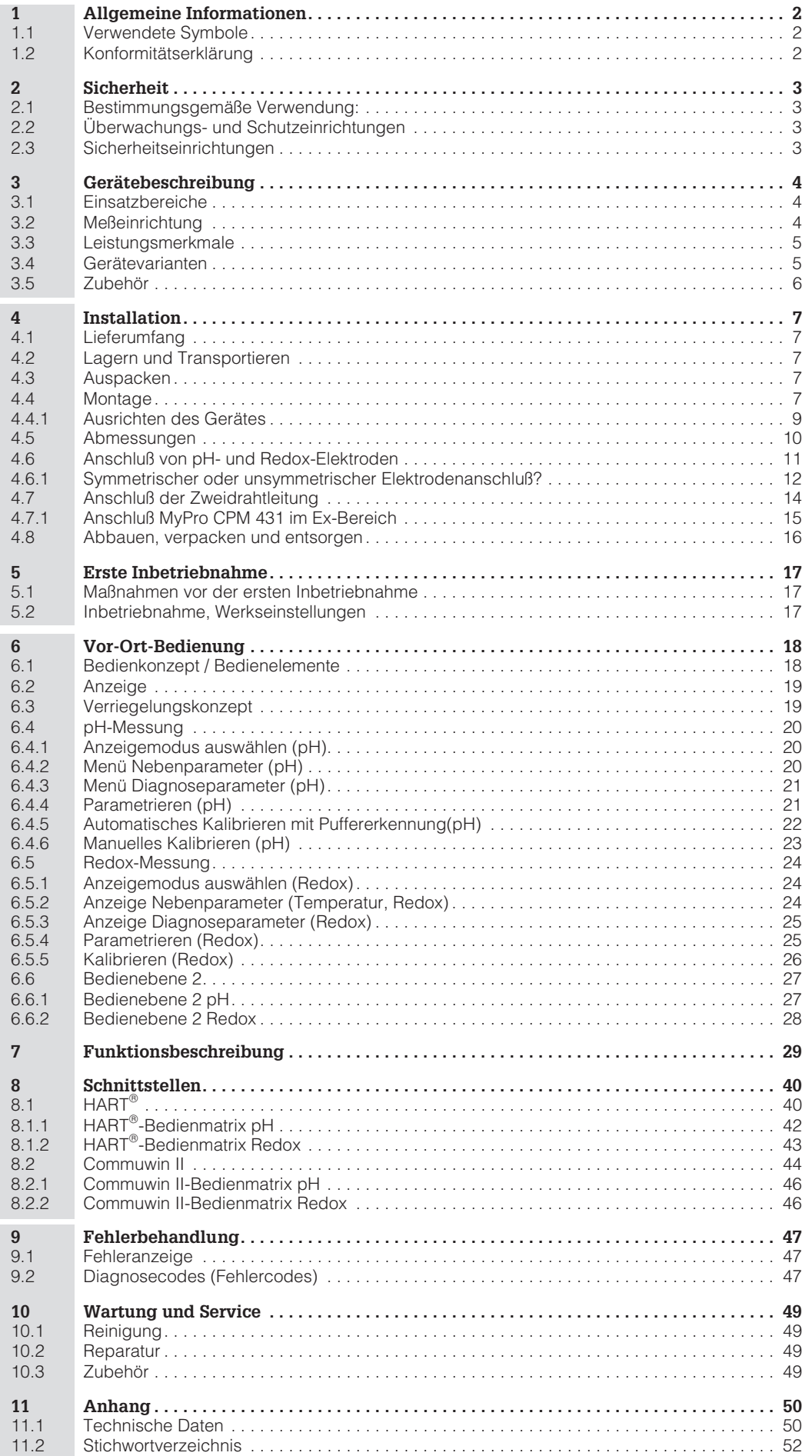

# **1 Allgemeine Informationen**

## **1.1 Verwendete Symbole**

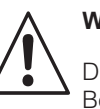

## **Warnung:**

Dieses Zeichen warnt vor Gefahren. Bei Nichtbeachten drohen schwere Personen- oder Sachschäden.

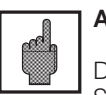

## **Achtung:**

Dieses Zeichen warnt vor möglichen Störungen durch Fehlbedienung.

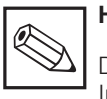

## **Hinweis:**

Dieses Zeichen macht auf wichtige Informationen aufmerksam.

## **1.2 Konformitätserklärung**

Der pH- und Redox-Meßumformer MyPro CPM 431 ist unter Beachtung geltender Europäischer Normen und Richtlinien entwickelt und gefertigt.

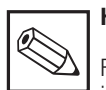

## **Hinweis:**

Für die Ausführungen CPM 431-G/H ist eine EG-Konformitätsbescheinigung beigefügt. Für die Ausführung -H sind zusätzliche Sicherheitshinweise (XA 173C/07/de) beigefügt.

pm431d02.chp

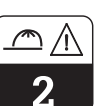

# **2 Sicherheit**

## **2.1 Bestimmungsgemäße Verwendung:**

Der MyPro CPM 431 ist ein praxisgerechter und zuverlässiger Meßumformer zur Bestimmung des pH-Wertes bzw. des Redox-Potentials flüssiger Medien.

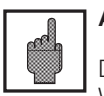

## **Achtung**

Die Installation, Inbetriebnahme und Wartung dürfen nur von geschultem Fachpersonal durchgeführt werden.

## **Warnung**

Ein anderer Betrieb, als der in dieser Anleitung beschriebene, stellt Sicherheit und Funktion der Meßanlage in Frage.

Nehmen Sie beschädigte Geräte, von denen eine Gefährdung ausgehen könnte, nicht in Betrieb und kennzeichnen Sie diese als defekt.

Reparaturen dürfen nur direkt beim Hersteller oder durch die Endress+Hauser Serviceorganisation durchgeführt werden.

Die Verantwortung für das Einhalten folgender Sicherheitsbestimmungen liegt beim Betreiber:

- Vorschriften zum Explosionsschutz
- Installationsvorschriften
- Betriebsbedingungen des Geräts und seiner Werkstoffe
- Örtlich geltende Normen und Vorschriften

## **2.2 Überwachungs- und Schutzeinrichtungen**

Der MyPro CPM 431 ist gegen Störeinflüsse durch folgende Maßnahmen geschützt:

- 1. Schutzfilter versorgungsseitig
- 2. Schutzfilter sensorseitig
- 3. massive Metallkapselung

Sollte eine Störung auftreten, so blinkt ein Alarmsymbol in der Anzeige und über die Stromschnittstelle wird, sofern eingestellt, ein definierter Fehlerstrom  $(22 + - 0.5 \text{ mA})$  ausgegeben (siehe auch Kap.9, Fehlerbehandlung).

## **2.3 Sicherheitseinrichtungen**

• **Zugriffscodes/Tastenkombinationen für Vor Ort oder über Kommunikationsschnittstelle:**

Ein unbeabsichtigter Zugriff auf die Kalibrierung und die Konfiguration des Meßumformers wird durch Zugriffscodes/ Tastenkombinationen wirkungsvoll verhindert.

#### • **Alarmfunktion:**

Bei Systemfehlern, Ausfall des Temperaturfühlers und schwerwiegenden Defekten wird ein definierter Fehlerstrom ausgegeben (sofern eingestellt).

#### • **Datensicherheit:**

Die eingestellte Konfiguration bleibt auch nach einem Stromausfall erhalten.

• **Störsicherheit:** Dieses Gerät ist gegen Störeinflüsse wie impulsförmige Transienten, Hochfrequenz und Elektrostatik entsprechend den gültigen europäischen Normen geschützt. Dies gilt jedoch nur für ein Gerät, das gemäß den Hinweisen in dieser Betriebsanleitung angeschlossen ist.

➾ 3

# **3 Gerätebeschreibung**

## **3.1 Einsatzbereiche**

Der Meßumformer MyPro CPM 431 ist für Meßaufgaben in folgenden Bereichen geeignet:

- Chemie
- Pharmazie
- Wasseraufbereitung / Wasserüberwachung
- Lebensmittelindustrie
- Trinkwasser
- Abwasserbehandlung
- Kläranlagen

## **3.2 Meßeinrichtung**

Eine typische Meßeinrichtung besteht aus:

- einer Meßektrode mit oder ohne integrierten Temperaturfühler Pt 100
- einer zur Elektrode gehörenden Tauch-, Durchfluß- oder Wechselarmatur mit oder ohne Potentialausgleichsstift
- einem entsprechenden Meßkabel
- dem Meßumformer MyPro CPM 431
- einer Meßumformer-Speisung (MUS)

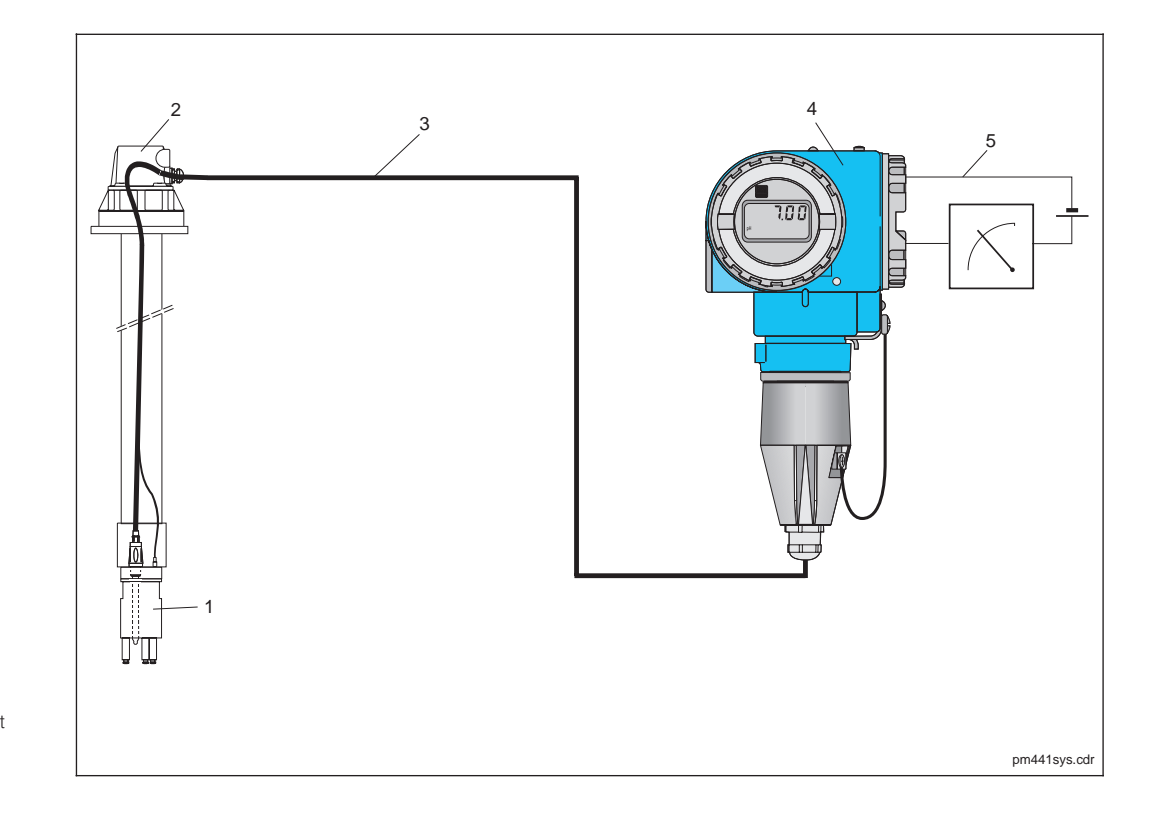

Bild 3.1 Beispiel einer Meßeinrichtung: 1 Sensor 2 Taucharmatur 3 Meßkabel 4 MyPro 431 5 Zweidrahtleitung mit Speisung und **Signalverwertung** 

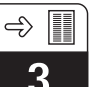

## **3.3 Leistungsmerkmale**

- Umschaltung zwischen pH- und Redox-Messung ist vor Ort oder über Schnittstelle möglich
- Anzeigebereich von –2 ... 16 pH bzw.  $-1500$  ...  $+1500$  mV
- Display herausnehmbar (Funktionen werden nicht beeinträchtigt)
- Einfache Vor-Ort-Bedienung mit vier Drucktasten
- Voreingestellte Konfiguration, für die meisten Anwendungsfälle passend.
- 2-Draht Meßumformer mit 4 ... 20 mA-Schnittstelle, zugleich Kommunikationsschnittstelle für HART-Protokoll
- Netzversorgung über handelsübliche Meßumformer-Speisegeräte

#### **Bestellcode**

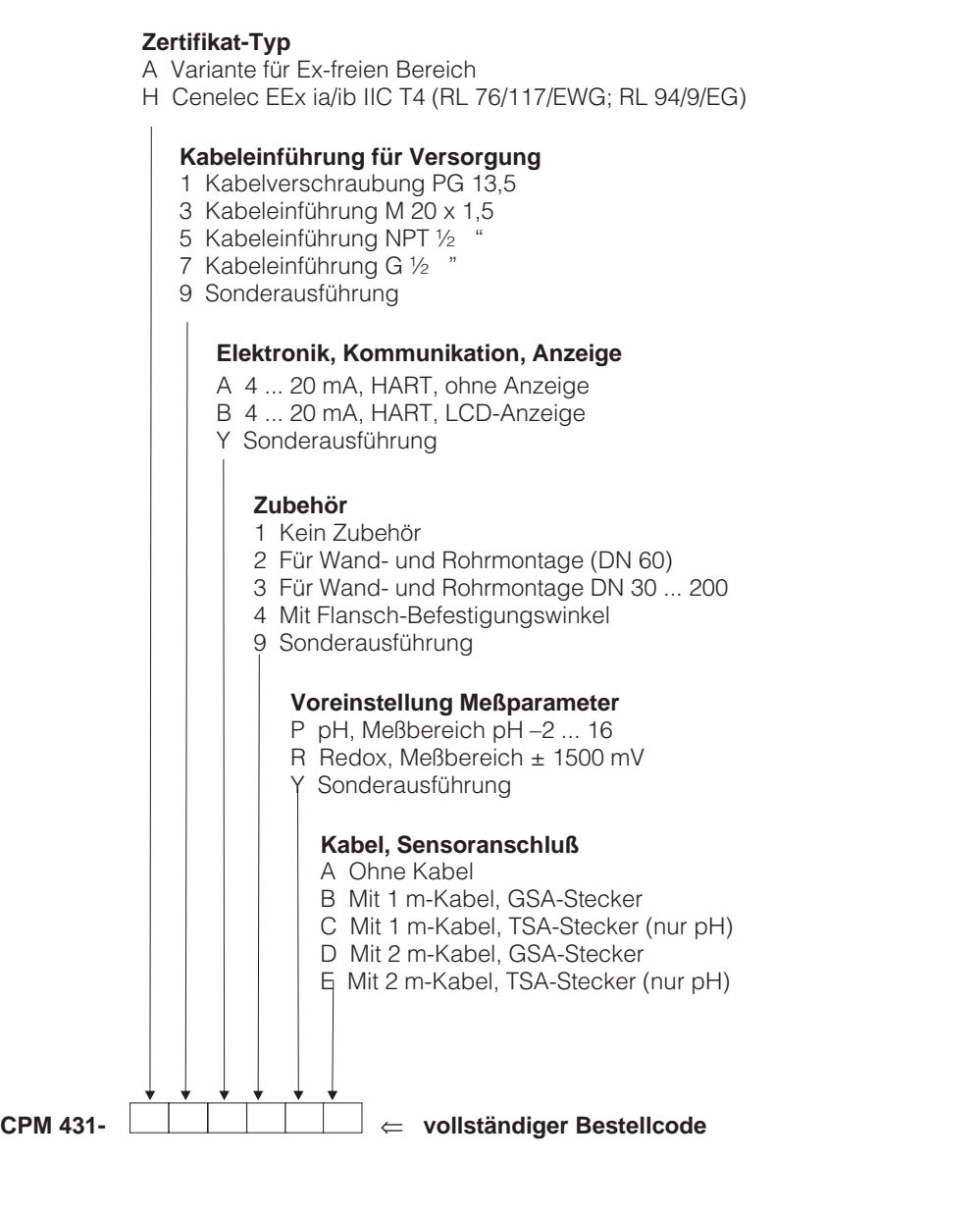

## **3.4 Gerätevarianten**

Anhand des Bestellcodes auf dem Typenschild können Sie Ihre Gerätevariante identifizieren.

## **3.5 Zubehör**

#### **Meßumformer-Speisegeräte**

- NX 9120 (non-Ex-Geräte)
- NY 9270Z (Ex-Geräte)
- 1-Kanal Meßumformer-Speisegeräte mit galvanisch getrennter Ausgangsleistung

Ausgangsspannung: typ. 24 V DC ±1 V Ausgangsstrom: max 33 mA Strombegrenzung: 38 mA ±5 mA

#### **HART-Handbediengerät DXR 275**

Das Handbediengerät kommuniziert mit jedem HART<sup>®</sup>-kompatiblen Gerät über die 4 ... 20 mA Leitung. Das digitale Kommunikationssignal überlagert

das 4 ... 20 mA-Signal, ohne es zu verändern. Über die übersichtlich gestaltete Bedienoberfläche wird dadurch die gesamte Funktionalität der Geräte zugänglich.

#### **Commuwin II mit Commubox**

Commuwin II ist ein grafisches PC-Bedienprogramm für intelligente Meßgeräte. Die Commubox ist das erforderliche Schnitt-

#### **pH-Meßkabel CPK 1**

Meßkabel mit einem vorkonfektionierten Elektrodenstecker GSA für eine pH- oder Redox-Elektrode und einem Stecker für den Potentialausgleichsstift. CPK 1-100 A 10 m, non-Ex CPK 1-100 Z 10 m, Ex

stellenmodul zwischen der HART<sup>®</sup> - und der seriellen PC-Schnittstelle (siehe Kap.8 ).

#### **pH-Meßkabel CPK 7**

Spezialmeßkabel für Elektroden mit integriertem Temperaturfühler und Anschluß für Potentialausgleichsstift und vorkonfektioniertem Elektrodenstecker TSA. CPK 7-10 A 10 m, non-Ex CPK 7-10 Z 10 m, Ex

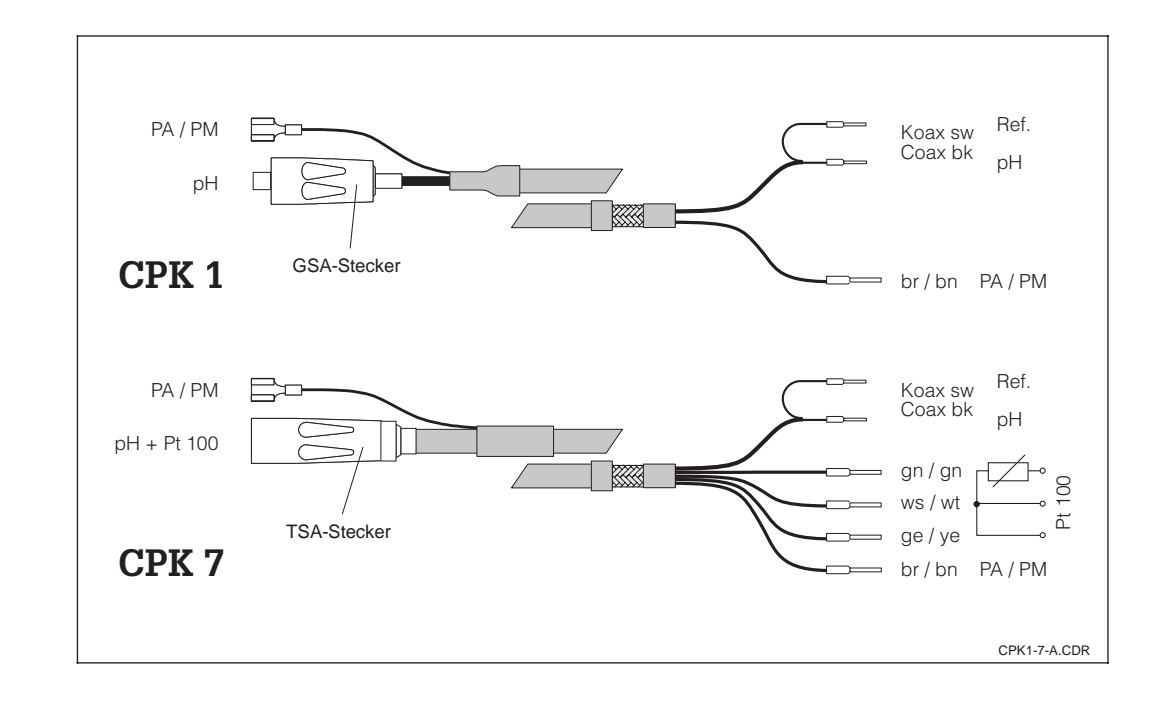

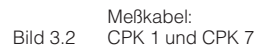

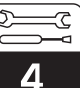

# **4 Installation**

## **4.1 Lieferumfang**

Im Lieferumfang für das MyPro CPM 431 sind enthalten:

- 1 Gehäusebefestigungselement (je nach Ausführung)
- 1 vorkonfektioniertes Kabel (je nach Ausführung)

## **4.2 Lagern und Transportieren**

Für Lagerung und Transport ist das Gerät stoßsicher und geschützt gegen Feuchtigkeit zu verpacken. Optimalen Schutz bietet die Originalverpackung. Darüberhinaus müssen

• Montage- und Betriebsanleitung(en)

die zulässigen Umgebungsbedingungen eingehalten werden (siehe Kapitel 11.1, Technische Daten).

## **4.3 Auspacken**

Achten Sie auf unbeschädigten Inhalt. Bei Beschädigung Post, bzw. Spediteur benachrichtigen und den Lieferanten verständigen.

Überprüfen Sie den Lieferumfang anhand Ihrer Bestellung und der Lieferpapiere auf:

- Liefermenge
- Gerätetyp und Ausführung laut Typenschild
- Zubehör
- Montage- und Betriebsanleitung(en)

## **4.4 Montage**

Der Meßumformer MyPro CPM 431 kann an der Wand oder einem Rohr montiert werden. Hierzu verwenden Sie bitte die beigefügte Halterung (je nach Ausführung).

Bewahren Sie die Originalverpackung für den Fall auf, daß das Gerät zu einem späteren Zeitpunkt eingelagert oder verschickt werden muß.

Bei auftretenden Fragen wenden Sie sich bitte an Ihren Lieferanten bzw. das für Sie zuständige Endress+Hauser Vertriebsbüro (siehe Rückseite dieser Betriebsanleitung).

Das MyPro-Gehäuse wird mit zwei Schrauben am Halter befestigt. Durch vier Bohrungen kann das Gehäuse um 90° gedreht werden.

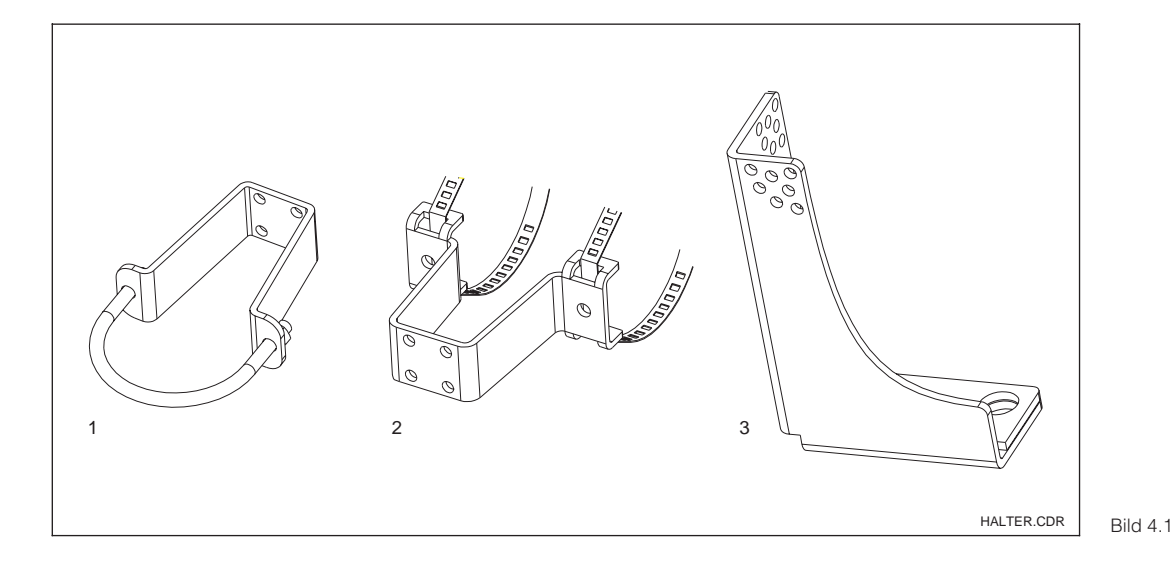

1 Wand bzw. Rohrmontage DN 60

2 Rohrmongtage

DN 30...200

3 Flansch-Befestigungswinkel

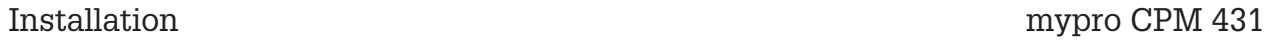

.<br>د

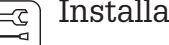

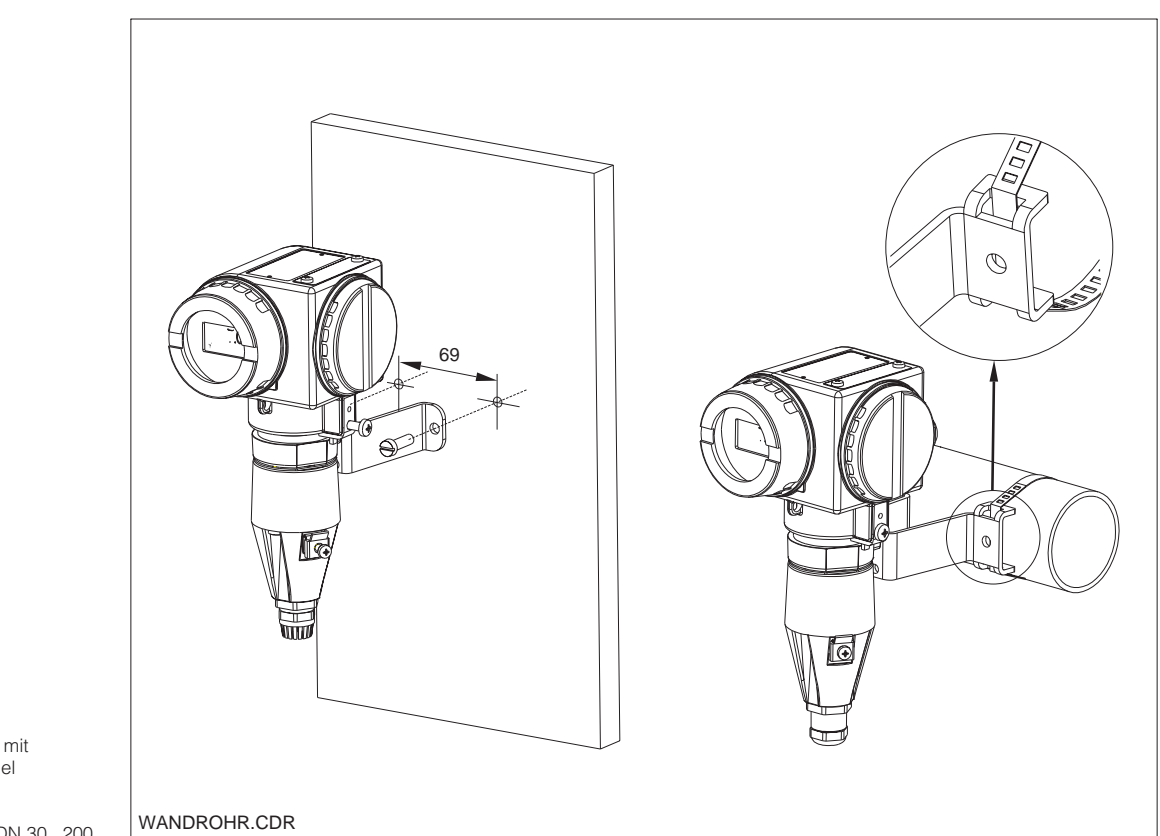

links: Wandmontage mit Halterungsbügel

Bild 4.2 rechts: Rohrmontage DN 30...200

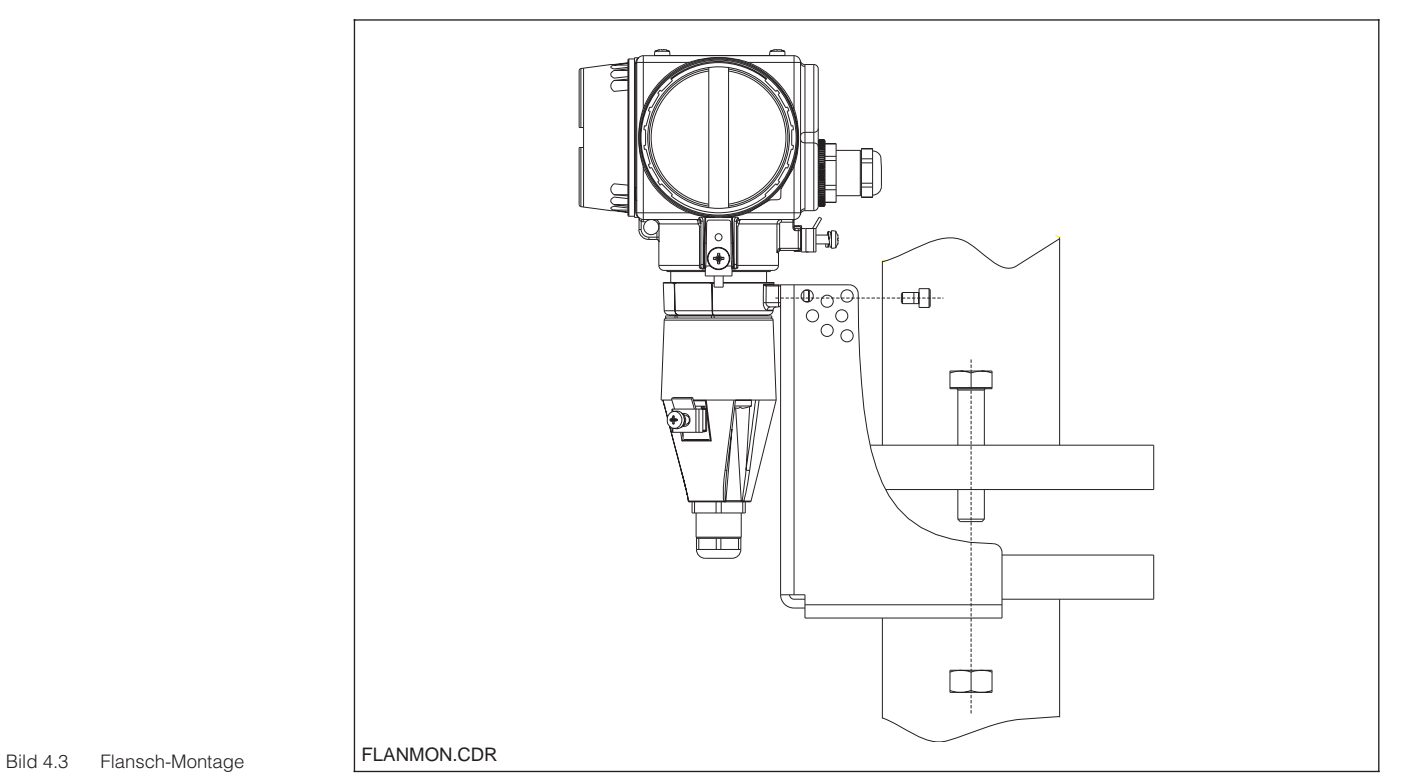

## **4.4.1 Ausrichten des Gerätes**

Sobald das Gerät horizontal oder vertikal an der Wand oder am Rohr befestigt ist, kann

das Gehäuse für optimalen Zugriff gedreht werden.

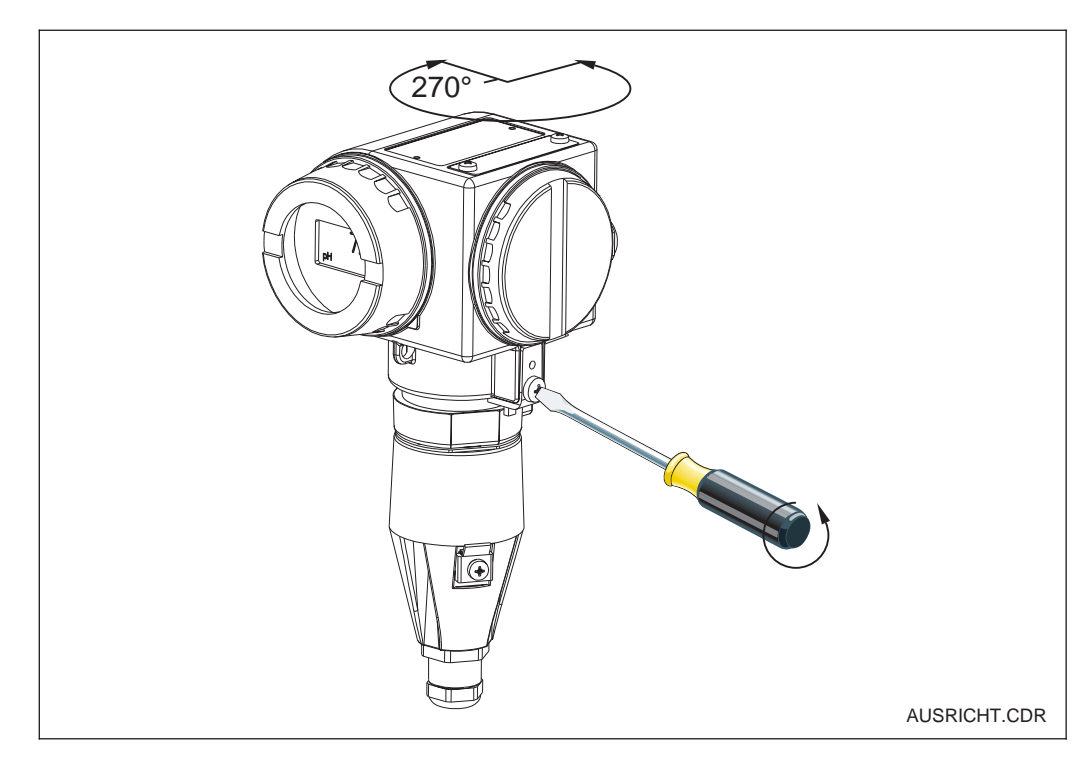

Bild 4.4 Ausrichtung MyPro

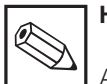

## **Hinweis**

Achten Sie bei der Montage auf die Lage des Tastenfelds. Die Bedienung der Tasten muß gewährleistet sein.

Ein problemloses Ablesen der Anzeige wird durch das drehbare Display möglich. Die Anzeige ist in vier Schritten um jeweils 90°

drehbar. Der Vorgang ist in folgendem Bild gezeigt.

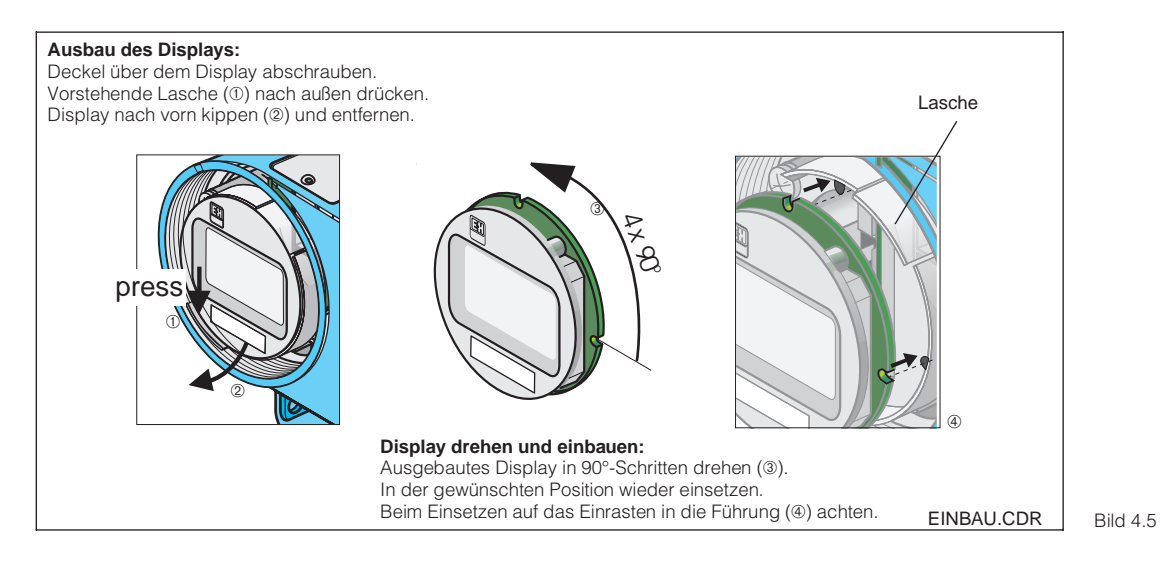

Aus- und Einbau des Displays

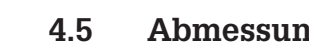

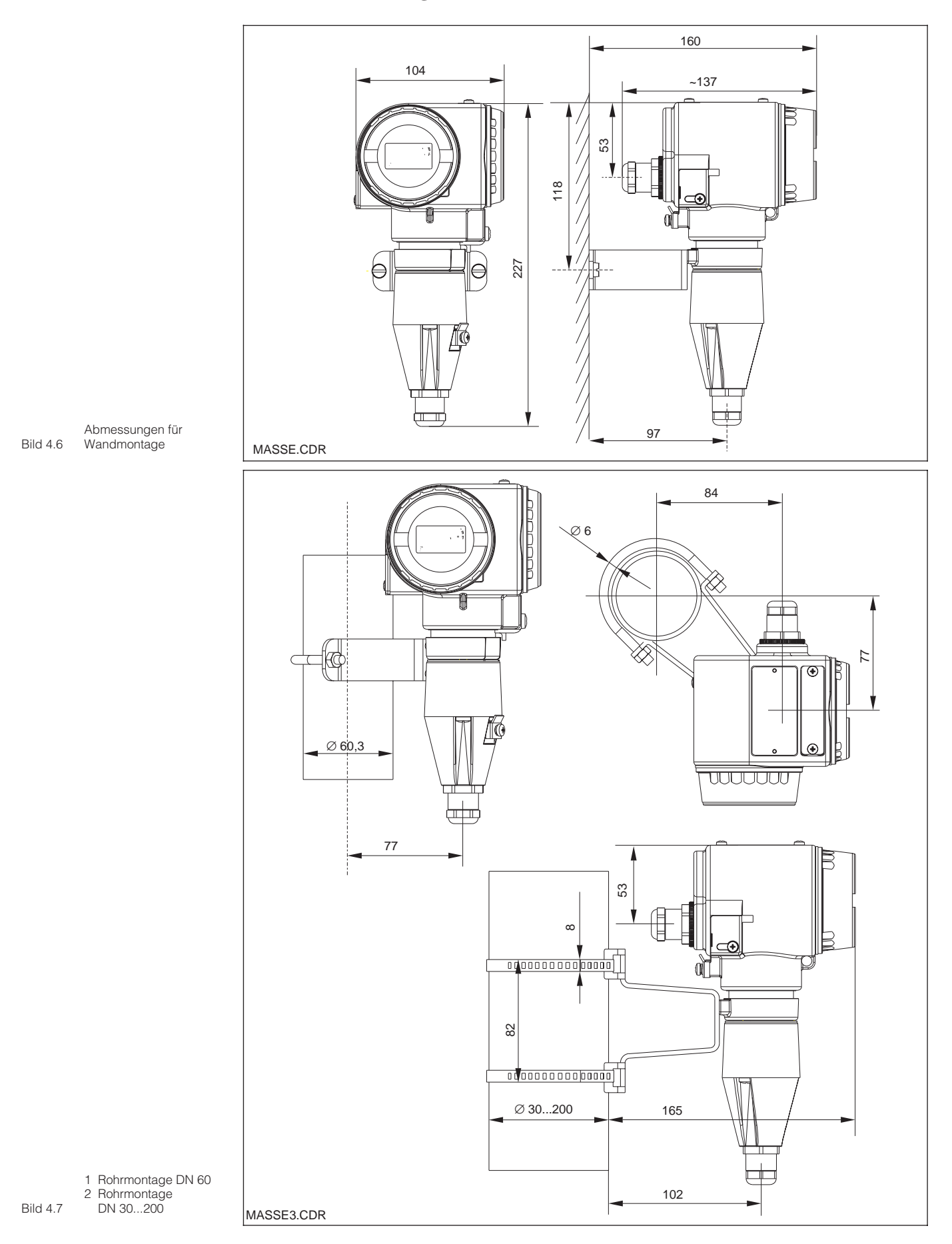

# **4.5 Abmessungen**

pm431d04.chp

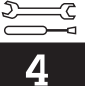

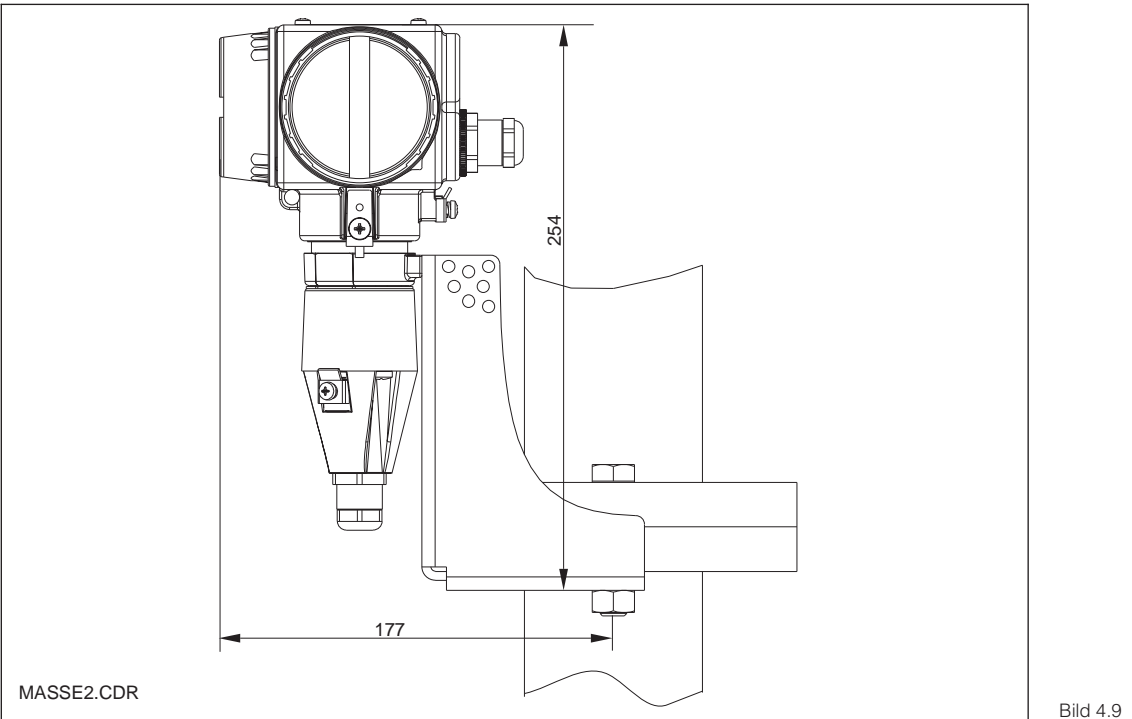

Montage am Flansch mit Befestigungswinkel

## **4.6 Anschluß von pH- und Redox-Elektroden**

#### **Meßkabel**

Der Anschluß der pH- und Redox-Elektroden an den MyPro CPM 431 erfolgt über mehradrig vorkonfektionierte und geschirmte Meßkabel der Typen CPK 1 oder CPK 7. Verwenden Sie bei einer eventuell notwendigen Verlängerung der Meßkabel die Verbindungsdose VBA und nichtkonfek-

tionierte Meßkabel der gleichen Typen: • Verlängerung für CPK 1 und 7:

- CYK 71-Kabel, Best.-Nr 50085333
- Verlängerung für CPK 1 und 7 für Ex: CYK 71-Kabel, blau, Best.Nr 50085673

#### **Warnung**

Schützen Sie Stecker und Klemmen unbedingt vor Feuchtigkeit, da sonst Fehlmessungen auftreten!

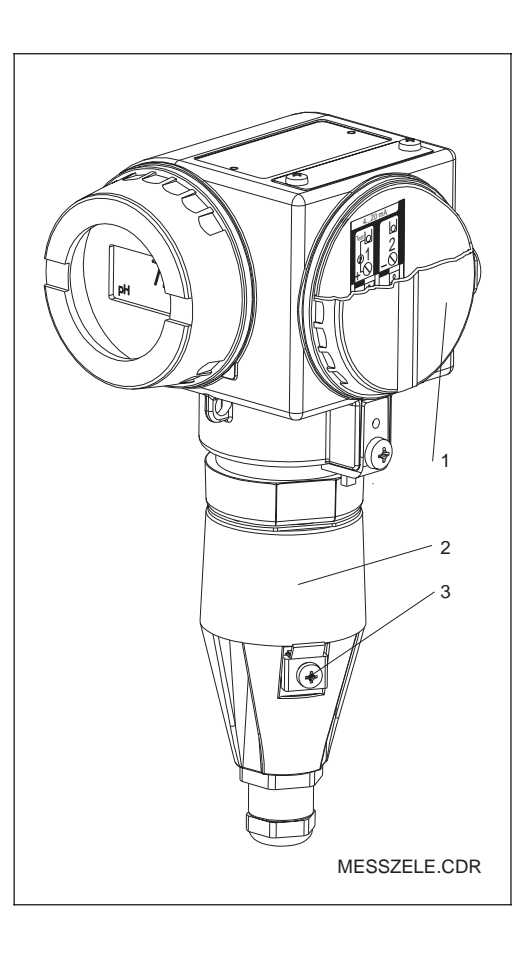

Meßumformer MyPro CPM 431:

1 Anschlußraum

für Hilfsenergie 2 Anschlußraum

für Sensor

Bild 4.8 3 Erdungsklemme

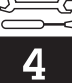

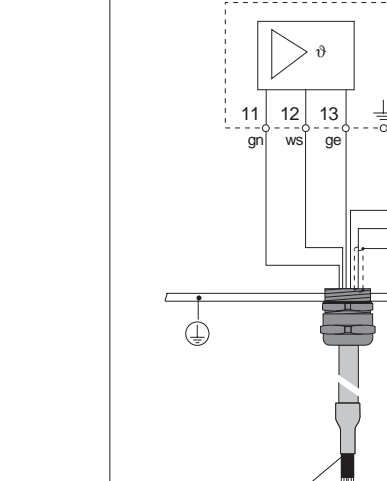

**Achtung:**

₫

vorkonfiguriert.

• Das Gerät ist für symmetrische Messung mit Potentialausgleich

**4.6.1 Symmetrischer oder unsymmetrischer Elektrodenanschluß?**

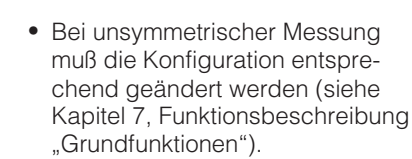

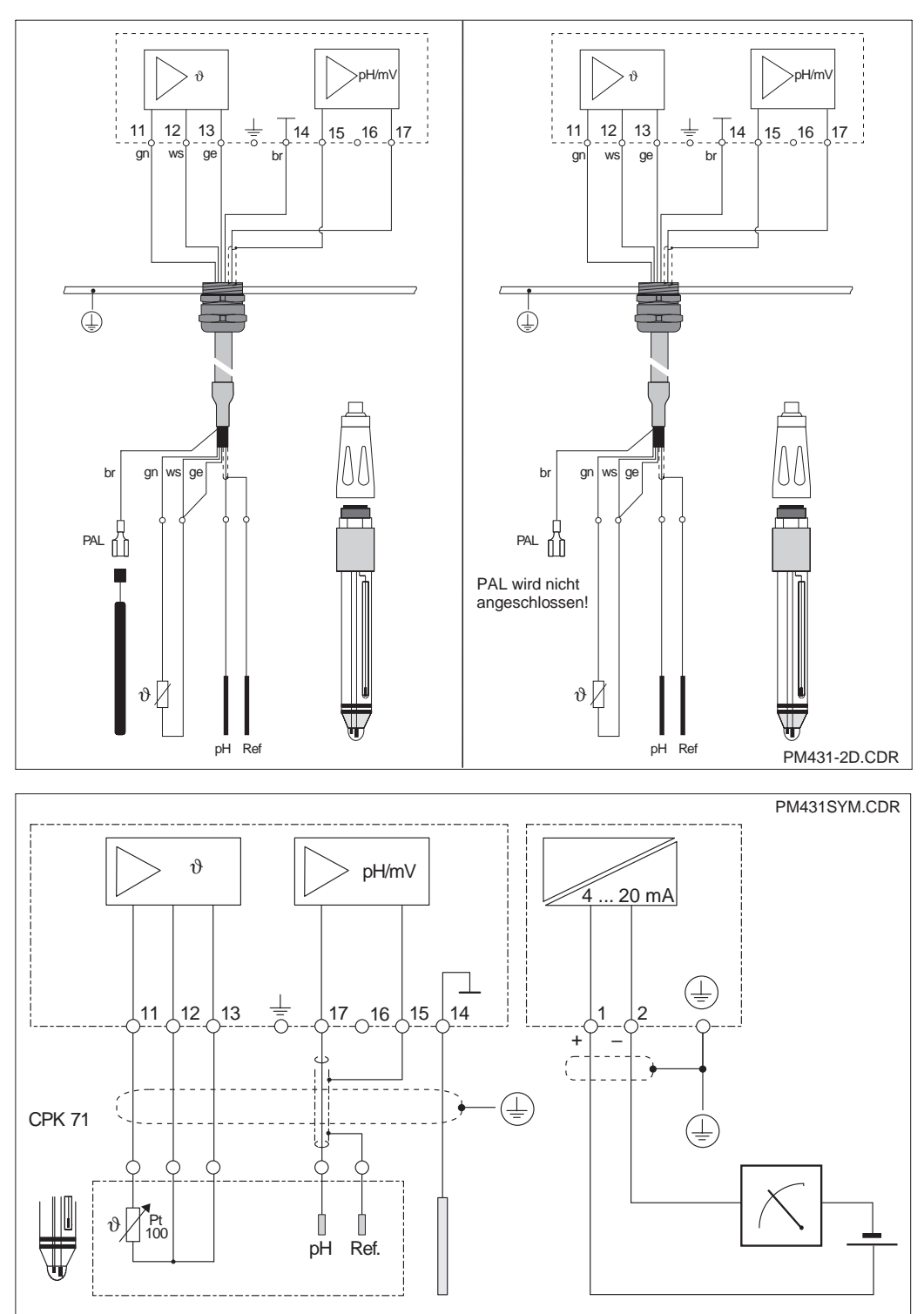

links: Symmetrisch hochohmiger Elektroden-Anschluß

rechts: Unsymmetrisch hochohmiger

Bild 4.10 Elektroden-Anschluß

Bild 4.11 mit PAL Elektrisches Anschlußschema für symmetrischhochohmige Messung

## **Symmetrisch hochohmig (mit PAL):**

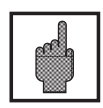

## **Achtung:**

Bei symmetrisch hochohmigem Anschluß muß die Leitung für den Potentialausgleichsstift (PAL) angeschlossen werden.

**Der Potentialausgleich muß immer zum Medium Kontakt haben, also auch beim Kalibrieren mit in die Pufferlösung getaucht werden.**

#### **Vorteil beim symmetrischen Anschluß:**

Das Bezugssystem der pH-Meßkette ist in gleicher Weise wie die pH-Elektrode an einen hochohmigen Meßeingang angeschlossen. Dadurch entfällt jegliche Leckstrombelastung. Die Messung ist auch bei schwierigen Umgebungsbedingungen (z. B. stark fließende oder hochohmige Medien oder partiell verschmutztes Diaphragma) weniger problematisch.

#### **Meßkabel an das Meßgerät anschließen**

Schließen Sie das Meßkabel an die Anschlußklemmen des MyPro CPM 431 wie folgt an:

- Kabel durch die geöffnete Pg-Verschraubung und Anschlußhaube ziehen
- Kabelenden an die Meßzelle anschließen
- Haube aufsetzen und die 3 Befestigungsschrauben festziehen
- Schirm gemäß Bild 4.12 konfektionieren
- Kabel so weit einschieben, daß die Pg-Verschraubung auf der Kabelisolierung greifen kann
- Pg-Verschraubung festziehen.

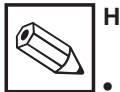

# **Hinweis:**

- Der Schirm kann auch auf die Schirmklemme des Klemmenblocks aufgelegt werden.
- Beim Entfernen des Gerätes Anschlüsse in umgekehrter Reihenfolge lösen.

#### **Unsymmetrisch hochohmig (ohne PAL):**

#### **Nachteil beim unsymmetrischen Anschluß:**

Das Bezugssystem der Meßkette ist stärker belastet, wodurch Meßwertabweichungen in Grenzbetriebsbereichen möglich sind (siehe symmetrisch hochohmiger Geräteeingang). Eine Überwachung der Referenzelektrode durch das SCS-System (siehe Kapitel 7 Funktionsgruppe "SCS") ist bei unsymmetrischer Messung nicht möglich.

Bei unsymmetrischem Geräteeingang können pH-Meßketten in Verbindung mit Armaturen ohne Potentialausgleichsstift angeschlossen werden.

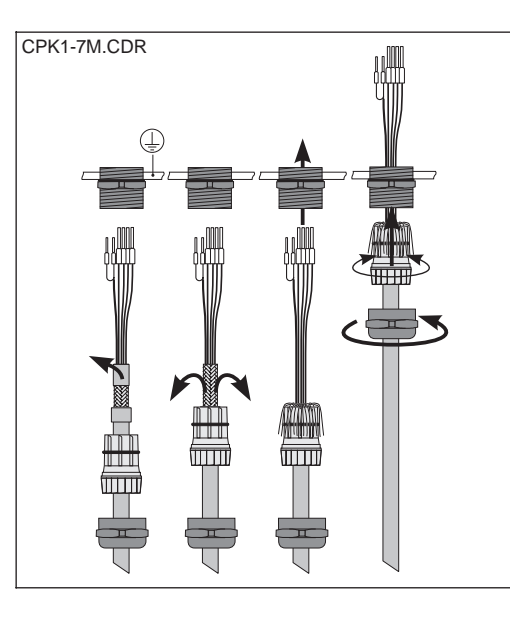

#### Meßkabeleinführung und Schirmanschluß:

Bild 4.12 Metall-Kabelverschraubung am Anschlußraum für Sensor

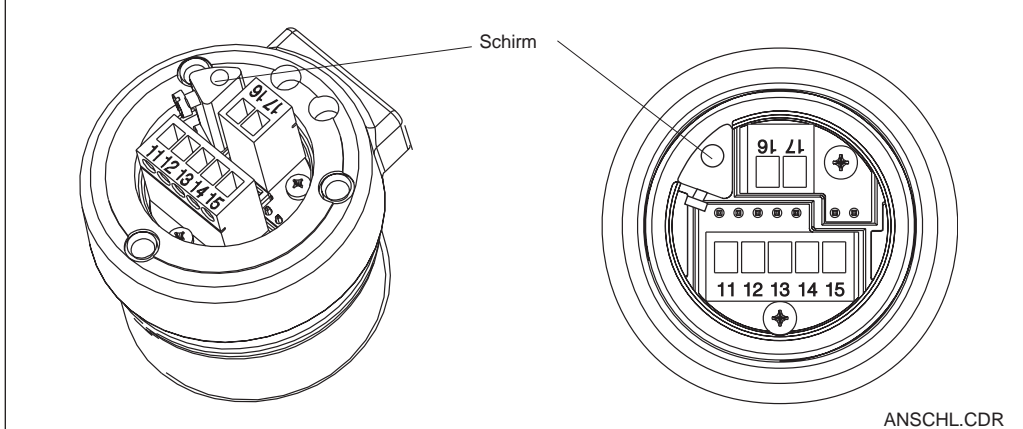

## **4.7 Anschluß der Zweidrahtleitung**

Die Anschlußklemmen für die Zweidrahtleitung befinden sich unter der Schraubabdekkung an der rechten Seite des Geräts (s. Bilder 4.8 u. 4.14). Schließen Sie den MyPro CPM 431 an eine Gleichspannung von 12 ... 30 V und ein in Reihe geschaltetes Strommeßgerät gemäß untenstehender Zeichnung an. Erden Sie das Gerät an der Erdungsklemme außen und schließen Sie den Schirm der Meßwertausgangsleitung (Versorgungsleitung) an der Erdkungsklemme innen an (siehe Bild 4.14).

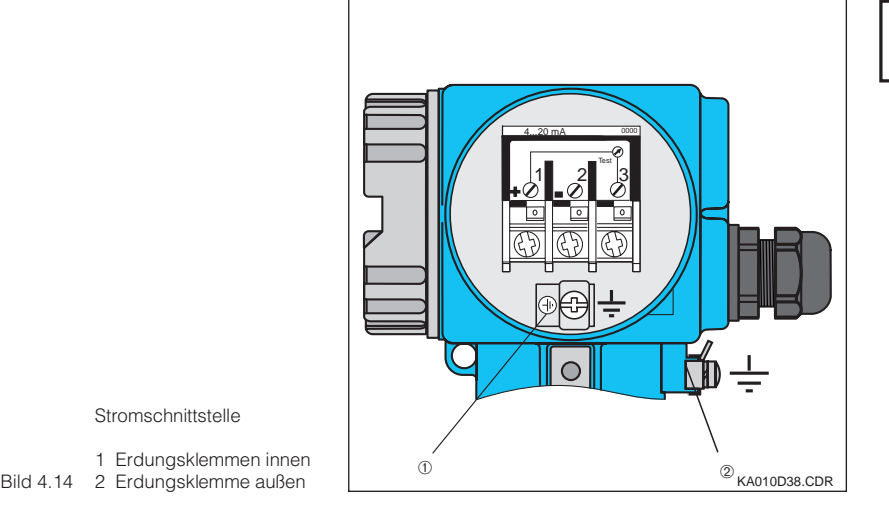

#### **Hinweis:**

Dieses Gerät ist in Bezug auf elektromagnetische Verträglichkeit für den Industriebereich gemäß EN 50081-1 und EN 50082-2 geprüft. Dies gilt jedoch nur für ein geerdetes Gerät mit abgeschirmter Meßwertausgangsleitung. Dieses Gerät ist gemäß EN 61010-1 gebaut und geprüft und hat unser Werk in sicherheitstechnisch einwandfreiem Zustand verlassen.

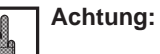

#### Die Erdung des Schirms muß möglichst kurz gehalten werden. Keine gelötete Verlängerung des Schirms, sondern Schirm direkt an innere Erdungsklemme anschließen!

Bei Mastmontage den Mast zur Erhöhung der Störfestigkeit erden. Die Kabelführung im Mast erhöht zusätzlich die Störsicherheit.

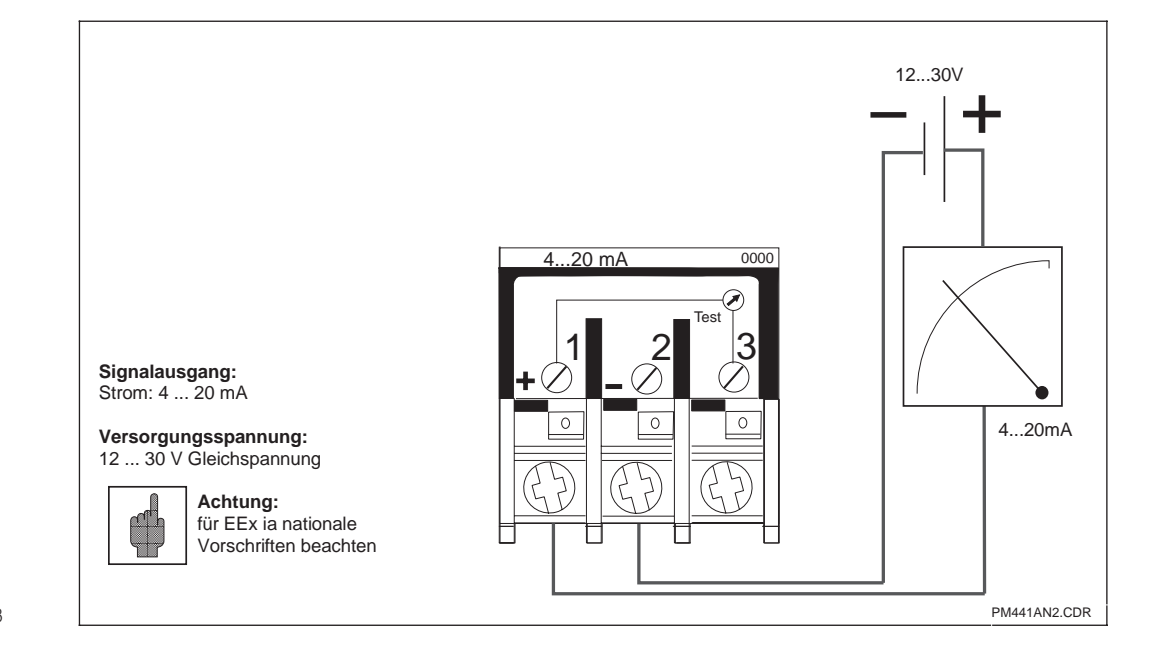

**Stromschnittstelle** 

1 Erdungsklemmen innen

## **4.7.1 Anschluß MyPro CPM 431 im Ex-Bereich**

#### **Allgemeine Hinweise zur Installation in explosionsgefährdeten Bereichen**

Der nach den Ex-Vorschriften gebaute Meßumformer MyPro CPM 431-G darf in Zone 1 und 2 installiert werden.

Eine Konformitätsbescheinigung ist dem Gerät beigefügt. Die Elektrode darf in Zone 1 installiert werden.

Für das Gerät geeignete Elektroden (Meßketten) können ohne separate Zulassung betrieben werden. Darüber hinaus dürfen an den MyPro-Meßumformer in Ex-Version nur Geräte mit eigensicherem Eingangsstromkreis angeschlossen werden.

## **Warnung:**

Alle Deckel müssen im Dauerbetrieb geschlossen sein.

#### **Hinweis:**

Hilfreiche Informationen zu Installation und Betrieb von elektrischen Geräten in explosionsgefährdeten Bereichen enthalten die Endress+Hauser Grundlageninformationen Gl 003/11/de, "Explosionsschutz von elektrischen Betriebsmitteln und Anlagen". Diese Broschüre kann bei den Endress+Hauser-Vertriebsbüros bestellt werden.

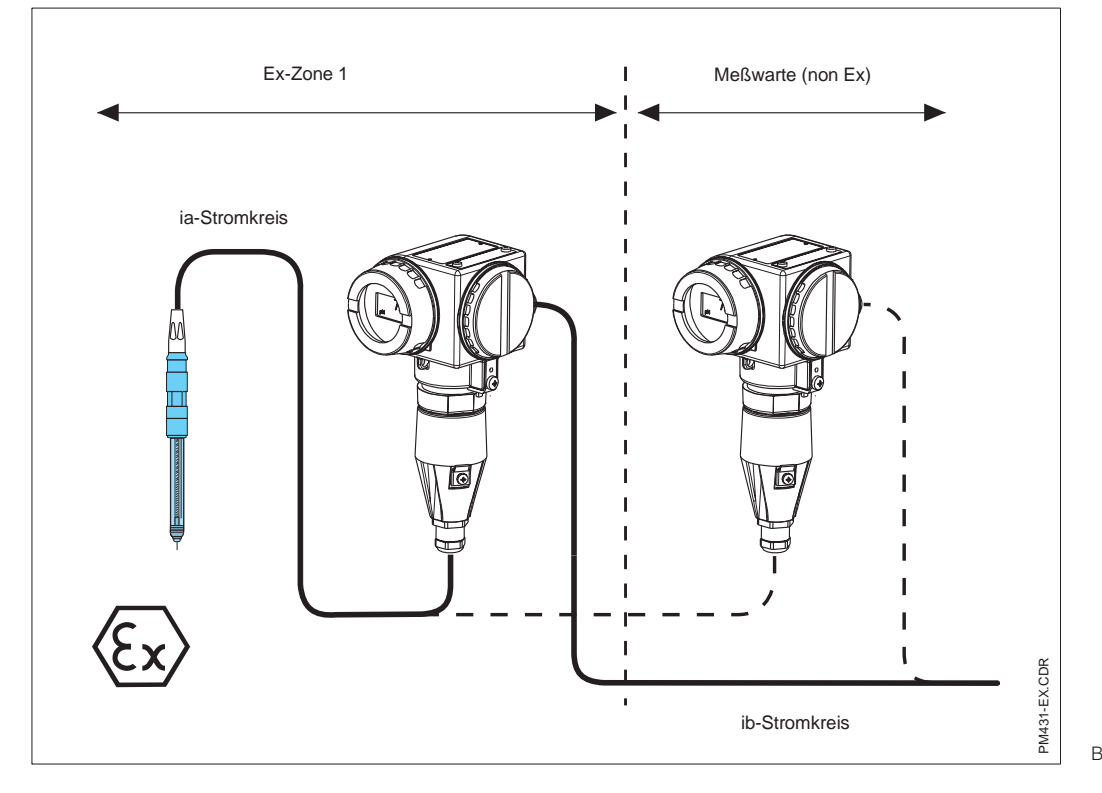

Bild 4.16 Elektrode und Meßumformer im Ex-Bereich

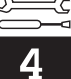

## **4.8 Abbauen, verpacken und entsorgen**

#### **Wiederverpacken**

Für eine spätere Wiederverwendung ist das Gerät gegen Stoß und Feuchtigkeit geschützt zu verpacken. Optimalen Schutz bietet die Originalverpackung.

## **Entsorgung**

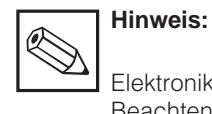

Elektronikschrott ist Sondermüll! Beachten Sie die örtlichen Vorschriften zu dessen Entsorgung.

pm431d05.chp

# **5 Erste Inbetriebnahme**

## **5.1 Maßnahmen vor der ersten Inbetriebnahme**

Machen Sie sich bereits vor dem ersten Einschalten mit der Bedienung des Meßumformers vertraut!

- Prüfen Sie vor dem Einschalten noch einmal alle Anschlüsse auf ihre Richtigkeit!
- Stellen Sie sicher, daß sich die Meßelektrode im Meßmedium oder in einer Pufferlösung befindet, da sonst kein plausibler Anzeigewert dargestellt wird.
- Stellen Sie ebenfalls sicher, daß bei einem Anschluß mit Potentialausgleichsstift diese in Verbindung zum Meßmedium oder zur Pufferlösung steht.

## **5.2 Inbetriebnahme, Werkseinstellungen**

Der Meßumformer MyPro CPM 431 ist entweder als pH-Meßgerät oder als Redoxmeßgerät konfiguriert. Für welche Meßart Ihr Meßumformer konfiguriert ist, können Sie dem Bestellcode entnehmen (siehe Kapitel 3.4).

Der MyPro CPM 431 besitzt keinen "Einschalter". Nach dem Anlegen der Versorgungsspannung durchläuft das Gerät einen Selbsttest und meldet sich anschließend im Meßmodus mit den zuletzt eingestellten Parametern.

Die Anzeige sollte jetzt so aussehen wie in einem der untenstehenden Bilder (der Anzeigewert kann natürlich abweichen; in der Anzeige steht "pH" für pH-Messung oder "mV" für Redox-Messung). Funktioniert das Gerät augenscheinlich fehlerfrei, kann die erste Kalibrierung vorgenommen werden, damit der Meßumformer die jeweiligen Meßwerte auch korrekt anzeigt.

Hinweise zur Kalibrierung finden Sie in Kapitel 6 und Kapitel 7

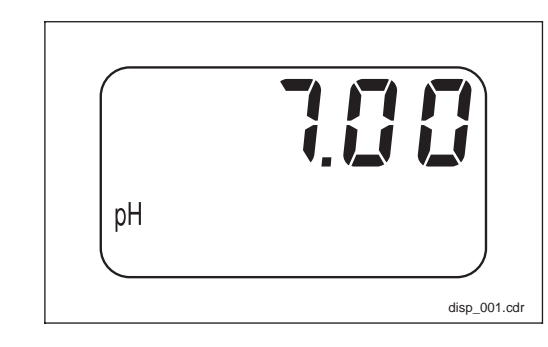

disp\_001.cdr Bild 5.1 pH-Messung

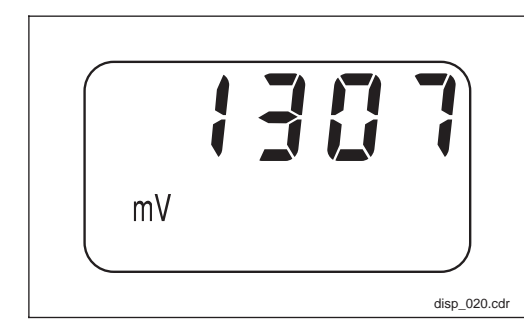

disp\_020.cdr | Bild 5.2 Redox-Messung

# **6 Vor-Ort-Bedienung**

## **6.1 Bedienkonzept / Bedienelemente**

 $+ \text{CO}^\circ$ 

–

+  $\bigcirc \bigcirc$  C

F

KA010Y52.CDR

Der intelligente Meßumformer MyPro CPM 431 kann sowohl vor Ort mit 4 Tasten bedient werden, als auch über die HART-Schnittstelle.

Folgende Funktionen stehen für die Vor-Ort-Bedienung zur Verfügung:

> Tastenbetätigung, z. B. mit einem Kugelschreiber

#### **Bedienebene 1**

- Kontrolle aktiver Einstellungen (Nebenparameter)
- Fehlerdiagnose (Diagnoseparameter)
- Stromschnittstelle einstellen (Geräteparametrierung)
- Kalibrieren

#### **Bedienebene 2**

Diese Ebene enthält alle weiteren Einstellmöglichkeiten (wie z. B. die Umschaltung von pHund Redox-Messung; F-Taste länger als 3 sec drücken).

Die 4 Tasten befinden sich im Tastenfeld seitlich am Gerät unter einer klappbaren Abdekkung und können mit einem spitzen Gegenstand wie z. B. einem Kugelschreiber betätigt werden.

Tastenfunktion im Normalzustand:

- + Nebenparameter anwählen / Werte einstellen
- Diagnoseparameter anwählen / Werte einstellen
- F Geräteparametrierung
- C Sensorkalibrierung

Die Anordnung der Tasten entspricht dem Aufdruck auf dem Deckel in geschlossenem Zustand.

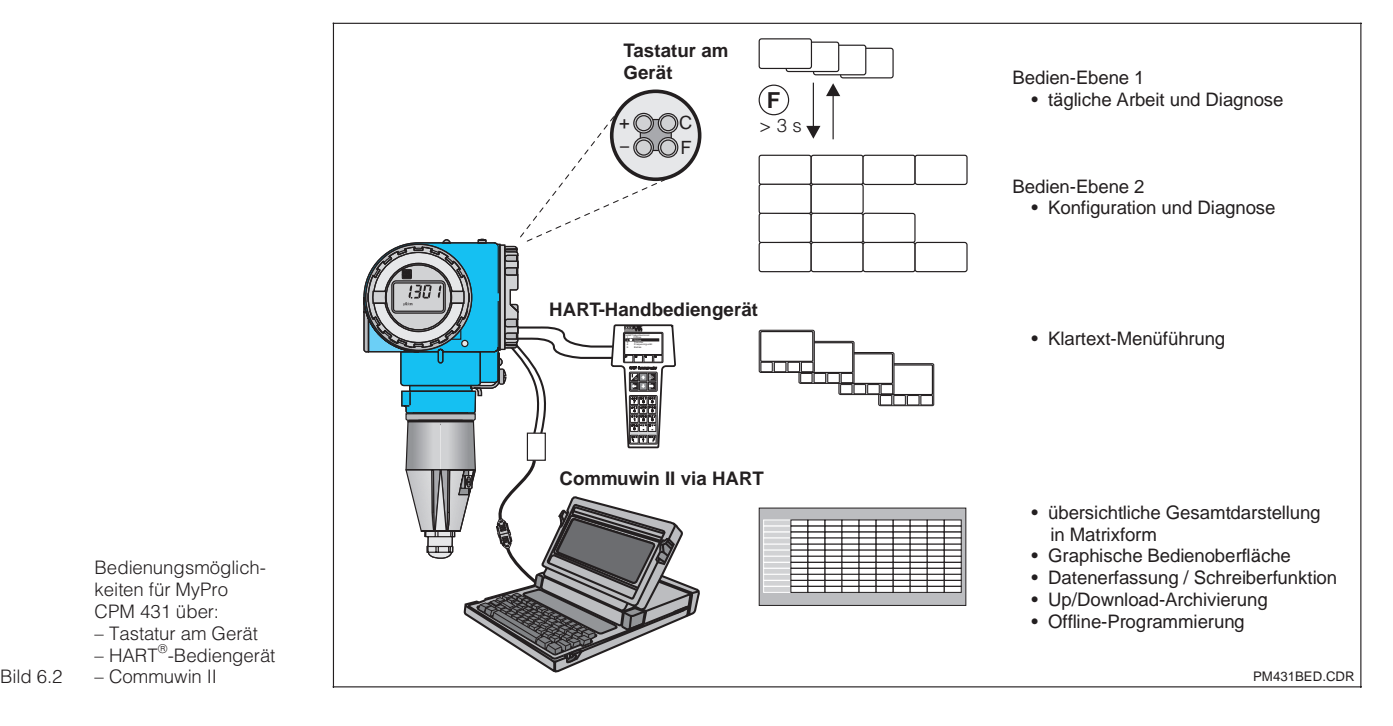

Bild 6.1 Tastenfeld

Bedienungsmöglichkeiten für MyPro CPM 431 über: – Tastatur am Gerät – Handian din Sord.<br>– HART<sup>®</sup>-Bediengerät – Commuwin II

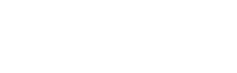

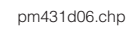

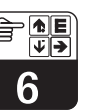

## **6.2 Anzeige**

In Bild 6.3 ist das gesamte Display des MyPro abgebildet. Je nach Einstellung des Gerätes werden verschiedene Symbole angezeigt.

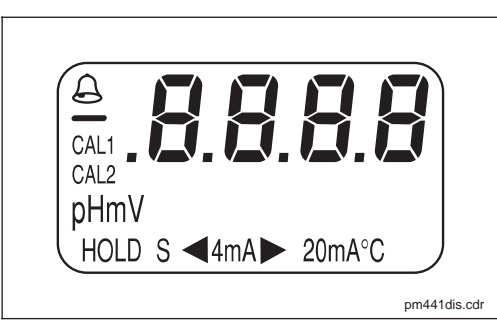

pm441dis.cdr Bild 6.3 Display-Anzeige

## **6.3 Verriegelungskonzept**

Die Verriegelung der Bedienung bzw. der Schreibschutz für die Vor-Ort-Bedienung erfolgt über Tastatur oder über die Kommunikationsschnittstelle. Dabei ist die Verriegelung über die Tastatur höher priorisiert, d. h. ein Vor-Ort verriegeltes Gerät kann nicht über die Kommunikationsschnittstelle entriegelt werden.

Der Verriegelungszustand bleibt auch nach einem Spannungsaufall oder Reset erhalten. Auslieferungs- bzw. Werkszustand: Nicht verriegelt.

#### **Ent-/Verriegelung über Tastatur:**

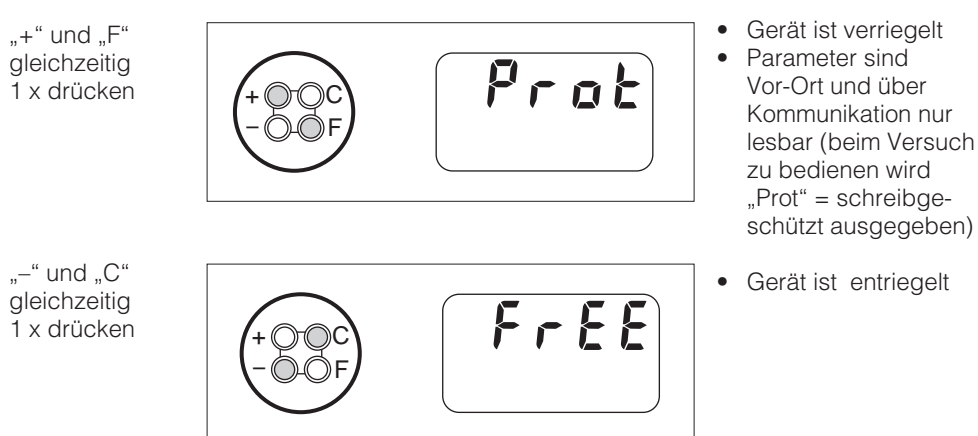

#### **Ent-/Verriegelung über Schnittstelle und Vor-Ort-Bedienung (Bedienebene 2):**

Siehe Kapitel 7 und Seite 37, Beschreibung der Funktionen.

## **6.4 pH-Messung**

#### **6.4.1 Anzeigemodus auswählen (pH)**

Standardmäßig wird der aktuell gemessene pH-Wert angezeigt. Mit den vier Bedientasten gelangt man in unterschiedliche Anzeigebzw. Einstellmodi, die auf den nächsten Seiten erklärt werden.

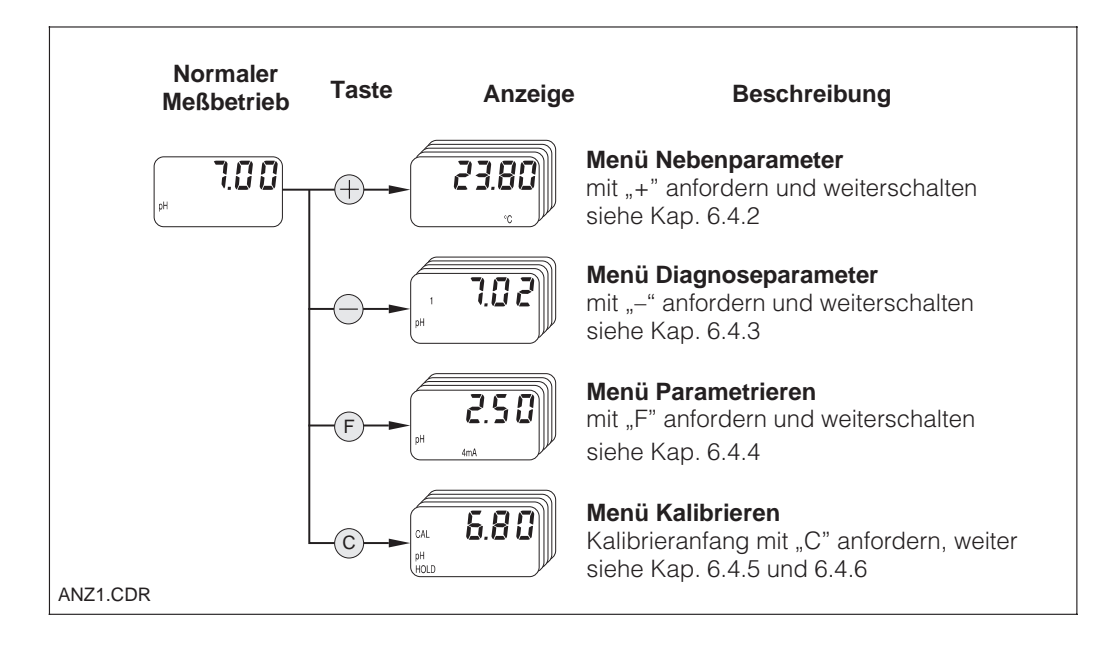

#### **6.4.2 Menü Nebenparameter (pH)**

Die Nebenparameter dienen zur Anzeige von Parametern, die den momentan angezeigten Meßwert beeinflussen.

Nach 30 s ohne Tastenbetätigung erscheint automatisch wieder die pH-Wert Anzeige.

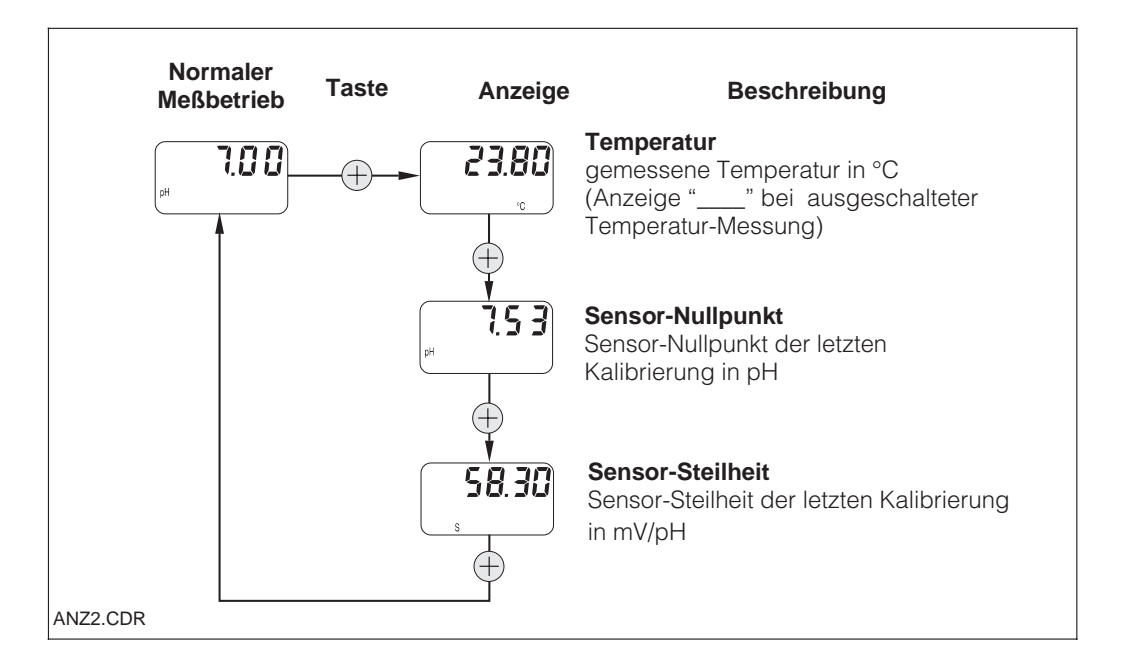

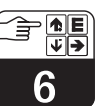

#### pm431d06.chp

#### **6.4.3 Menü Diagnoseparameter (pH)**

Die Diagnoseparameter zeigen die Werte der eingestellten bzw. erkannten Puffer der zuletzt durchgeführten Kalibrierung (in Abhängigkeit der durchgeführten Kalibrierart, siehe Kap. 6.4.5 und 6.4.6) und der aktiven

Diagnosecodes (Fehlermeldungen) Nach 30 s ohne Tastenbetätigung erscheint automatisch wieder die pH-Wert Anzeige.

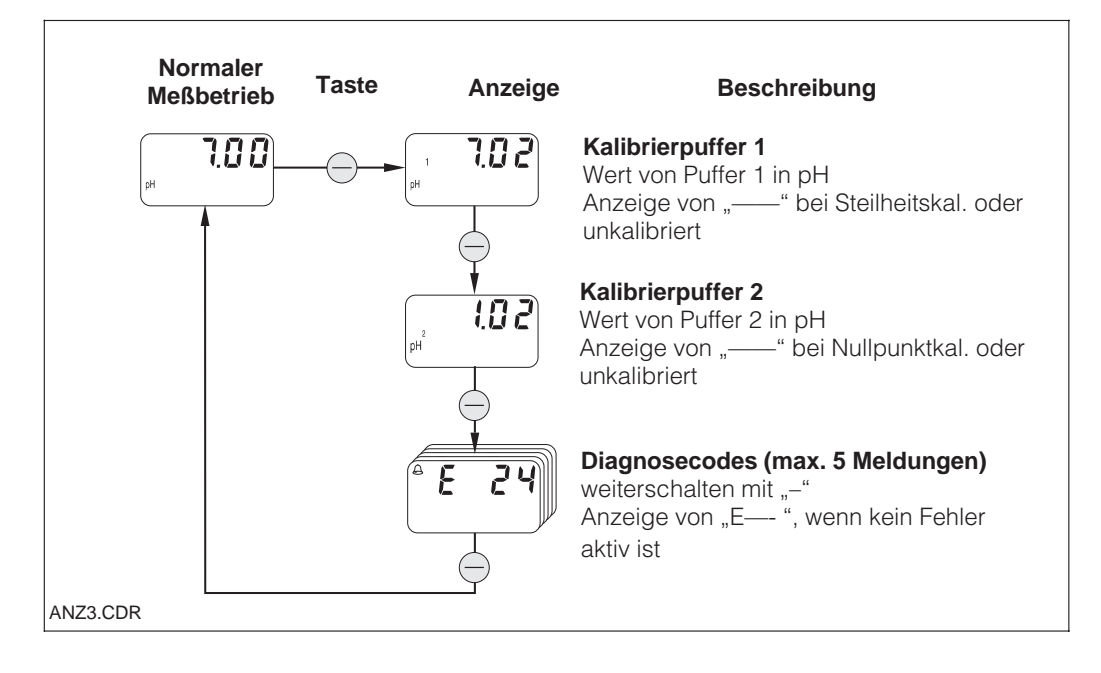

#### **6.4.4 Parametrieren (pH)**

Mit dieser Funktion können Sie die Stromschnittstelle auf definierte pH-Werte einstellen und so den Meßbereich bestimmen. Beim Wechseln vom Normalzustand in den Parametriermodus (mit der "F"-Taste) erscheint der aktuell eingestellte pH-Wert für 4 mA am Stromausgang. Diesen können Sie mit "+" oder "-" dekadisch editieren.

Der Editierzustand wird durch Blinken angezeigt. Nach Eingabe des gewünschten Wertes wird dieser mit "F" übernommen und zum nächsten Parametrierschritt weitergeschaltet.

Einstellbereich 4 mA-Punkt:  $-2.00$  ... 14.00 pH Einstellbereich 20 mA-Punkt: 0,00 ... 16,00 pH

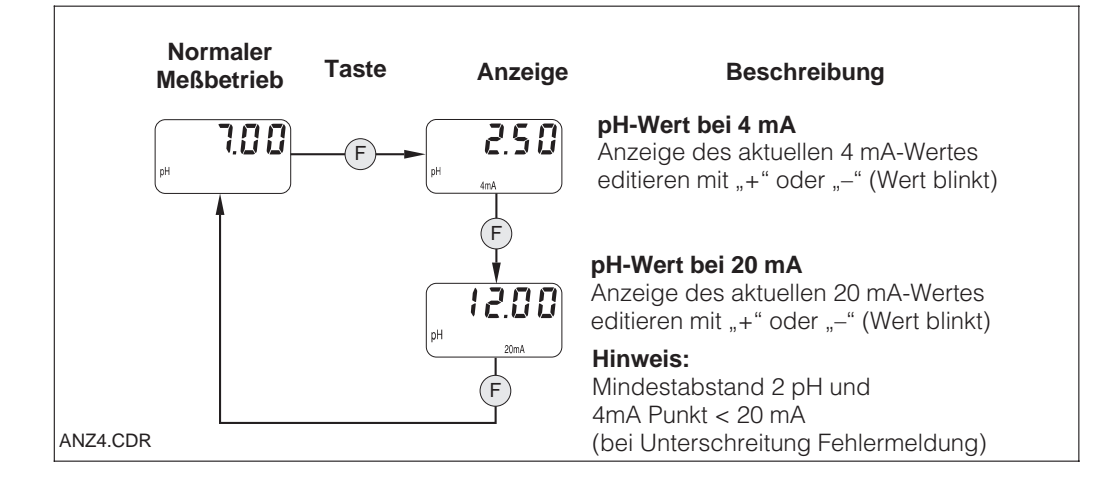

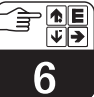

### **6.4.5 Automatisches Kalibrieren mit Puffererkennung (pH)**

Ausgehend vom Zustand "Kalibrieranfang" (Taste C drücken) startet man die automatische 2-Punkt-Kalibrierung mit der Taste "C". Der Stromausgang wird ggf. eingefroren ("HOLD"). Nach Puffererkennung schaltet der MyPro CPM 431 automatisch weiter.

Sie müssen nur einmal das Eintauchen der Meßelektrode in die Pufferlösung 2 mit "C" bestätigen. Ein Abbruch mit "F" ist jederzeit möglich.

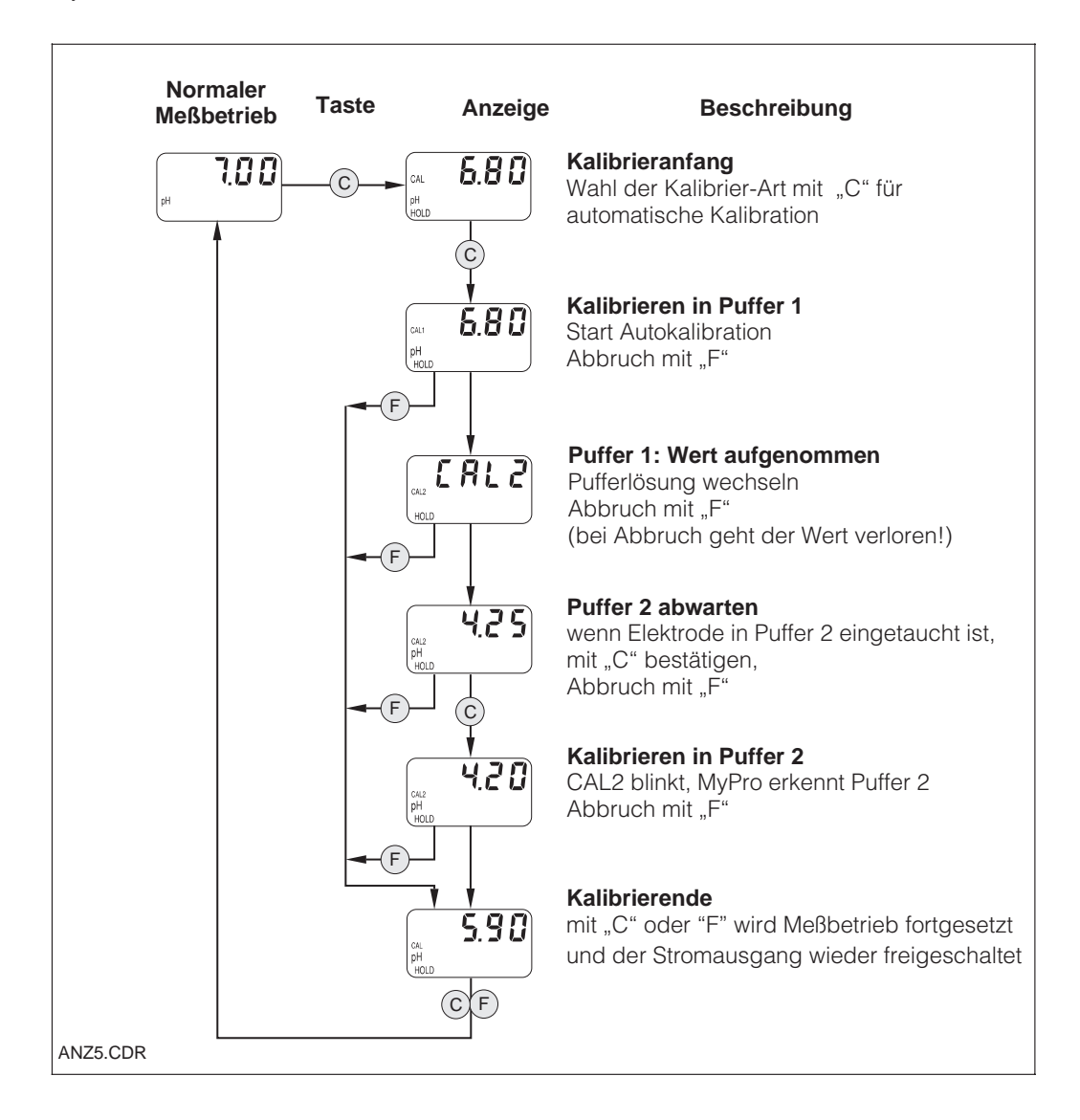

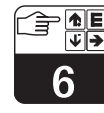

#### pm431d06.chp

#### **6.4.6 Manuelles Kalibrieren (pH)**

Die Auswahl der Kalibrierart treffen Sie im Zustand "Kalibrieranfang". Beim manuellen Kalibrieren können Sie zwischen manueller 2-Punkt-Kalibrierung

("+/-"), manueller Nullpunktkalibrierung ("+/–") sowie manueller Steilheits-Kalibrierung ("F") wählen. Der Stromausgang wird ggf. eingefroren ("HOLD"). Ein Vorgang kann mit "F" abgebrochen werden. Der eingestellte Wert wird dann nicht übernommen, der vorherige bleibt erhalten.

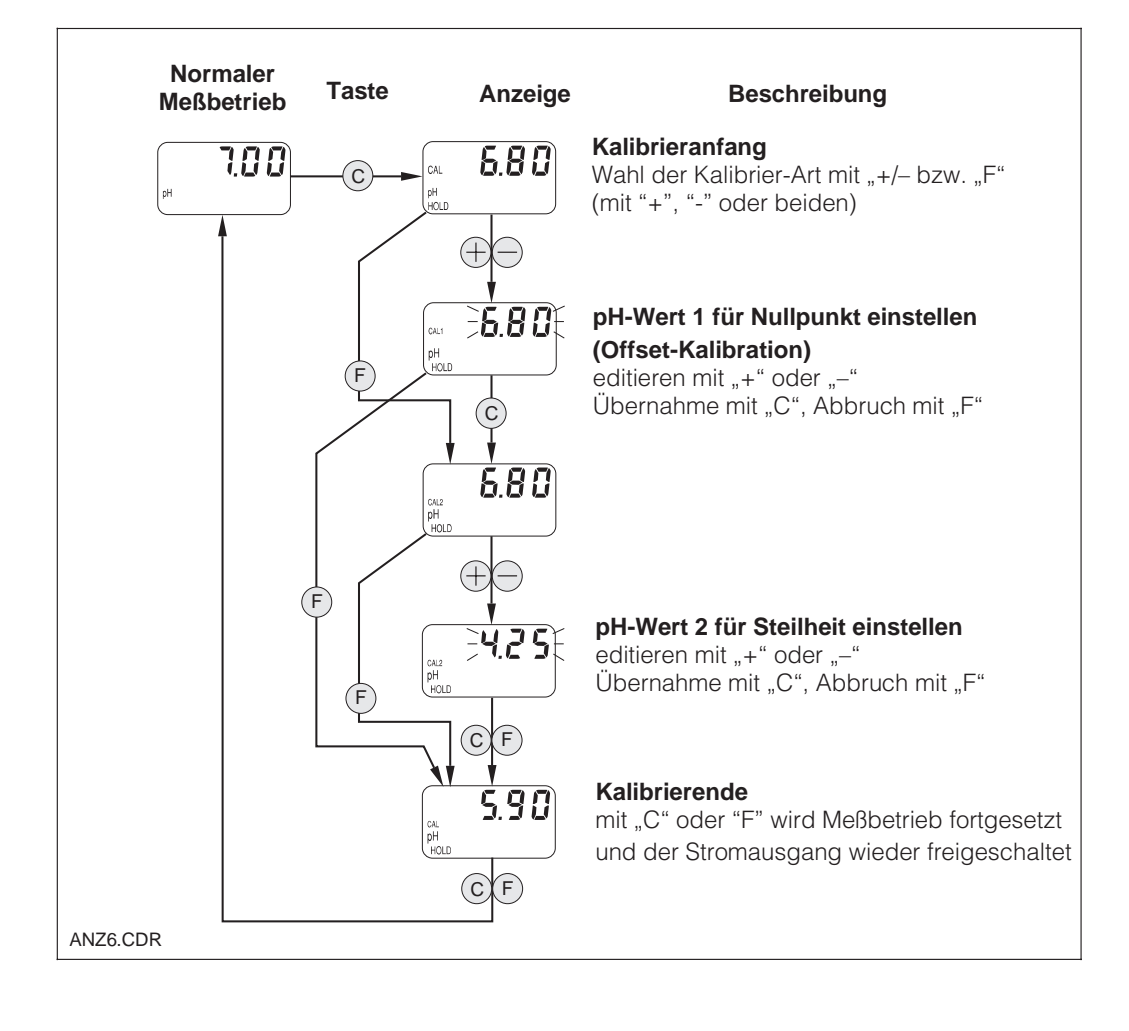

## **6.5 Redox-Messung**

#### **6.5.1 Anzeigemodus auswählen (Redox)**

Standardmäßig wird der aktuelle gemessene Redox-Wert in mV angezeigt. Mit den vier Bedientasten gelangt man in

unterschiedliche Anzeigemodi, die auf den nächsten Seiten erklärt werden.

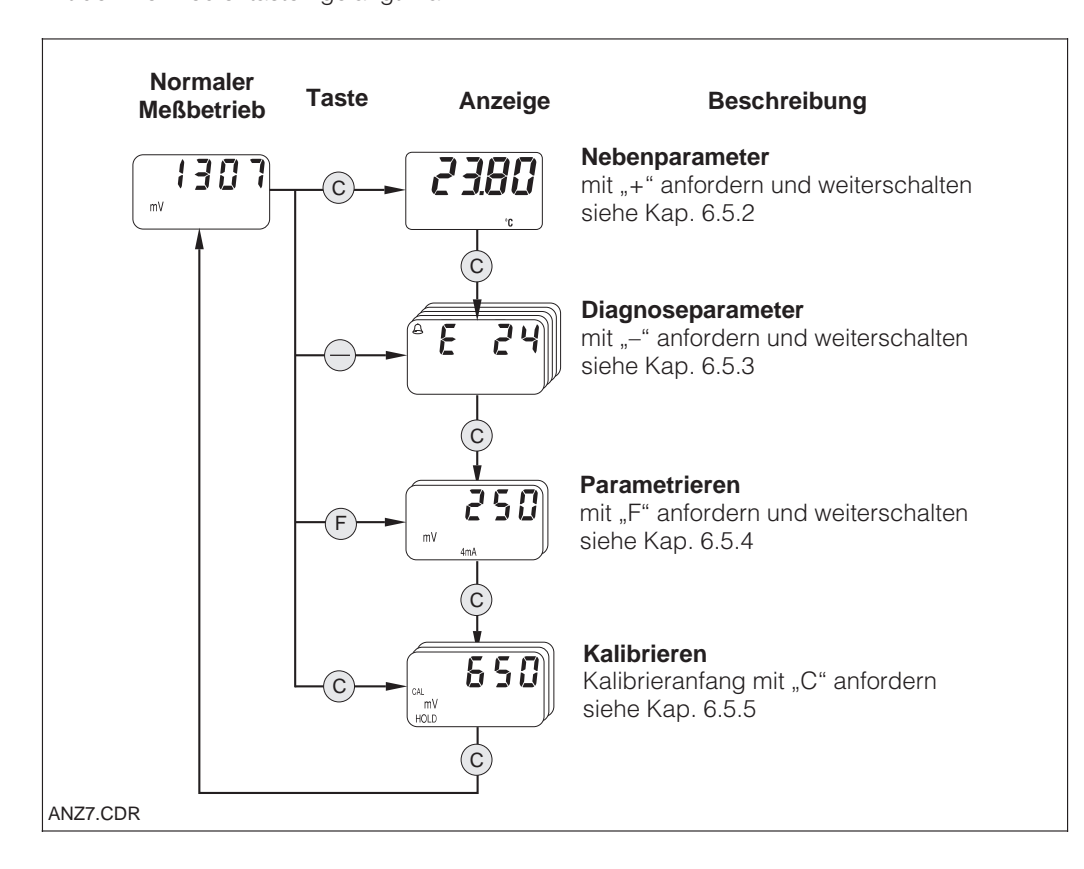

#### **6.5.2 Anzeige Nebenparameter (Temperatur, Redox)**

Die Nebenparameter dienen zur Anzeige von Parametern, die den momentan eingestellten Meßwert beeinflussen.

Nach 30 s ohne Tastenbetätigung erscheint automatisch wieder die Redox-Wert Anzeige.

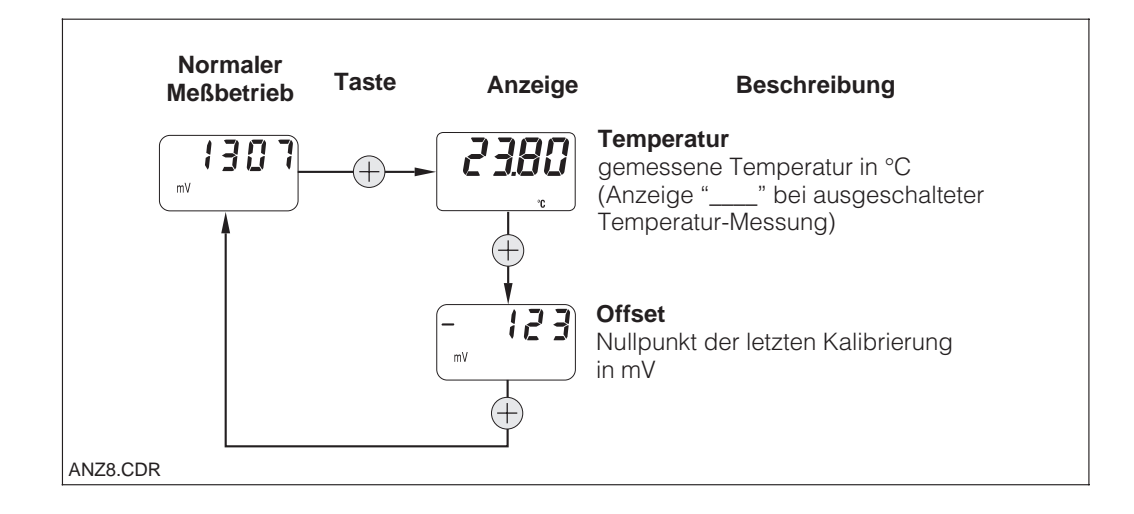

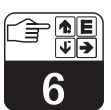

#### **6.5.3 Anzeige Diagnoseparameter (Redox)**

Die Diagnoseparameter zeigen bei der Redox-Messung die aktiven Diagnosecodes (Fehlermeldungen) an.

Nach 30 s ohne Tastenbetätigung erscheint automatisch wieder die Redox-Wert Anzeige.

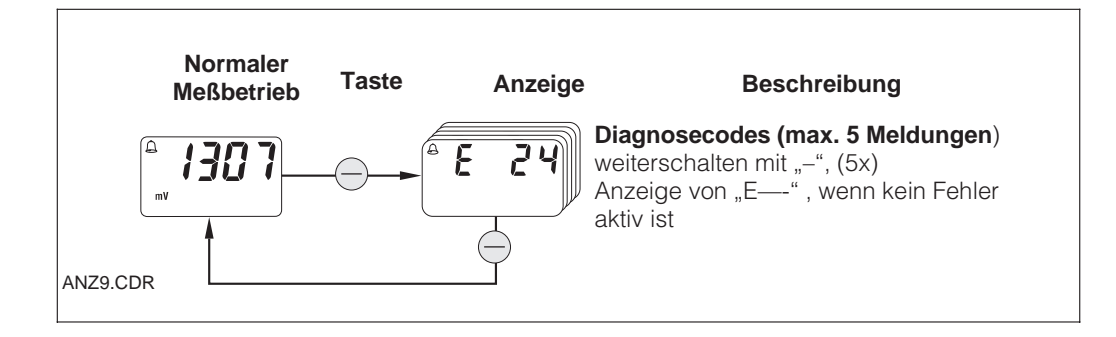

### **6.5.4 Parametrieren (Redox)**

Mit dieser Funktion können Sie die Stromschnittstelle auf definierte Redox-mV-Werte einstellen und so den Meßbereich bestimmen. Beim Wechseln vom Normalzustand in den Parametriermodus (mit der "F"-Taste) erscheint der aktuell eingestellte Redox-mV-Wert für 4 mA am Stromausgang.

ken angezeigt. Nach Eingabe des gewünschten Wertes wird dieser mit "F" übernommen und zum nächsten Parametrierschritt weitergeschaltet.

Einstellbereich 4 mA-Punkt:  $-1500... +1300$ Einstellbereich 20 mA-Punkt:  $-1300... + 1500$  mV

Diesen können Sie mit "+" oder "-" dekadisch editieren. Der Editierzustand wird durch Blin-

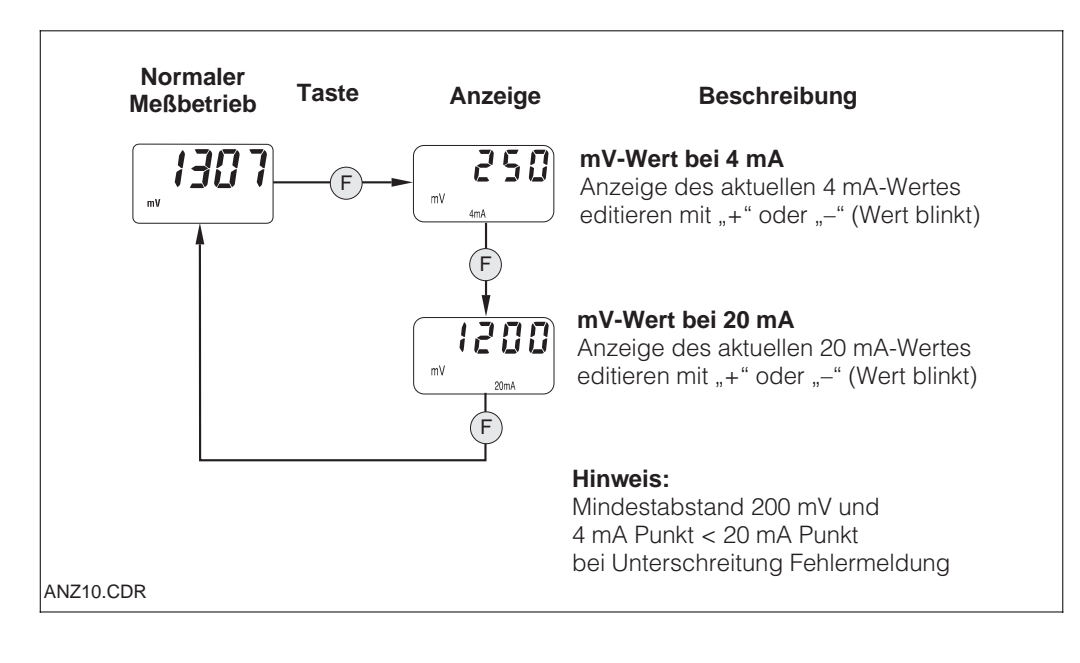

#### **6.5.5 Kalibrieren (Redox)**

Ausgehend vom Normalzustand (Meßwert in mV) kommt man mit "C" in den Zustand "Kalibrieranfang". Der Stromausgang wird ggf. eingefroren ("HOLD"). Nach dem Eintauchen des Sensors in die Pufferlösung starten Sie mit "+" oder "-" die manuelle Kalibrierung.

Den jetzt angezeigten Meßwert können Sie mit "+" oder "-" entsprechend des Puffers editieren. Mit "C" wird der eingestellte Wert übernommen und das Kalibrierende erreicht. Ein Abbruch der Kalibrierung ist jederzeit mit "F" möglich.

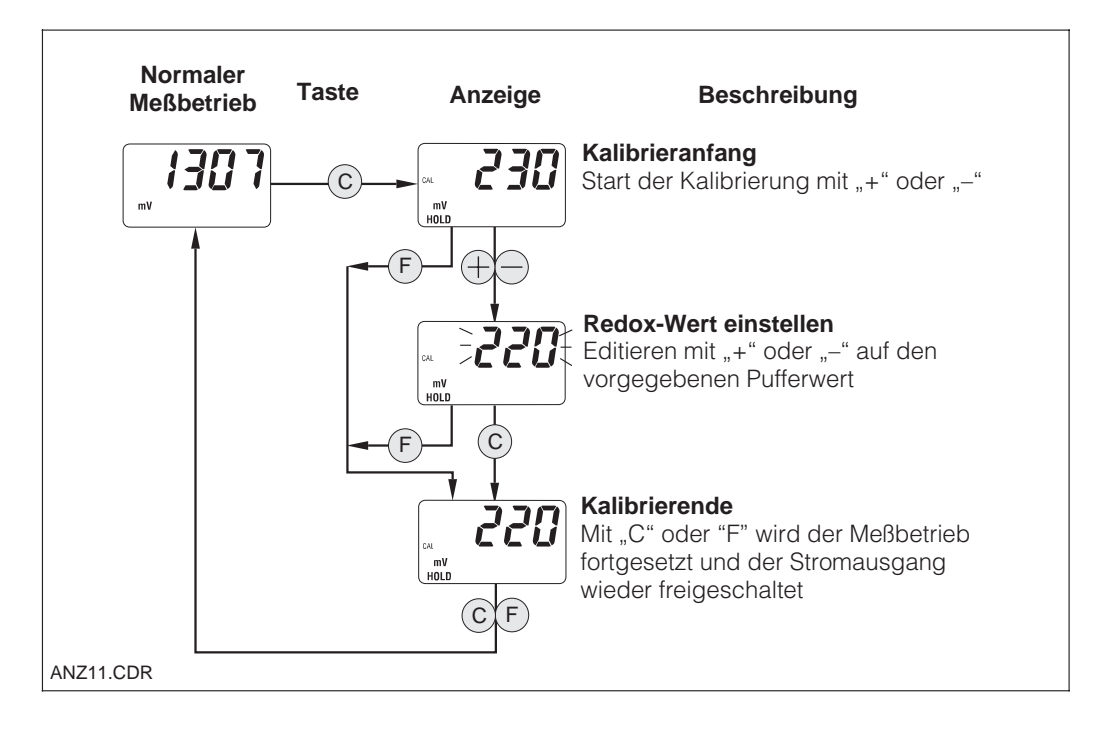

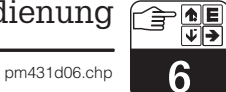

## **6.6 Bedienebene 2**

### **6.6.1 Bedienebene 2 pH**

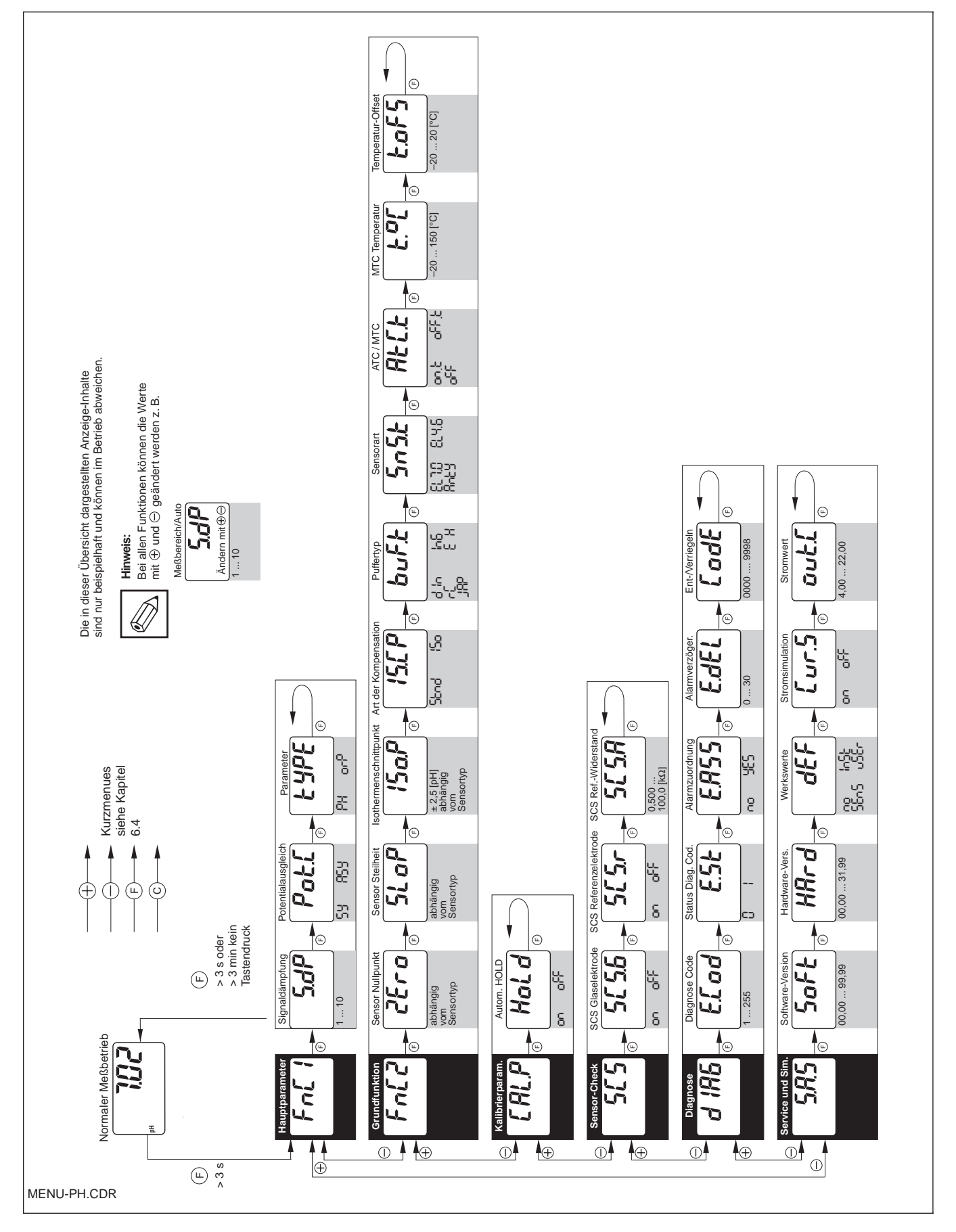

հ

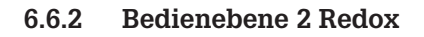

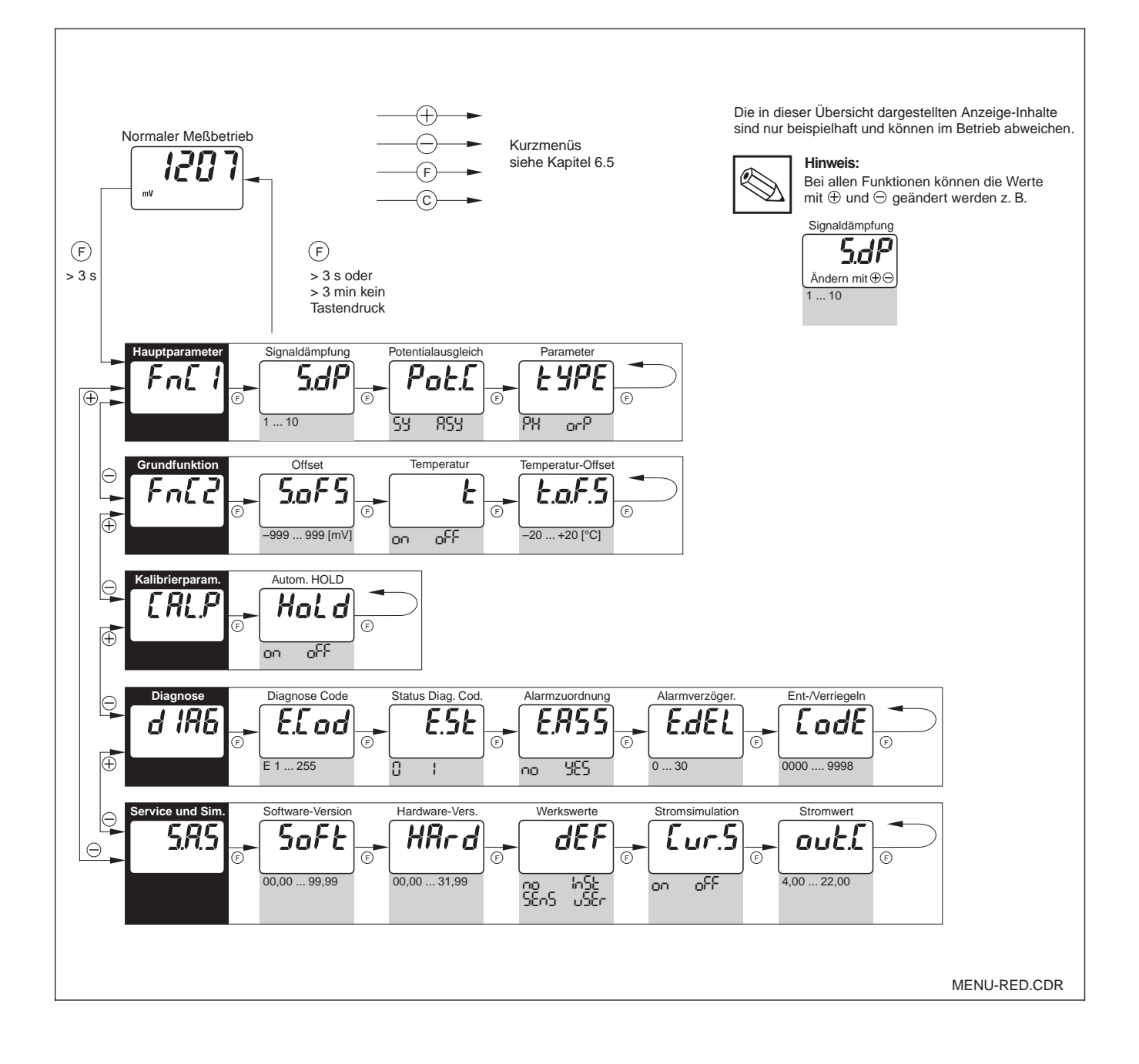

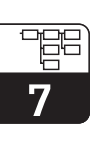

## pm431d07.chp

# **7 Funktionsbeschreibung**

In diesem Kapitel finden Sie ausführliche Beschreibungen und Angaben zu den einzelnen MyPro-Gerätefunktionen. Die Matrix-Position beziehen sich auf CommuWin-Matrixdarstellung

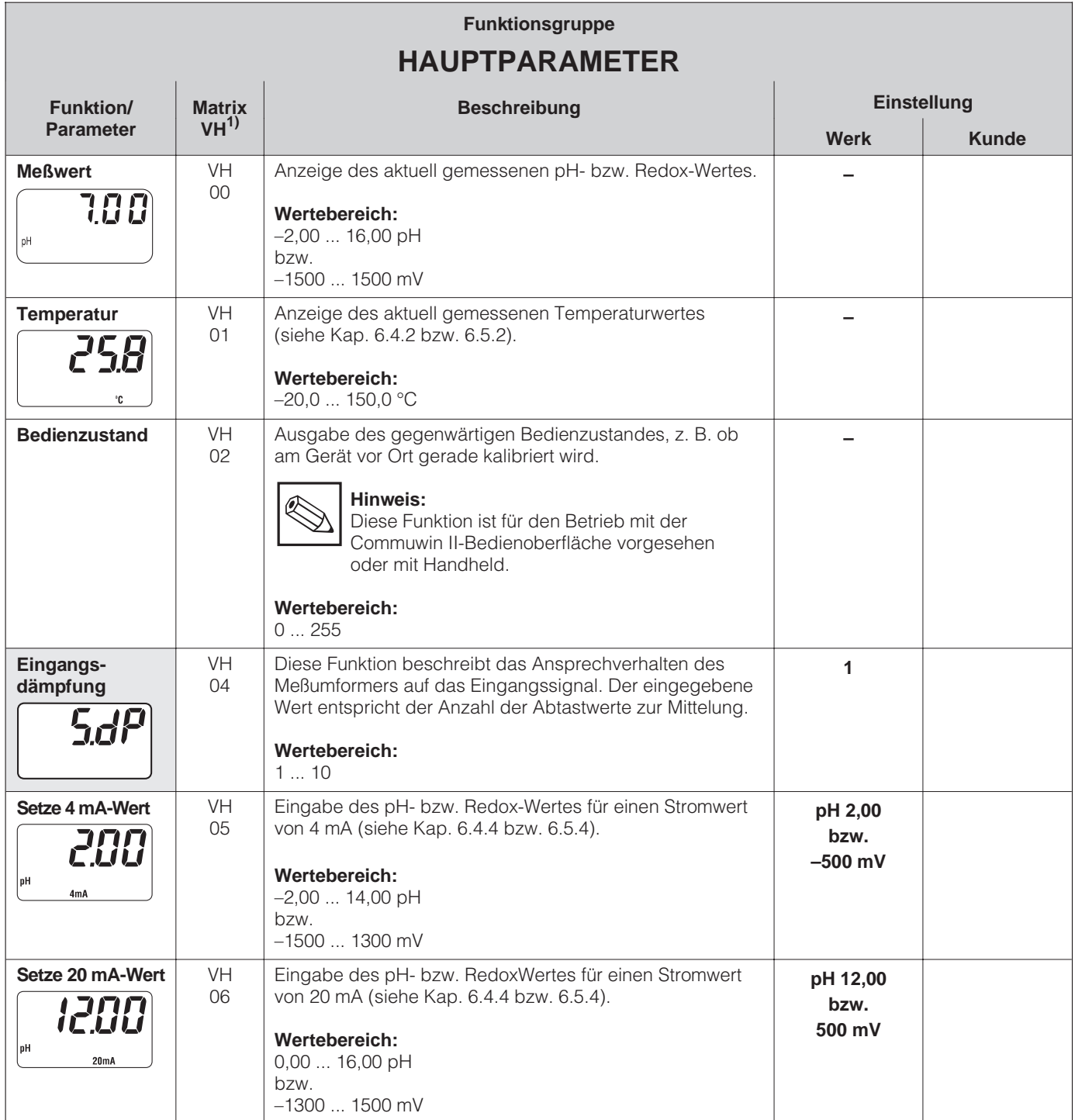

1) je nach verwendeter Elektrodenart ■ Bedienebene 2

7

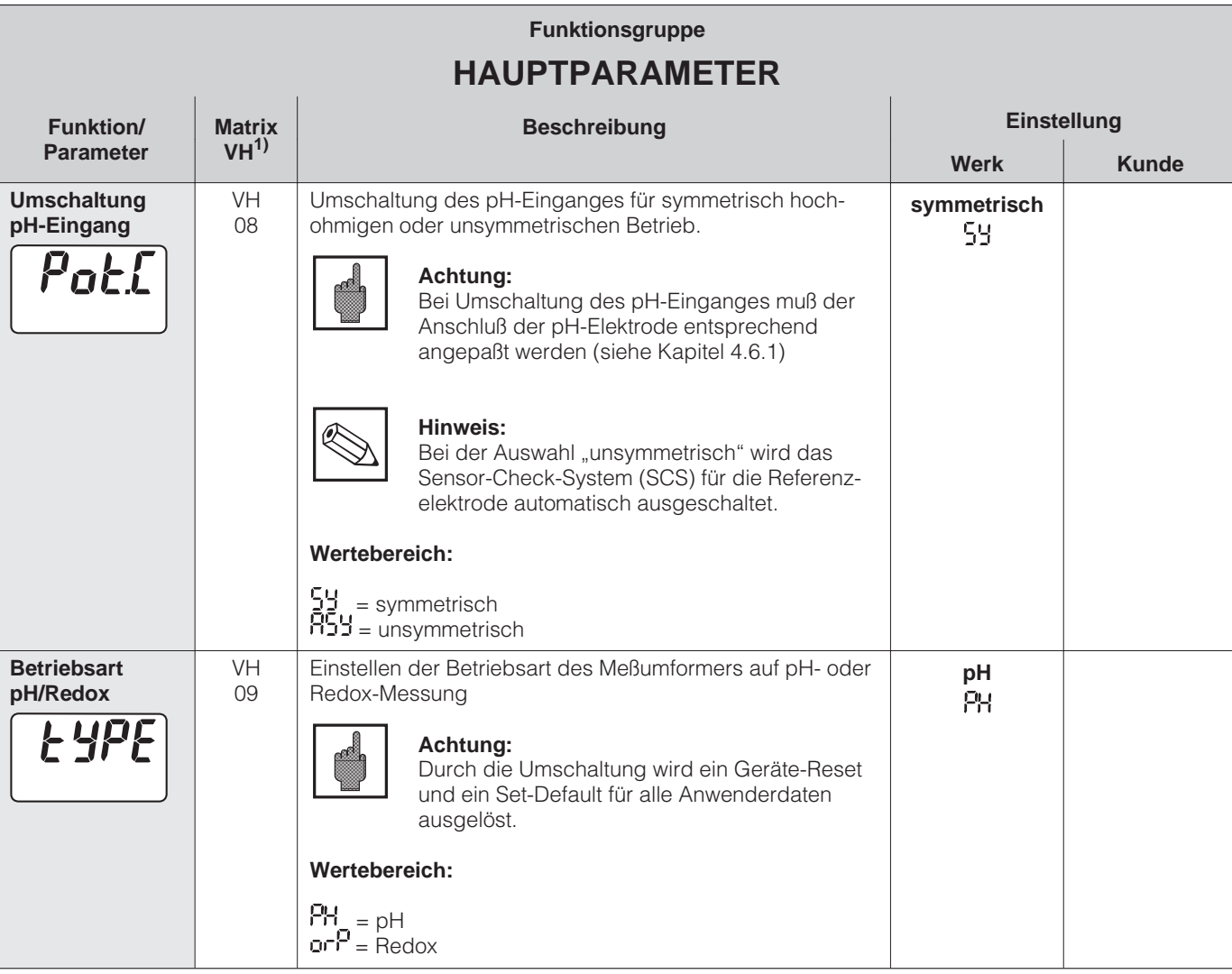

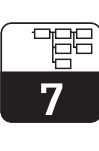

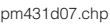

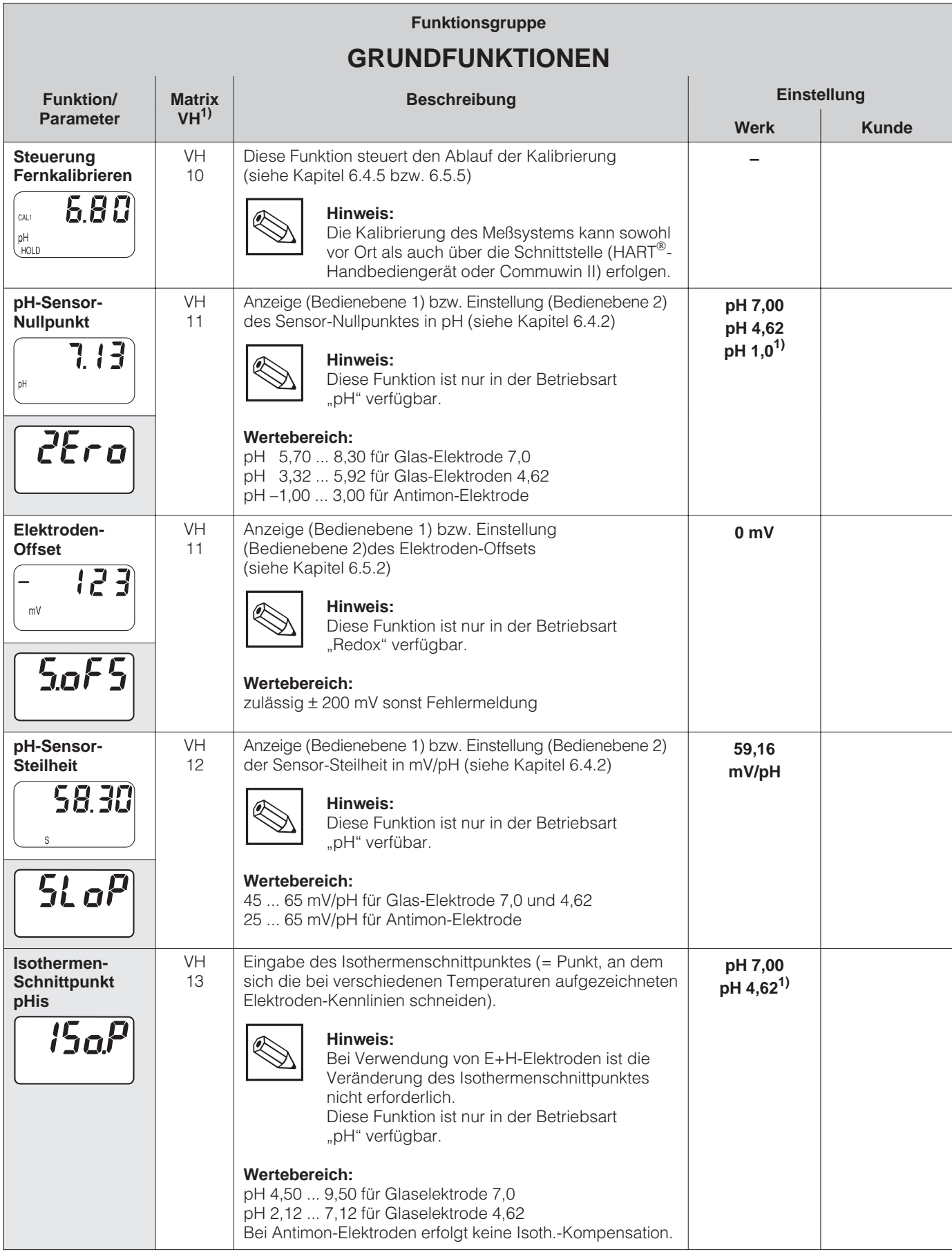

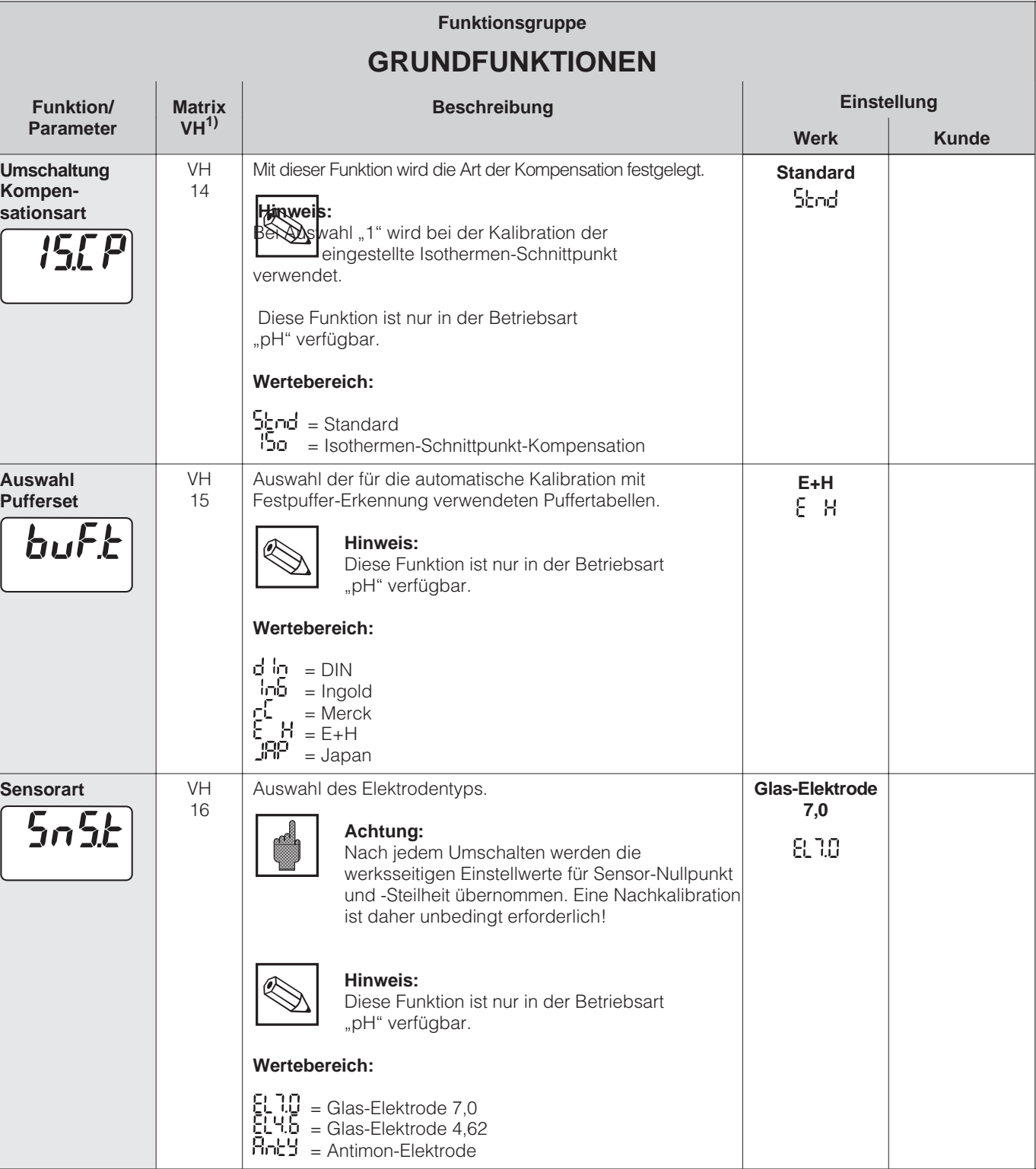

1) je nach verwendeter Elektrodenart **Bedienebene 2** 

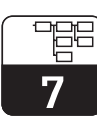

pm431d07.chp

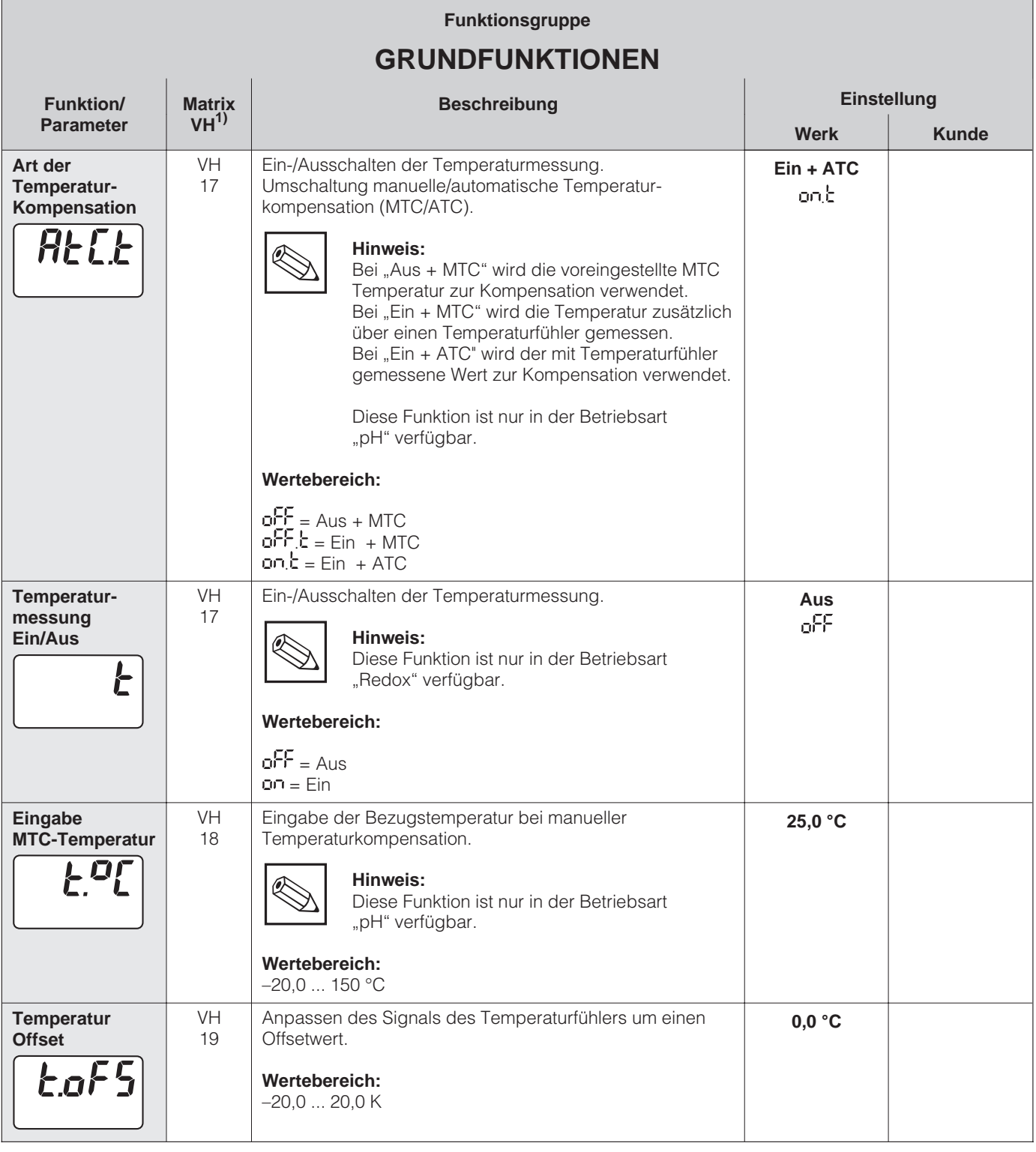

1) je nach verwendeter Elektrodenart ■ Bedienebene 2

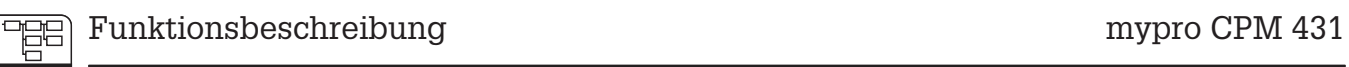

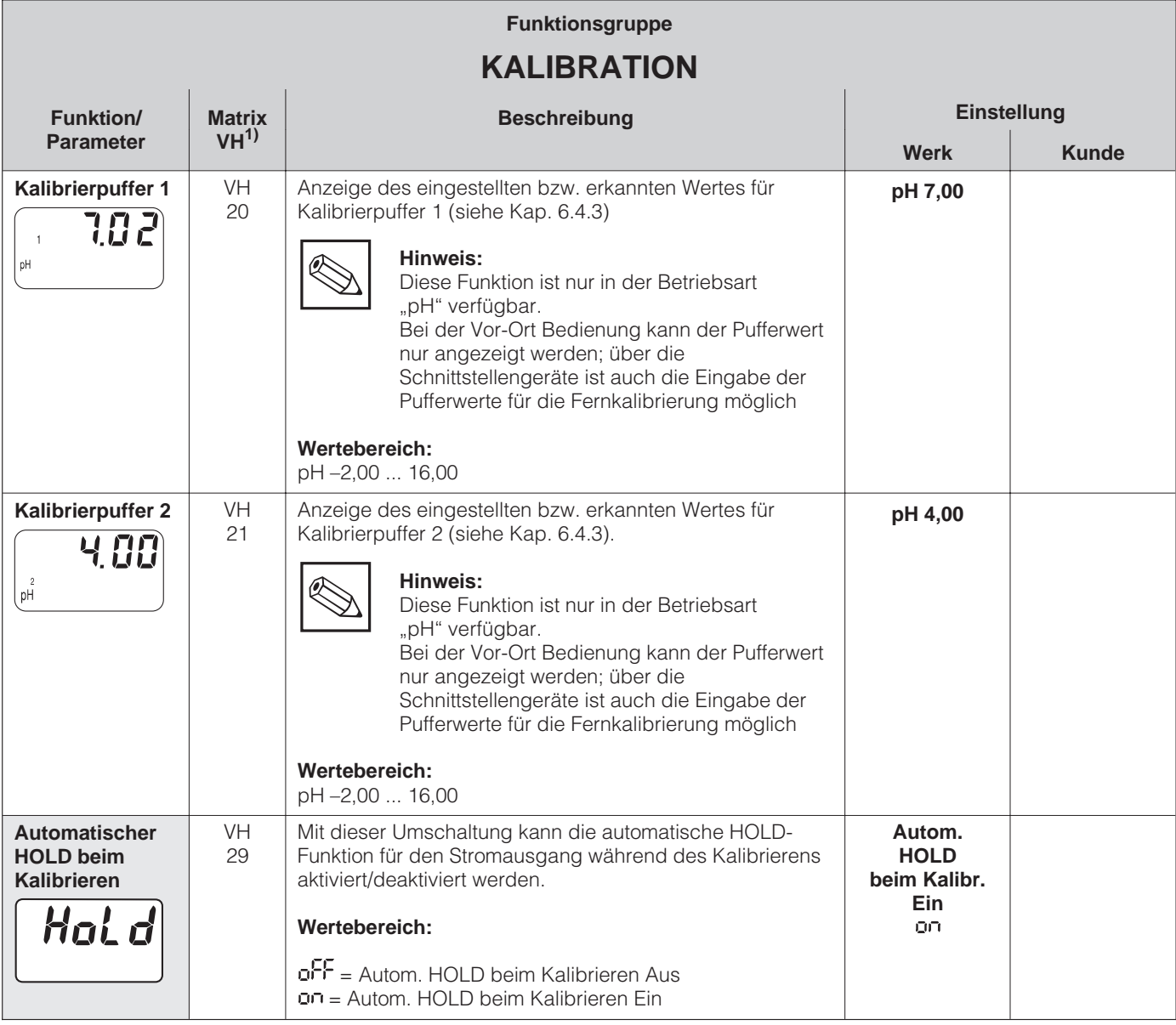

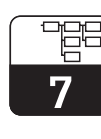

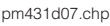

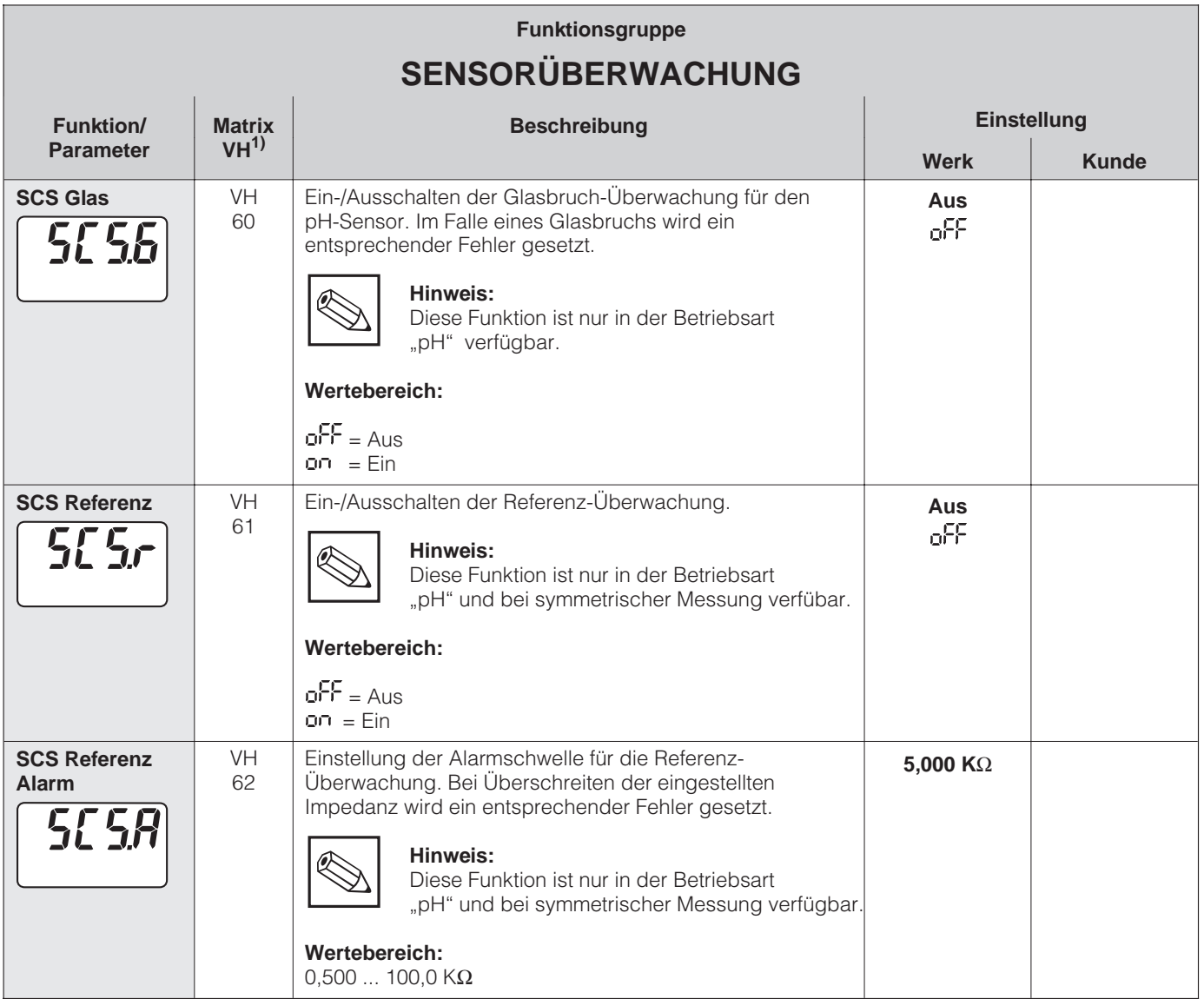

#### **Elektrodenüberwachung SCS**

Das Sensor-Check-System SCS überwacht die pH- und die Referenzelektrode auf Fehlmessung und Totalausfall. SCS erkennt:

- Glasbruch der Elektrode
- Feinschlüsse im pH-Meßkreis, auch z.B. Feuchtigkeits- oder Verschmutzungsbrükken an Klemmstellen
- Verschmutzung bzw. Verblockung der Referenzelektrode

Es werden zwei Methoden angewandt:

- Überwachung der Hochohmigkeit der pH-Elektrode (Alarmierung bei Unterschreiten einer minimalen Impedanz)
- Überwachung der Impedanz der Referenzelektrode (Alarmierung bei Überschreiten eines eingestellten Schwellwertes)

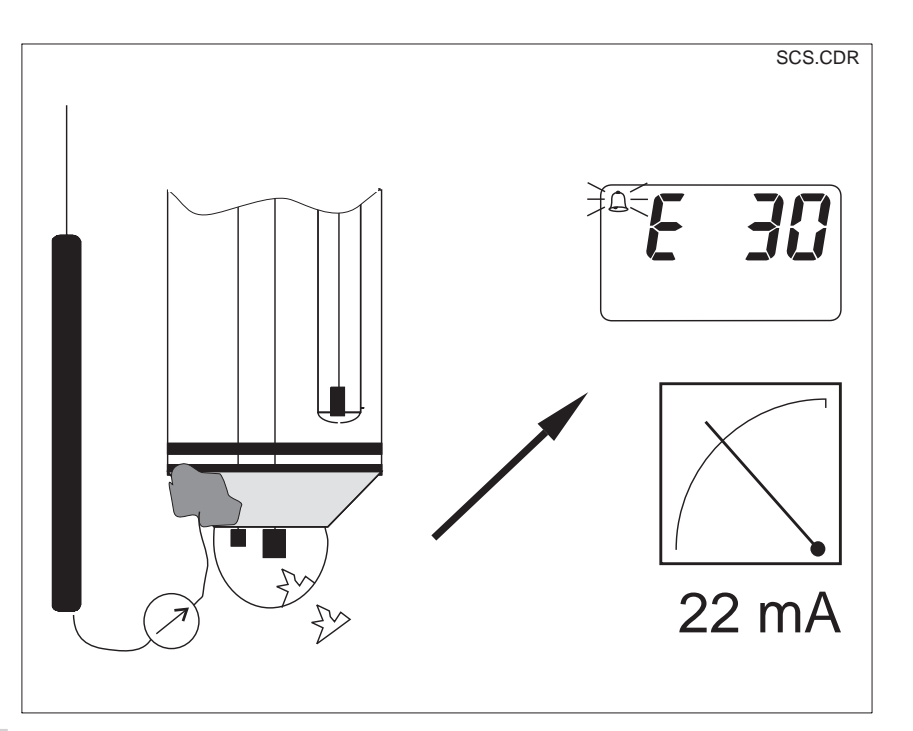

1) je nach verwendeter Elektrodenart  $\Box$  Bedienebene 2

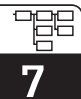

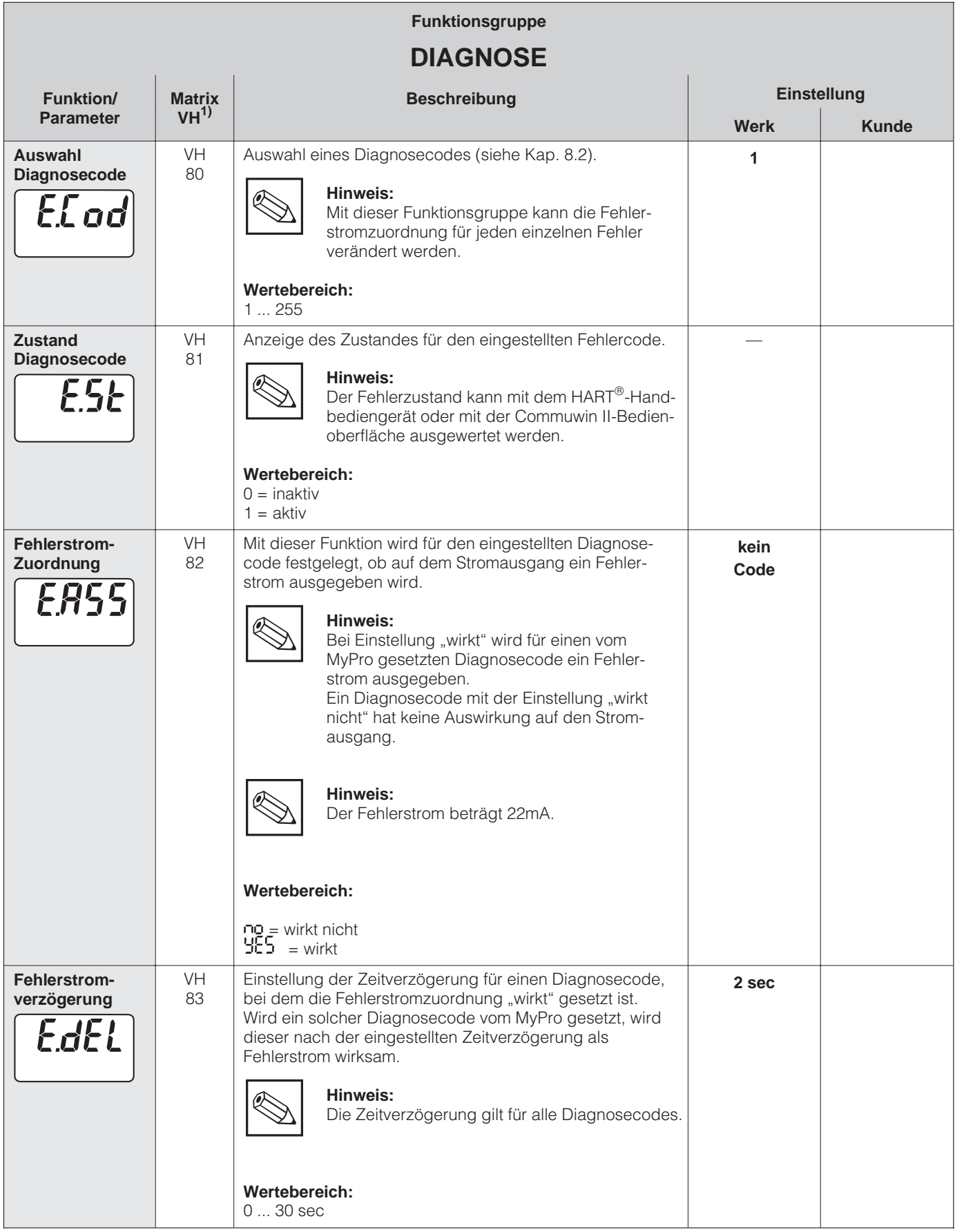

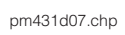

7

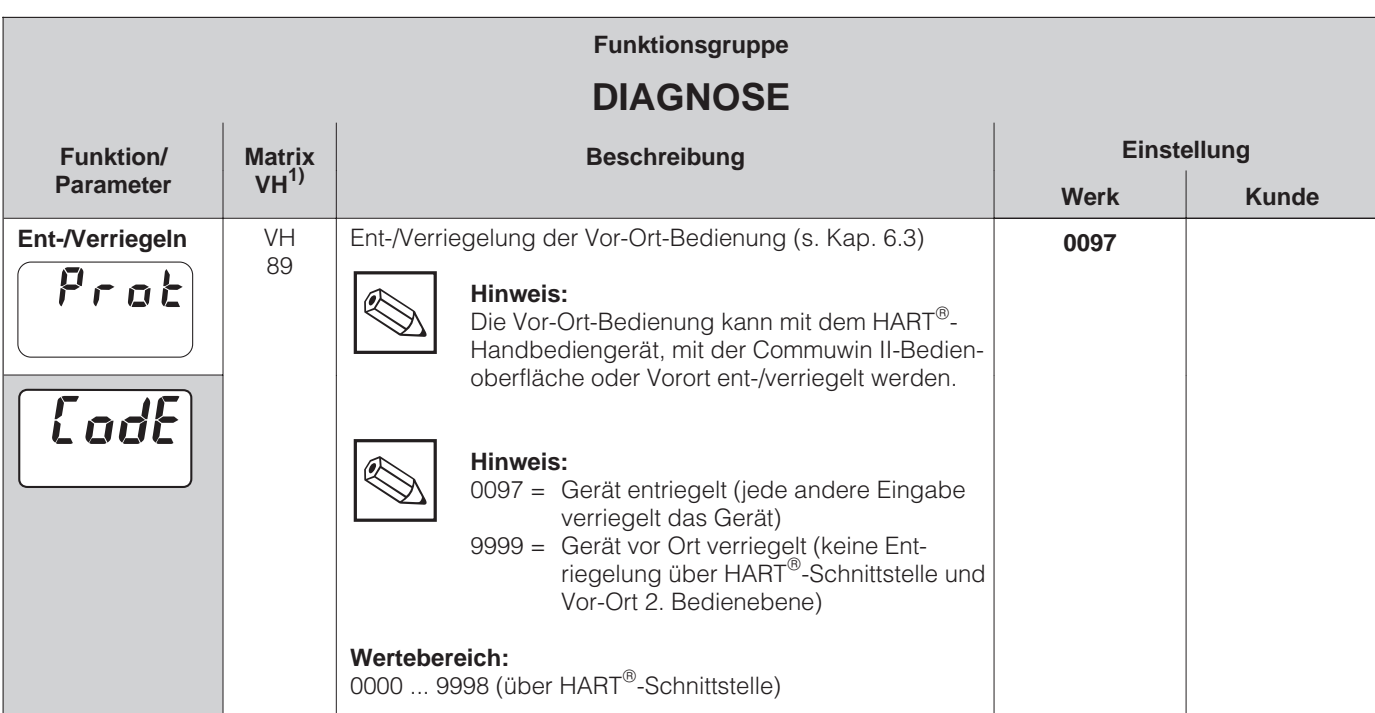

1) je nach verwendeter Elektrodenart ■ Bedienebene 2

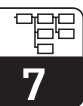

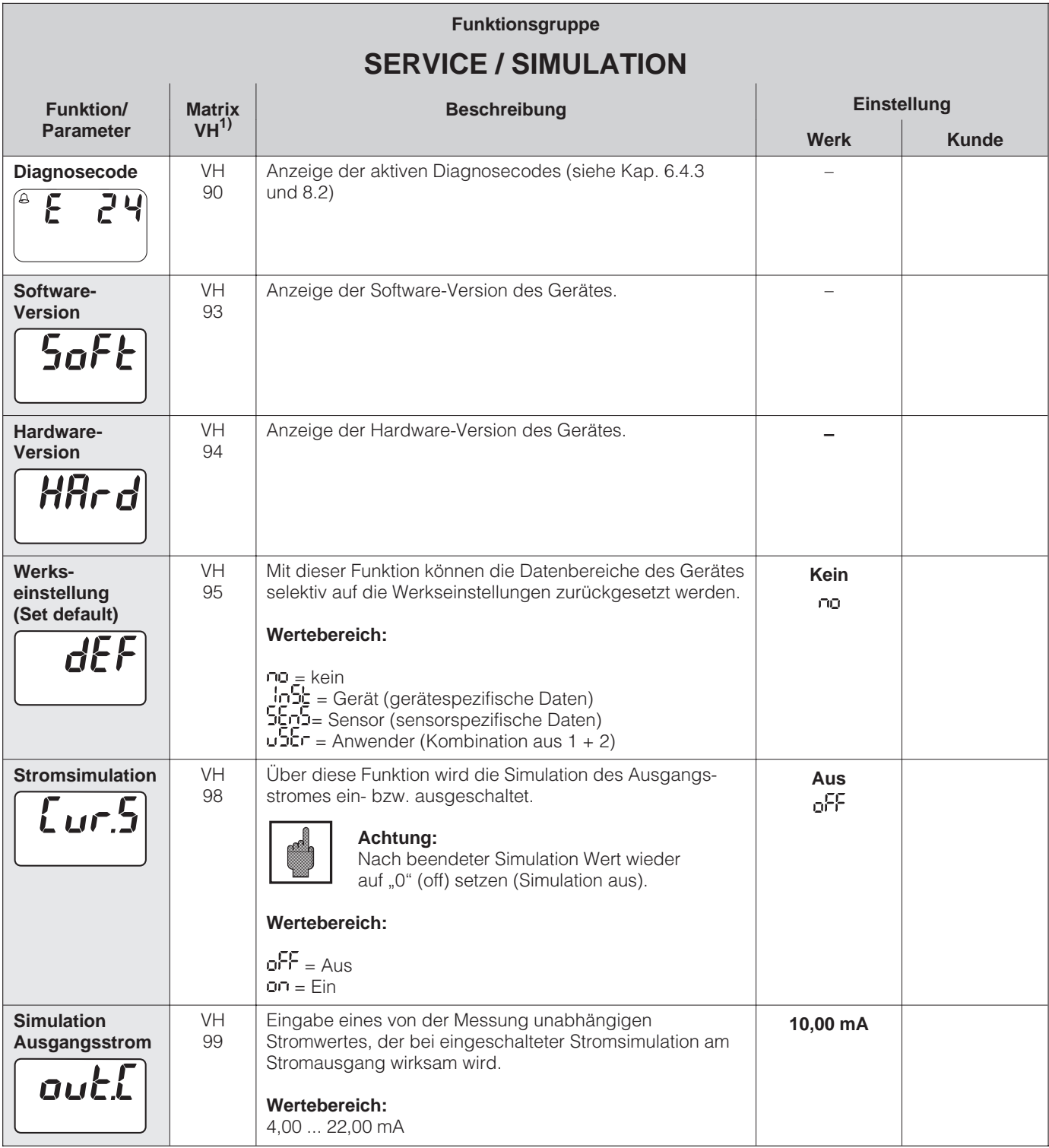

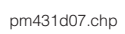

7

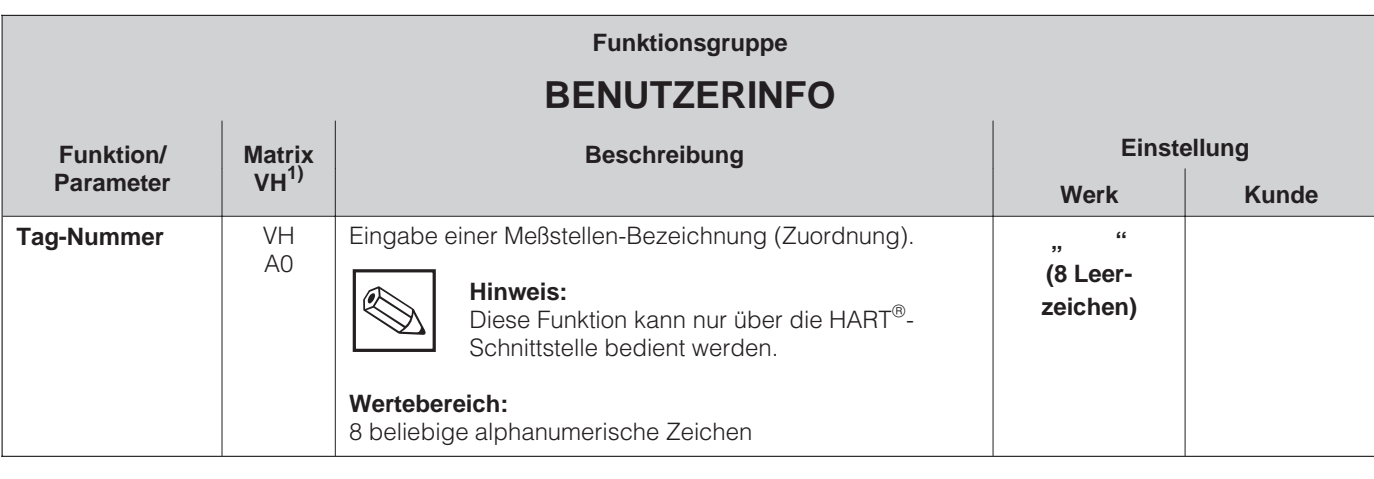

1) je nach verwendeter Elektrodenart **Bedienebene** 2

# **8 Schnittstellen**

# **8.1 HART**

Außer über die Vorortbedienung kann der Meßumformer MyPro CPM 431 auch mit HART<sup>®</sup>-Protokoll über das universelle Handbediengerät DXR 275 oder über einen PC mit Modem parametriert und Meßwerte abgefragt werden.

Dieses Kapitel enthält dazu die wichtigsten Angaben bezüglich:

- Elektrischer Anschluß
- Bedienung HART-Communicator
- $\bullet$  E+H-Bedienmatrix für HART<sup>®</sup>

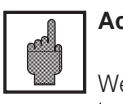

## **Achtung:**

Weitere Informationen zum Handbediengerät DXR 275 finden Sie in der betreffenden Betriebsanleitung.

#### **Anschluß des Handbediengerätes DXR 275**

Folgende Anschlußvarianten stehen dem Benutzer offen (s. Abb. 8.1):

- Direkter Anschluß an den Meßumformer via Anschlußklemmen 1 und 2
- Anschluß über die 4 ... 20 mA-Analogsignalleitung (falls zwischen Meßumformerspeisegerät und MyPro eine Abzweigdose installiert ist).

In beiden Fällen muß der Meßkreis einen Widerstand von mindesten 250 Ω zwischen Spannungsquelle und Handbediengerät aufweisen. Die max. Bürde am Stromausgang ist von der Speisespannung abhängig.

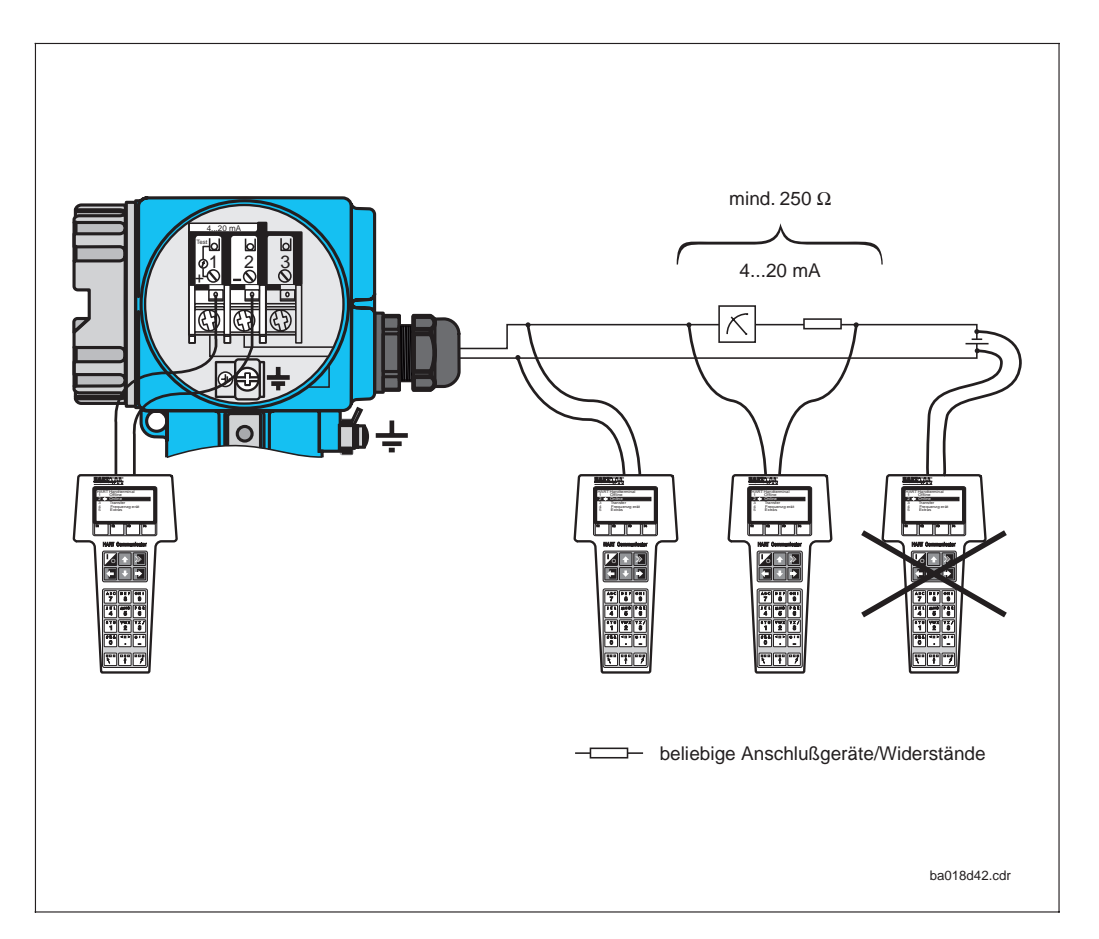

Elektrischer Anschluß HART-Handbediengerät (schematisch)

Bild 8.1

### **Bedienung von MyPro CPM 431 mit dem HART-Communicator**

Die Bedienung des MyPro CPM 431-Meßsystems mittels Handbediengerät unterscheidet sich wesentlich von der Vor-Ort-Bedienung über Drucktasten. Das Anwählen aller MyPro CPM 431-Gerätefunktionen erfolgt beim HART®-Communicator über verschiedene Menüebenen (s. Bild 8.2) sowie mit Hilfe eines speziellen E+H-Bedienmenüs (siehe Bilder 8.3 bzw. 8.4).

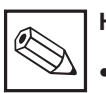

#### **Hinweis:**

• Das Mypro CPM 431-Meßgerät kann nur dann mit einem HART®-Communicator bedient werden, wenn in diesem eine entsprechende Software (DD = device description) des MyPro CPM 431 installiert ist. Sollte dies nicht der Fall sein, so ist u. U. das Memory-Modul auszutauschen bzw. die Software anzupassen. Setzten Sie sich ggf. mit Ihrem E+H-Service in Verbindung.

• Alle Mypro CPM 431-Gerätefunktionen sind in Kap. 7 ausführlich beschrieben.

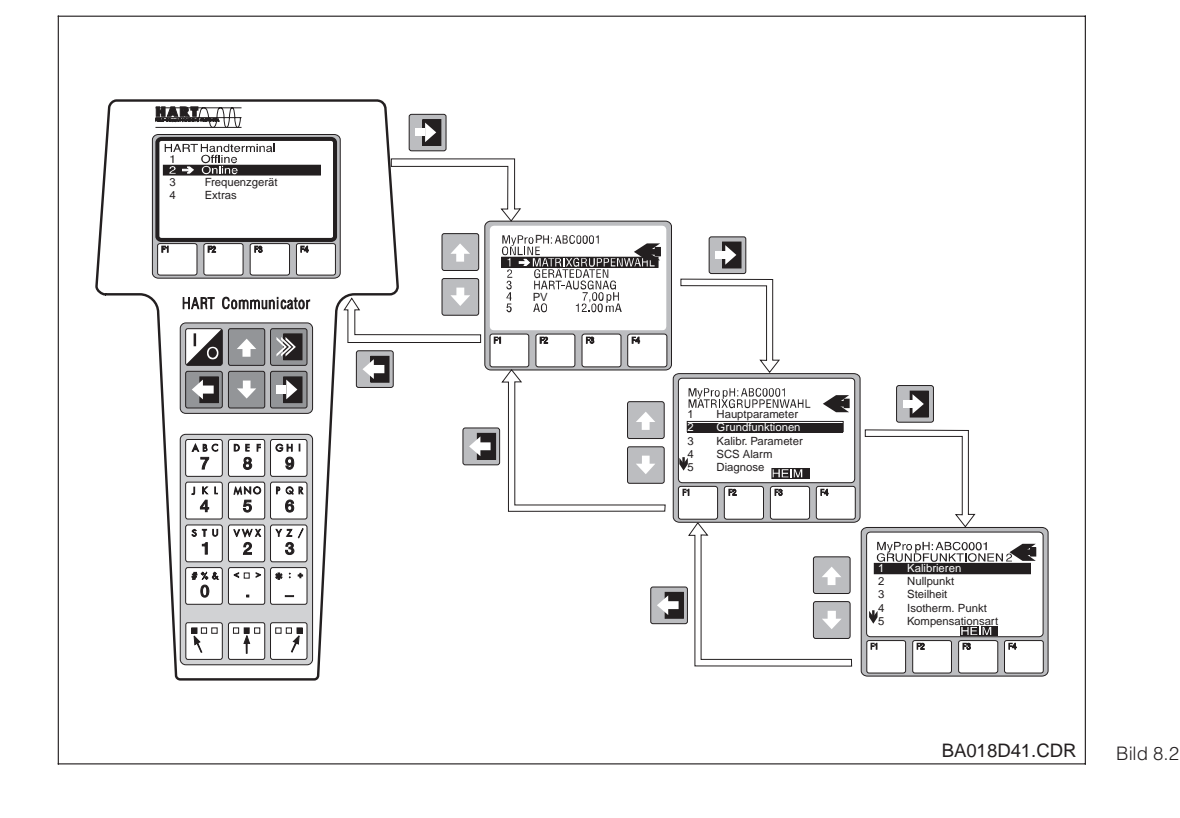

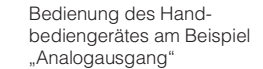

#### **Vorgehensweise:**

- 1. Handbediengerät einschalten: a) Meßgerät ist noch nicht angeschlossen
	- → Das HART<sup>®</sup>-Hauptmeü erscheint. Diese Menüebene erscheint bei jeder HART<sup>®</sup>-Programmierung, d. h. unabhängig vom Meßgerätetyp. Weitere Informationen dazu finden Sie in der "Communicator DXR 275"-Betriebsanleitung
	- b) Meßgerät ist bereits angeschlossen ➜ Es erscheint direkt die Menüebene "Online".

In der Menüebene "Online" werden einerseits die aktuellen Meßdaten wie pH-Wert, Temperatur usw. laufend angezeigt, andererseits gelangen Sie über die Zeile "Matrixgruppenwahl" in die eigentliche MyPro CPM431-Bedienmatrix (s. Abb. 8.3). In dieser Matrix sind alle

unter HART zugänglichen Funktionsgruppen bzw. Funktionen systematisch angeordnet und dargestellt.

- 2. Über "Matrixgruppenwahl" wählen Sie die Funktionsgruppe aus (z. B. Analogausgang) und danach die gewünschte Funktion, z. B. Fernkalibrierung. Alle Einstellungen oder Zahlenwerte in der betreffenden Einsteilungen seisr Eumernes<br>Funktion sind sofort sichtbar.
- 3. Zahlenwert eingeben bzw. Einstellung ändern.
- 4. Über der Funktionstaste "F2" erscheint "SEND". Durch Drücken der F2-Taste werden alle mit dem Handbediengerät eingegebenen Werte/Einstellungen auf das MyPro CPM 431-Meßsystem übertragen.
- 5. Mit der HOME-Funktionstaste "F3" zurück zur Menüebene "Online". Hier können Sie die aktuellen Werte ablesen, die das MyPro CPM 431-Meßgerät mit den neuen Einstellungen mißt.

HART<sup>®</sup>-Bedienmatrix pH<br>MyPro CPM 431 MyPro CPM 431

Bild 8.3

 $42\,$ 

möglich (s. Kap. 6.3) bediengerät nicht mehr Parameter über Handeine Veränderung der am Gerät verriegelt, so ist Ist die Bedienung vor Ort<br>am Gerät verriegelt, so ist<br>eine Veränderung der<br>Parameter über Hand-<br>bediengerät nicht mehr<br>möglich (s. Kap. 6.3)

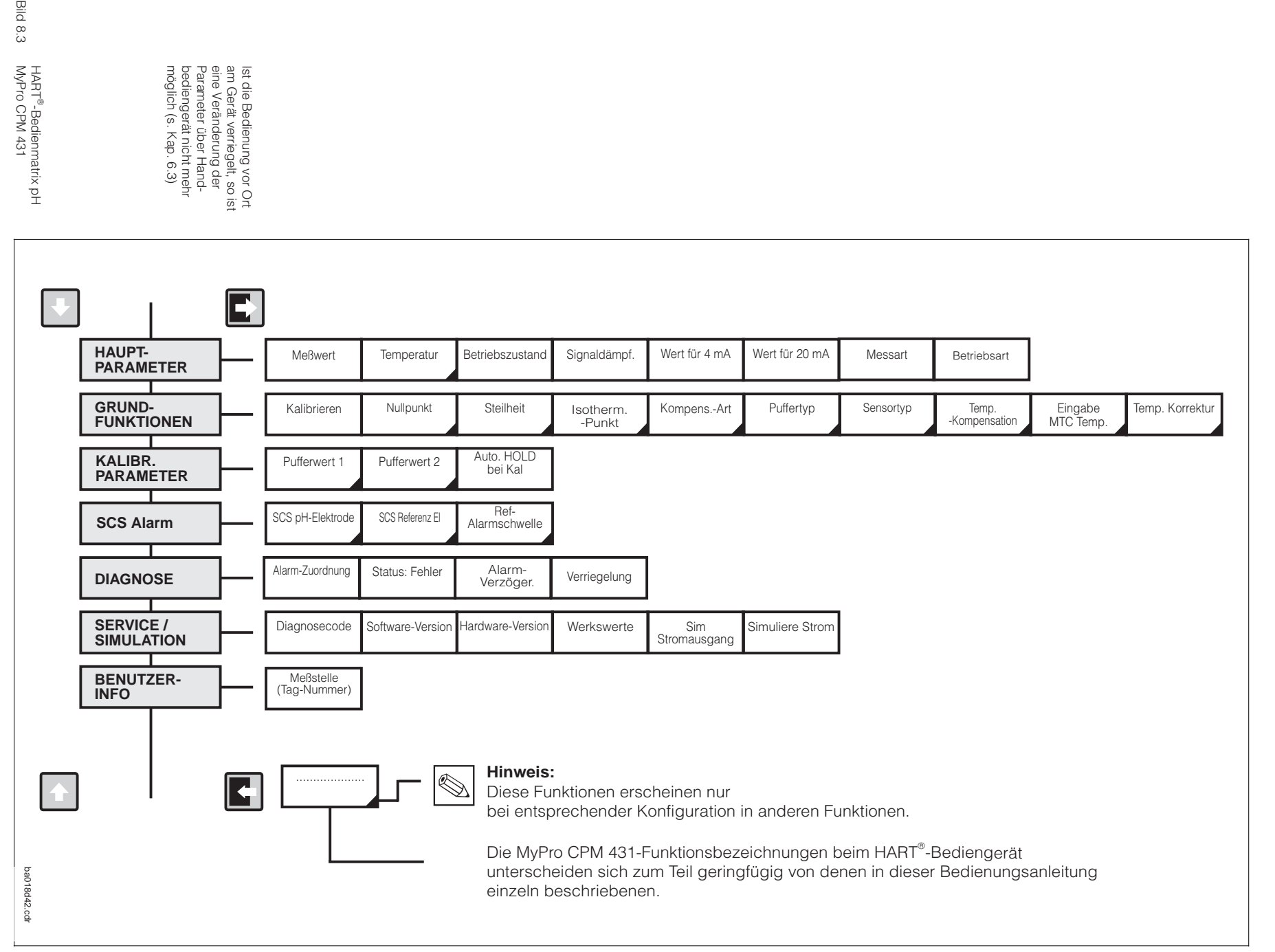

**8.1.1**

**HART**

**-Bedienmatrix pH**

Schnittstellen

Schnittstellen

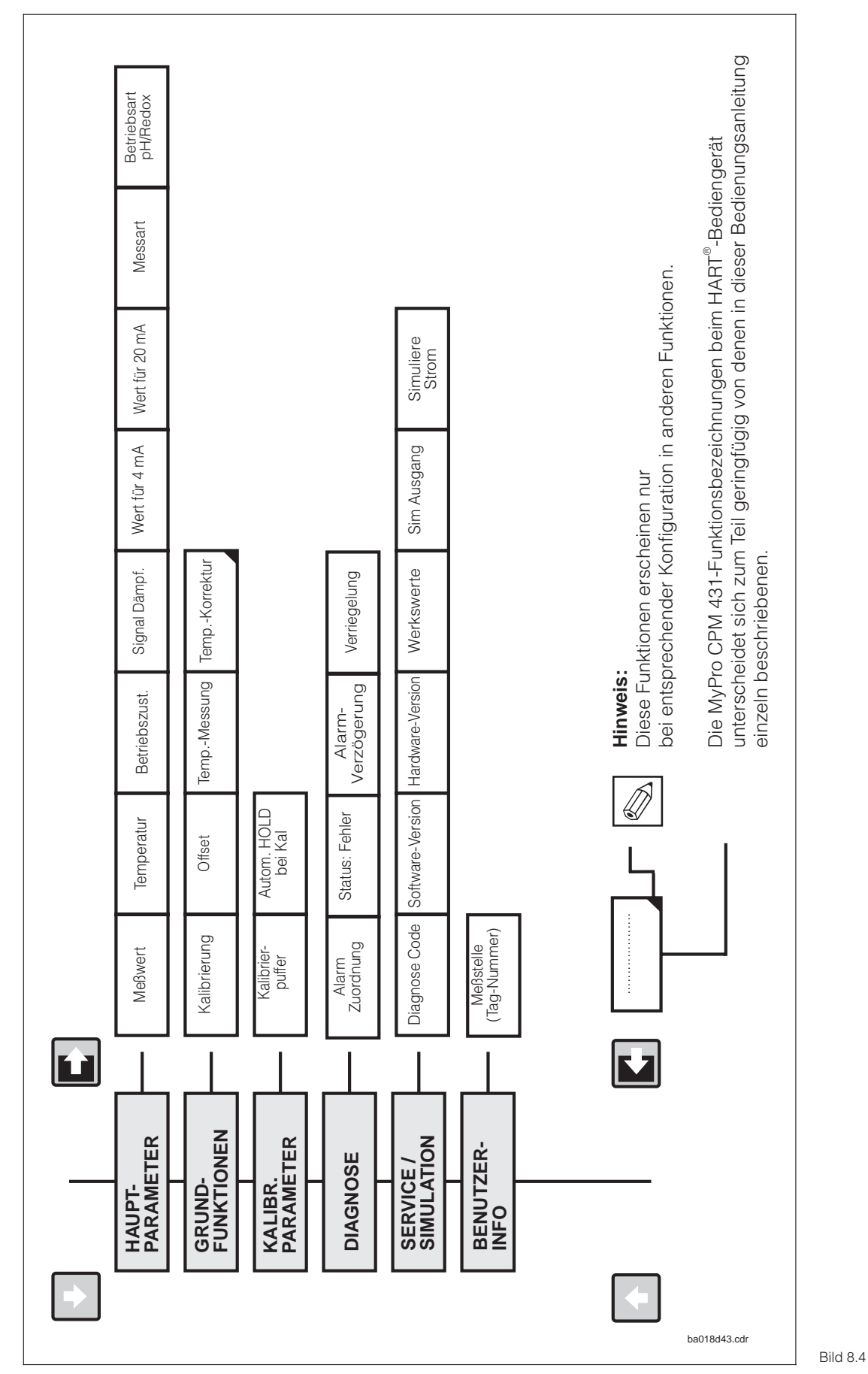

Redox MyPro CPM 431

Ist die Bedienung vor Ort am Gerät verriegelt, so ist eine Veränderung der Parameter über Handbediengerät nicht mehr möglich (s. Kap. 6.4.)

## **8.1.2 HART-Bedienmatrix Redox**

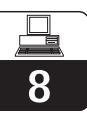

## **8.2 Commuwin II**

#### **Beschreibung**

Der Meßumformer MyPro CPM 431 kann mit seiner Hart®-Schnittstelle auch über Commuwin II bedient werden. Commuwin II ist ein graphisches Bedienprogramm für intelligente Meßgeräte mit verschiedenen Kommunikationsprotokollen. Dabei unterstützt das Programm folgende Funktionen.

- Parametrierung von Meßumformern sowohl im Online- als auch im Offline-Betrieb
- Laden und Speichern von Gerätedaten (Upload/Download)

Über eine Ausbaustufe können zusätzlich Meßwerte mit einem Linienschreiber dargestellt und aufgezeichnet werden.

Die Bedienung und Einstellung der Parameter (Menü **Gerätedaten**) kann auf zwei verschiedene Arten erfolgen:

- **Graphische Bedienung**
- **Matrixbedienung**

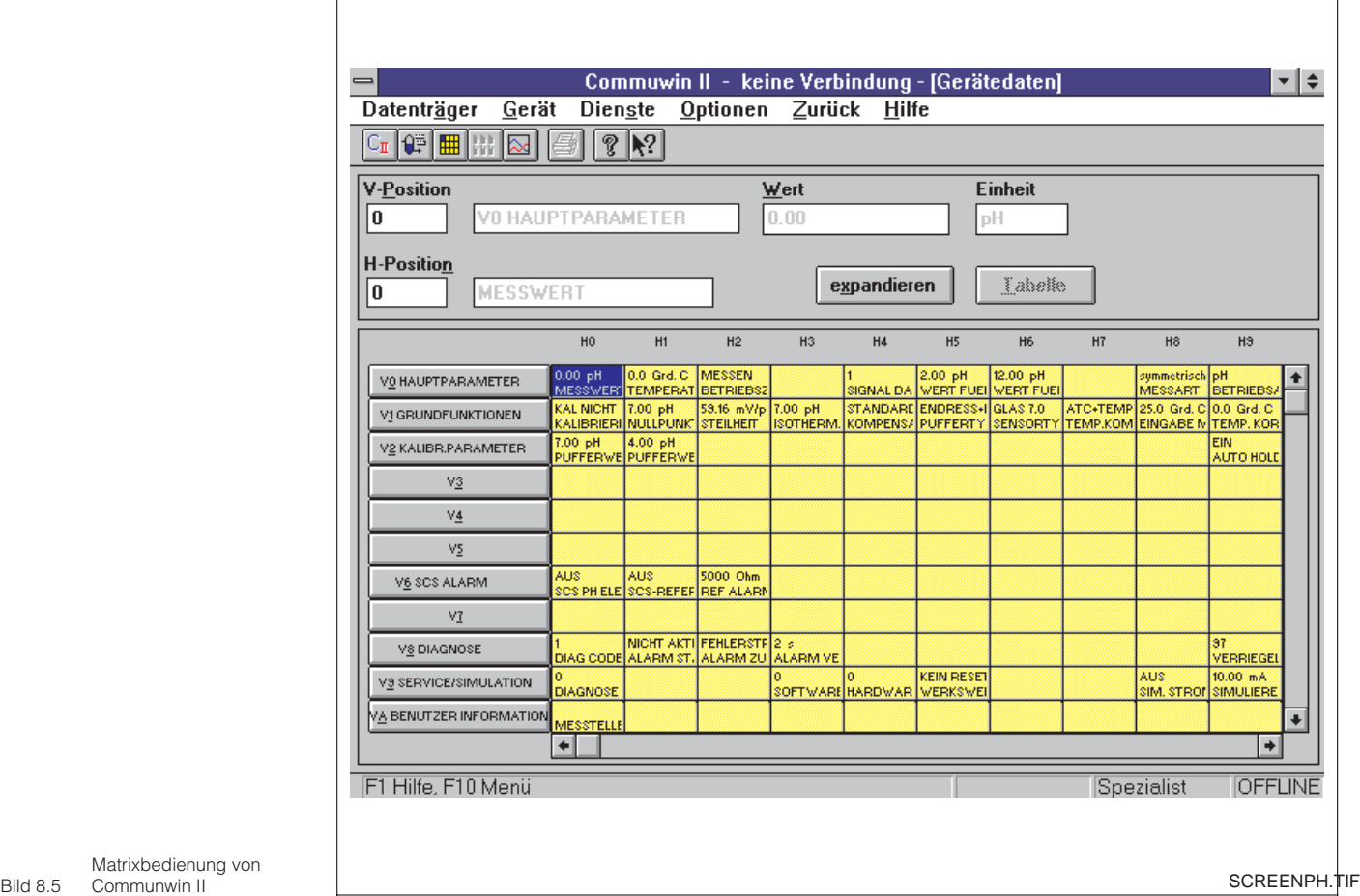

Matrixbedienung von Communwin II

Die Kommunikation zwischen Commuwin II und Meßumformern erfolgt über DDE-Schnittstellen (DDE = dynamic data exchange, Windows Kommunikationsstandard). Für die verschiedenen Verbindungskanäle steht je ein DDE-Server (Treiber) zur Verfügung.

Je nach Anwendung wird die vorhandene serielle Schnittstelle des Personal-Computers oder ein spezielles Interface (PC-Einsteckkarte) verwendet. Als Kommunikatonsinterface zu MyPro wird die Commubox FXA 191 verwendet.

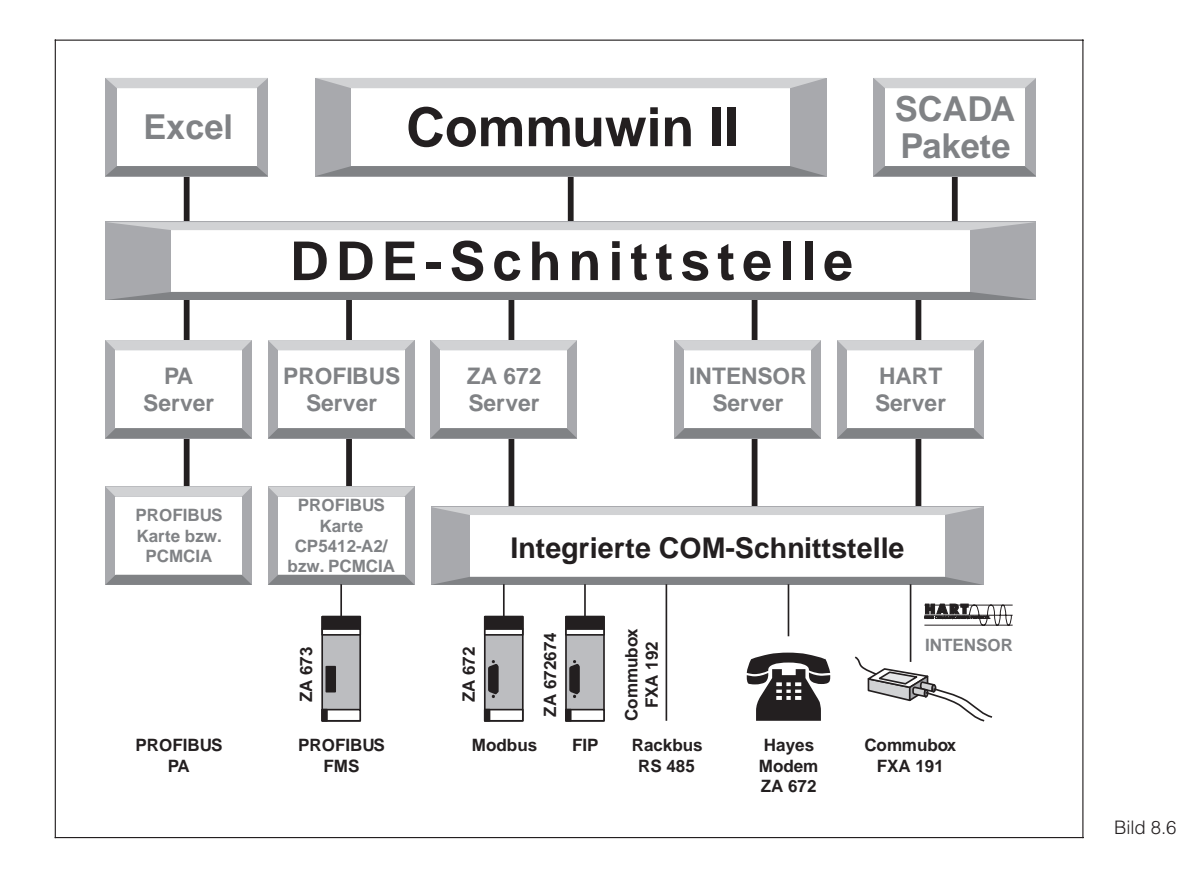

Überblick über die Programmstruktur von Commuwin II

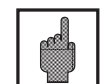

## **Achtung:**

Die ausführliche Beschreibung zu Commuwin II finden Sie in der betreffenden Betriebsanleitung BA 124F/00/de.

 $\overline{\mathbf{R}}$ 

pm431d08.chp

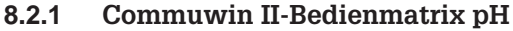

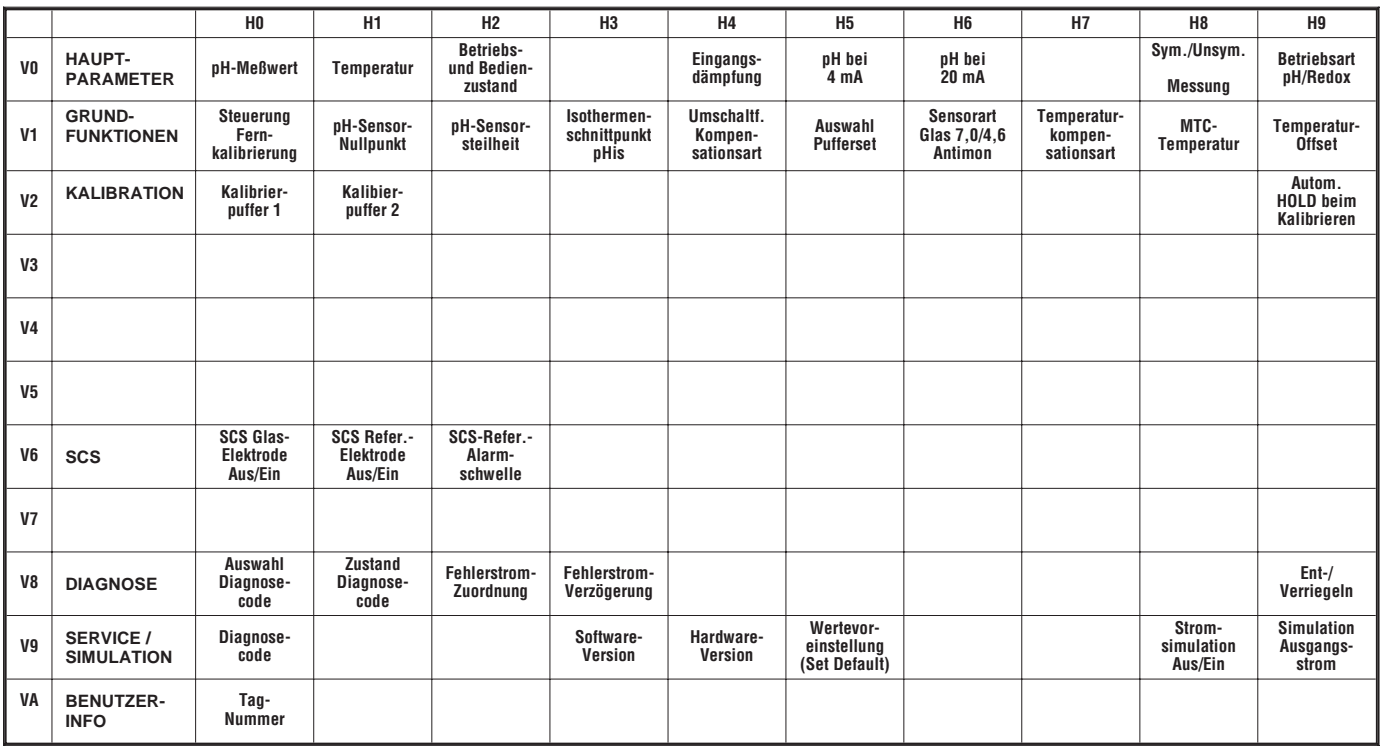

**8.2.2 Commuwin II-Bedienmatrix Redox**

|                |                                    | H <sub>0</sub>                     | H1                                  | H2                                         | H <sub>3</sub>              | H <sub>4</sub>        | H <sub>5</sub>                            | H <sub>6</sub>  | <b>H7</b>                         | H <sub>8</sub>                  | H <sub>9</sub>                            |
|----------------|------------------------------------|------------------------------------|-------------------------------------|--------------------------------------------|-----------------------------|-----------------------|-------------------------------------------|-----------------|-----------------------------------|---------------------------------|-------------------------------------------|
| V <sub>0</sub> | <b>HAUPT-</b><br><b>PARAMETER</b>  | mV-Meßwert                         | <b>Temperatur</b>                   | <b>Betriebs-</b><br>und Bedien-<br>zustand |                             | Eingangs-<br>dämpfung | mV bei<br>4 mA                            | mV bei<br>20 mA |                                   | Sym./Unsym.<br><b>Messung</b>   | <b>Betriebsart</b><br>pH/Redox            |
| V <sub>1</sub> | <b>GRUND-</b><br><b>FUNKTIONEN</b> | Steuerung<br>Fern-<br>kalibrierung | Elektroden-<br><b>Offset</b>        |                                            |                             |                       |                                           |                 | Temperatur-<br>messung<br>Ein/Aus |                                 | Temperatur-<br>Offset                     |
| V <sub>2</sub> | <b>KALIBRATION</b>                 | Eingabe<br>Kalibrier-<br>puffer    |                                     |                                            |                             |                       |                                           |                 |                                   |                                 | Autom.<br><b>HOLD beim</b><br>Kalibrieren |
| V <sub>3</sub> |                                    |                                    |                                     |                                            |                             |                       |                                           |                 |                                   |                                 |                                           |
| V <sub>4</sub> |                                    |                                    |                                     |                                            |                             |                       |                                           |                 |                                   |                                 |                                           |
| V <sub>5</sub> |                                    |                                    |                                     |                                            |                             |                       |                                           |                 |                                   |                                 |                                           |
| V <sub>6</sub> |                                    |                                    |                                     |                                            |                             |                       |                                           |                 |                                   |                                 |                                           |
| V <sub>7</sub> |                                    |                                    |                                     |                                            |                             |                       |                                           |                 |                                   |                                 |                                           |
| V <sub>8</sub> | <b>DIAGNOSE</b>                    | Auswahl<br>Diagnose-<br>code       | <b>Zustand</b><br>Diagnose-<br>code | Fehlerstrom-<br>Zuordnung                  | Fehlerstrom-<br>Verzögerung |                       |                                           |                 |                                   |                                 | $Ent-$ /<br>Verriegeln                    |
| V9             | SERVICE /<br><b>SIMULATION</b>     | Diagnose-<br>code                  |                                     |                                            | Software-<br>Version        | Hardware-<br>Version  | Wertevor-<br>einstellung<br>(Set Default) |                 |                                   | Strom-<br>simulation<br>Aus/Ein | Simulation<br>Ausgangs-<br>strom          |
| VA             | <b>BENUTZER-</b><br><b>INFO</b>    | Tag-<br><b>Nummer</b>              |                                     |                                            |                             |                       |                                           |                 |                                   |                                 |                                           |

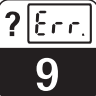

# **9 Fehlerbehandlung**

## **9.1 Fehleranzeige**

Der MyPro CPM 431 zeigt Fehler mit einem blinkenden Alarmsymbol in der Anzeige an. Zusätzlich gibt er einen Fehlerstrom in Höhe von 22 +/- 0,5 mA am Stromausgang, wenn dies entsprechend konfiguriert ist  $(VH 80 - 83)$  aus.

In den Diagnoseparametern können Sie den Fehler dann anhand des Diagnosecodes identifizieren. Bis zu fünf Einträge sind dort nach Priorität aufgeführt.

## **9.2 Diagnosecodes (Fehlercodes)**

in der folgenden Tabelle finden Sie die Beschreibung der Diagnose-/Fehlercodes für beide Gerätevarianten (pH und Redox).

Zusätzlich ist für jeden Code die Default-Fehlerstromzuordnung (aktiv oder nicht aktiv) angegeben.

Ø

## **Hinweis:**

In den letzten beiden Spalten ist durch ein 'X' gekennzeichnet, für welche Gerätevariante (pH und/oder Redox) der jeweilige Diagnose-/ Fehlercode verfügbar ist.

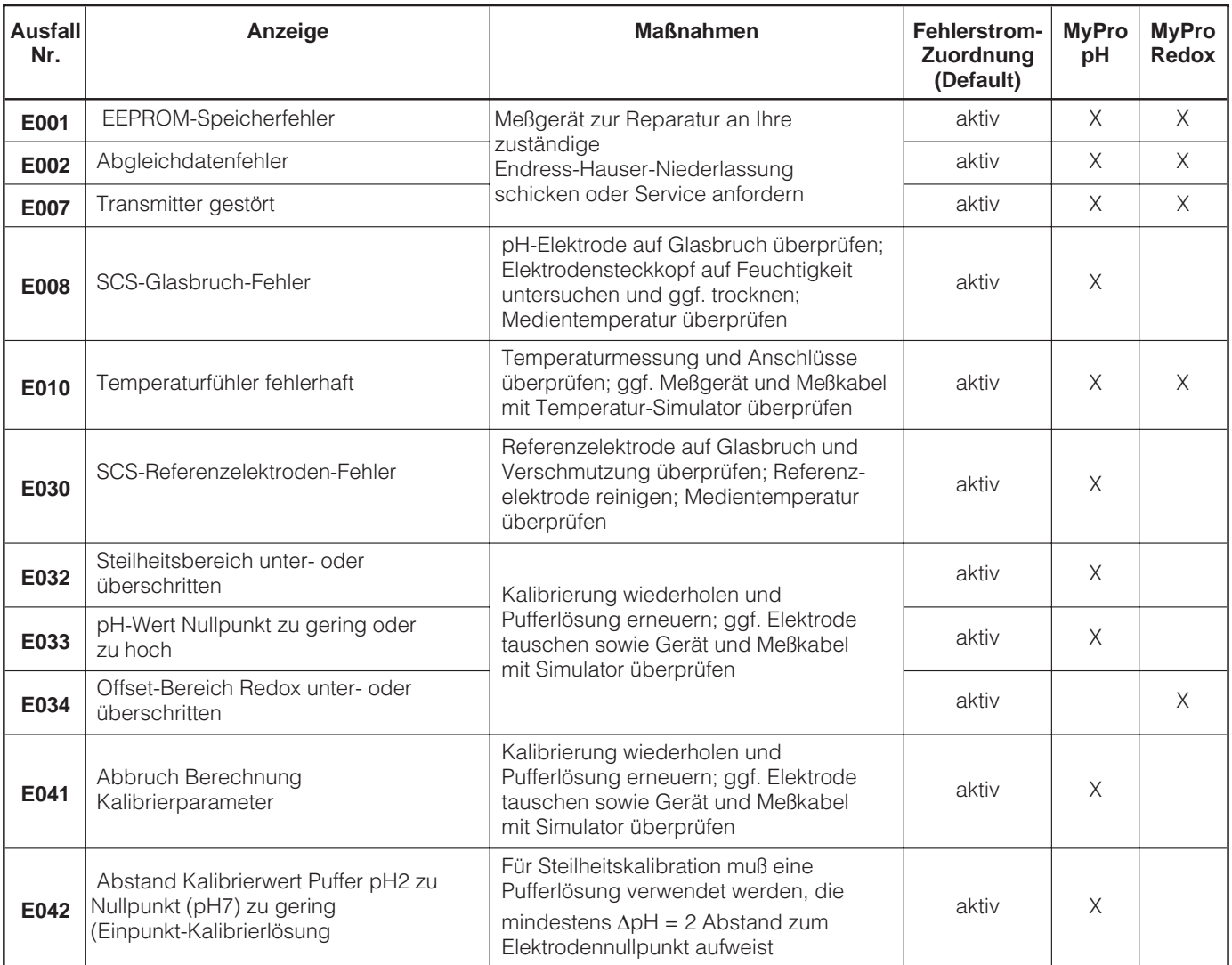

#### Fehlerbehandlung mypro CPM 431  $?$  [Err.

9

pm431d09.chp

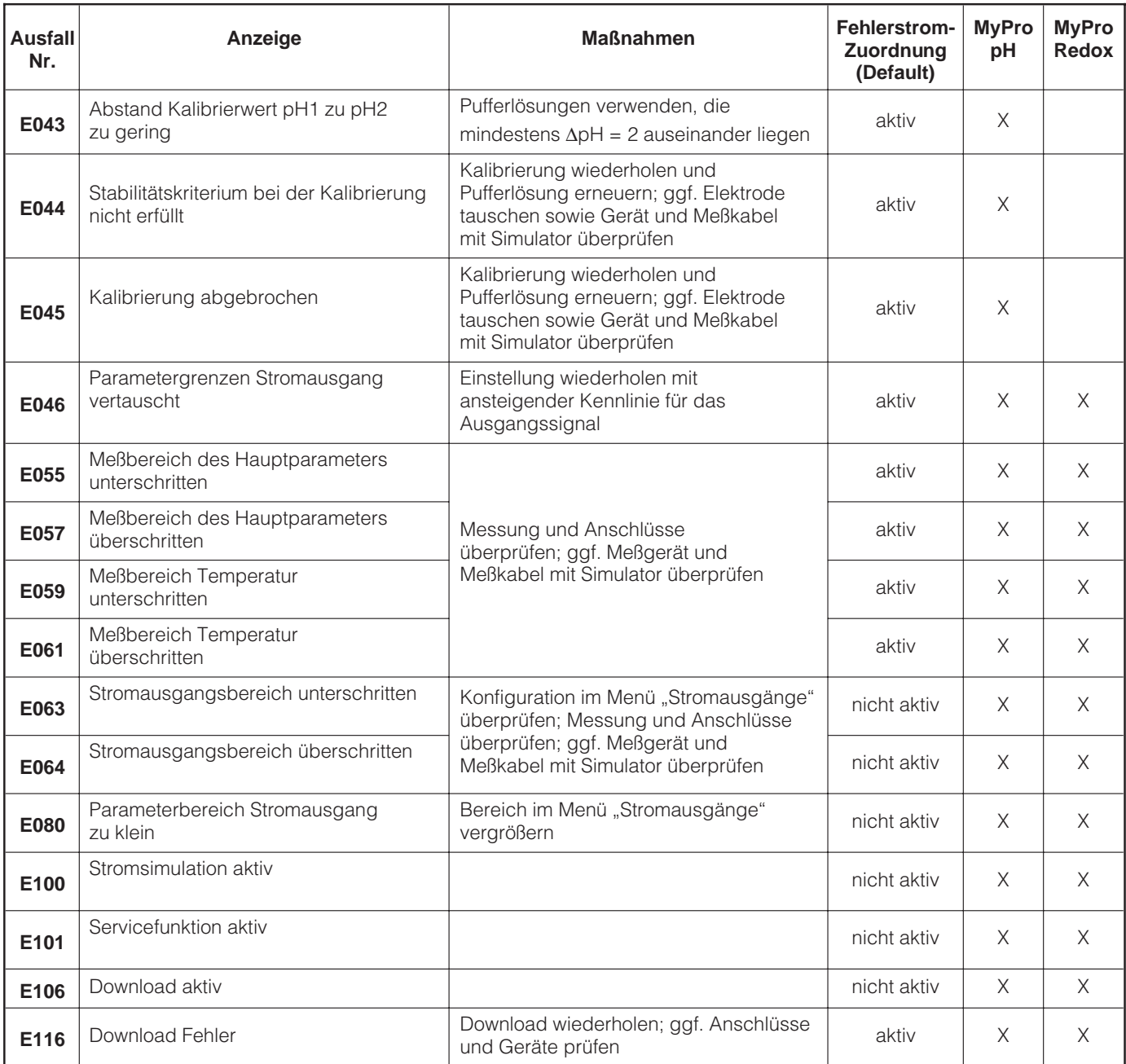

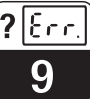

# **10 Wartung und Service**

## **10.1 Reinigung**

Zur Reinigung der Gerätefront empfehlen wir die Verwendung handelsüblicher Reinigungsmittel. Die Gerätefront ist beständig (Testmethode DIN 42 115) gegen:

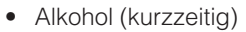

- verdünnte Säuren (z. B. 3 %ige HCL)
- verdünnte Laugen (z. B. 3 %ige NaOH)
- Haushaltsreiniger

## **Hinweis:**

Bei Verwendung von konzentrierten Mineralsäuren oder Laugen, Benzylalkohol, Methylenchlorid und Hochdruckdampf übernehmen wir keine Gewähr.

## **10.2 Reparatur**

Reparaturen dürfen nur direkt beim Hersteller oder durch die Endress+Hauser-Serviceorganisation durchgeführt werden. Eine Übersicht über das Endress+Hauser-Servicenetz finden Sie auf der Rückseite dieser Betriebsanleitung.

## **10.3 Zubehör**

- Meßumformerspeisegerät
- Handbediengerät DXR 275
- Commubox FXA 191

# **11 Technische Daten**

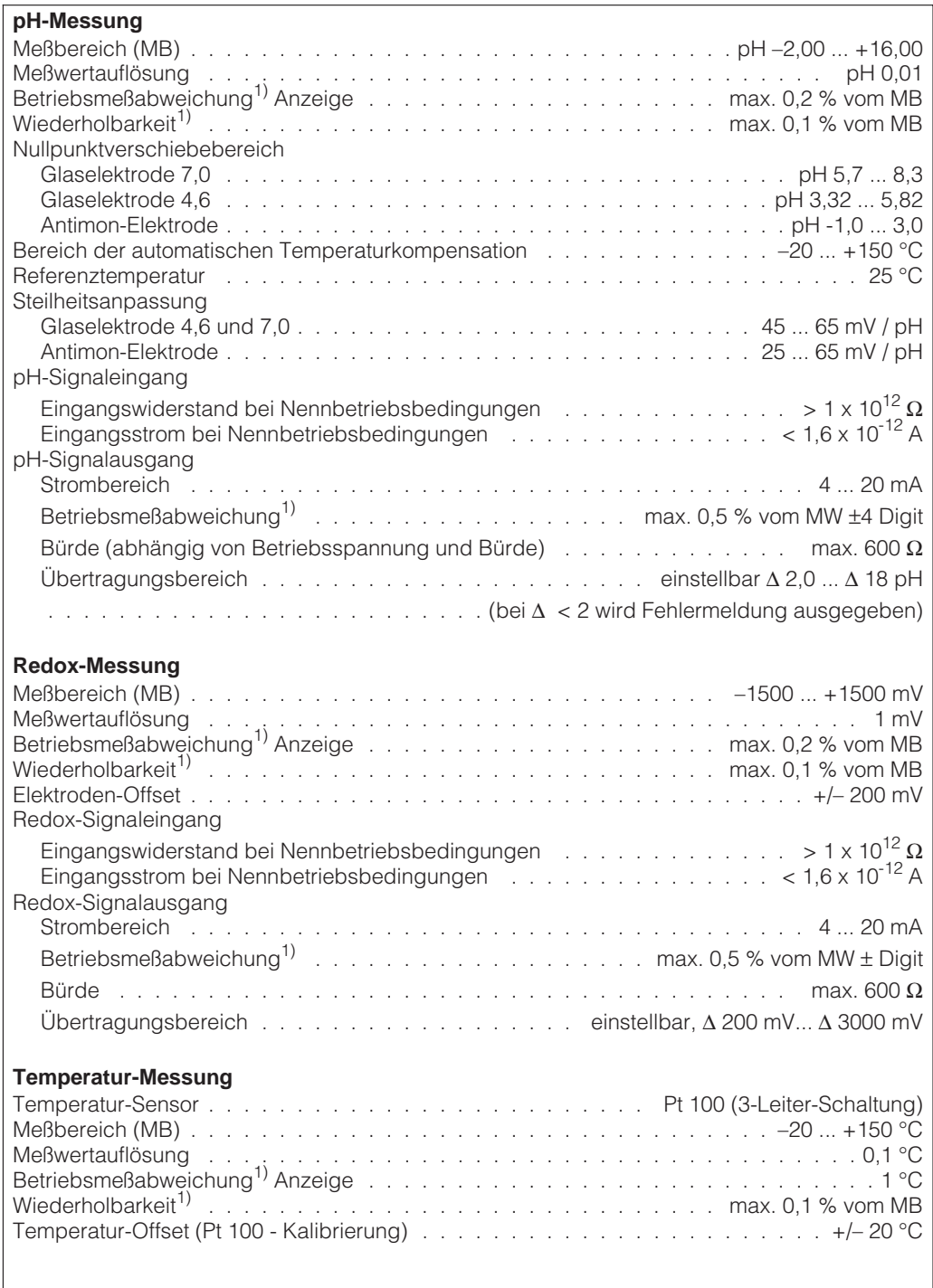

1)<br>1) gemäß DIN IEC 746 Teil 1, bei Nennbetriebsbedingungen

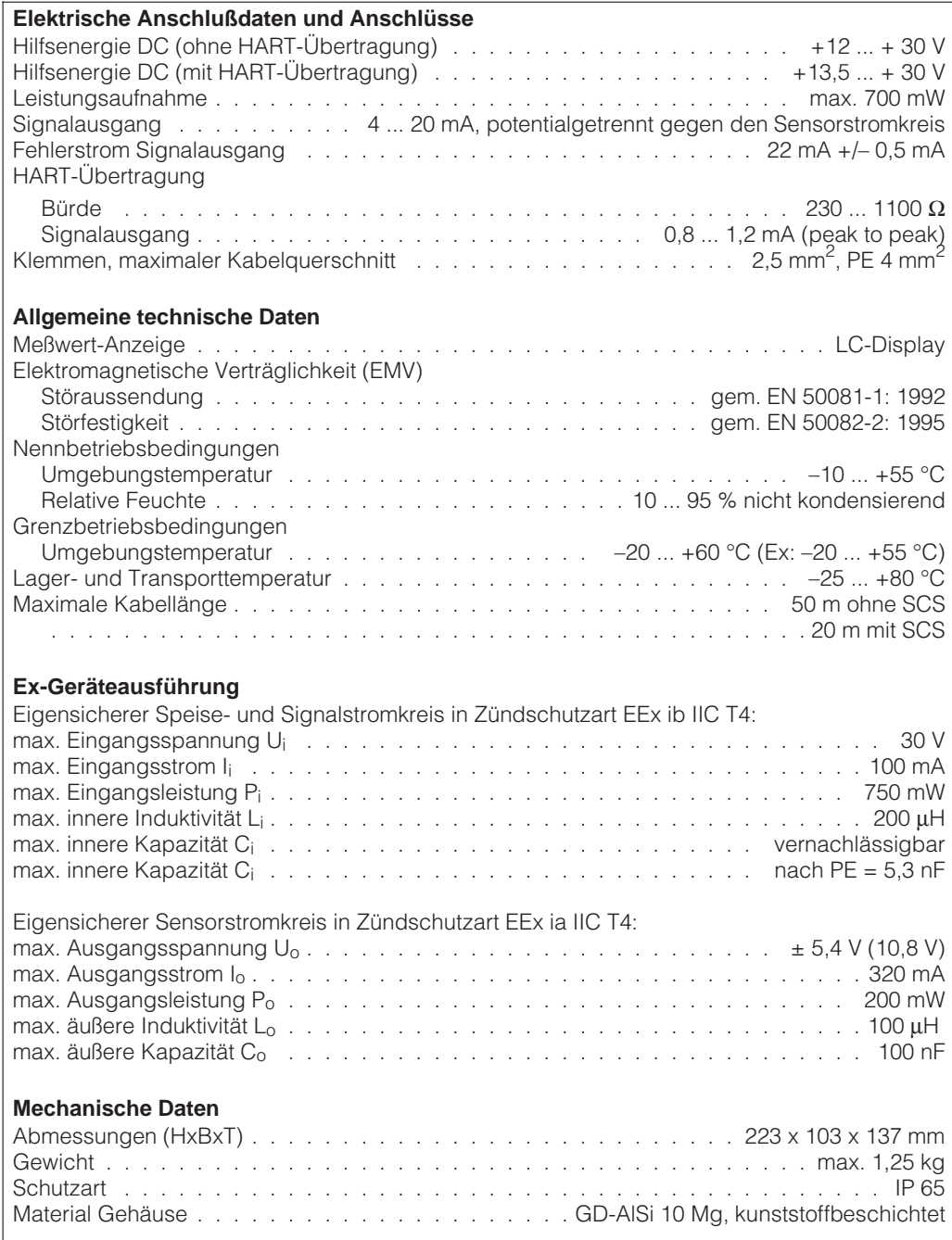

I

# **11.1 Stichwortverzeichnis**

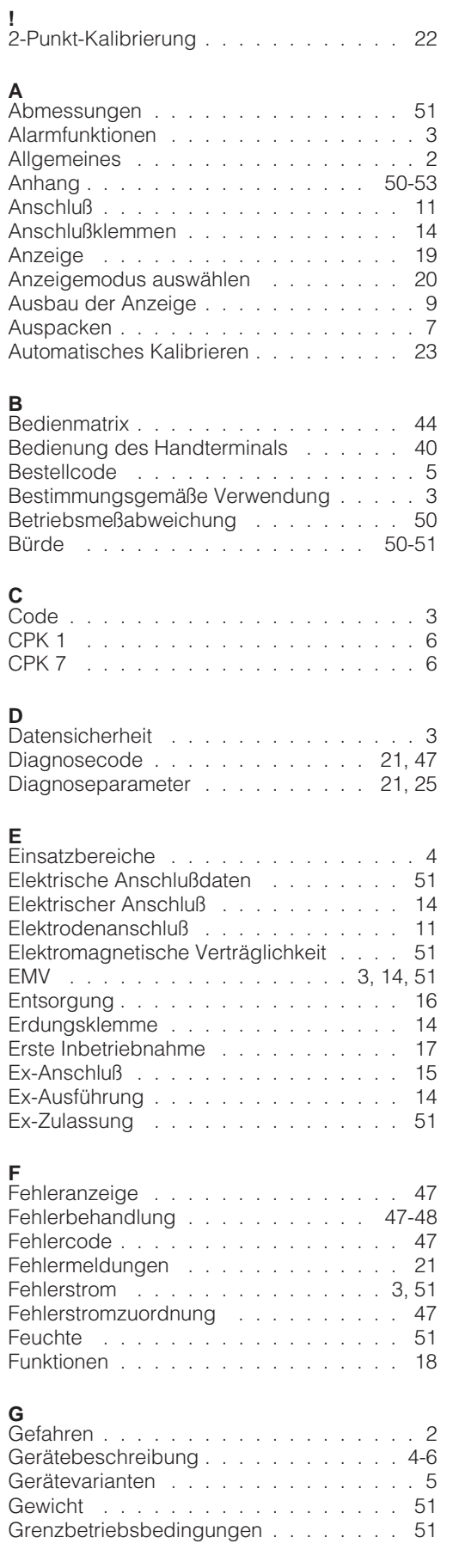

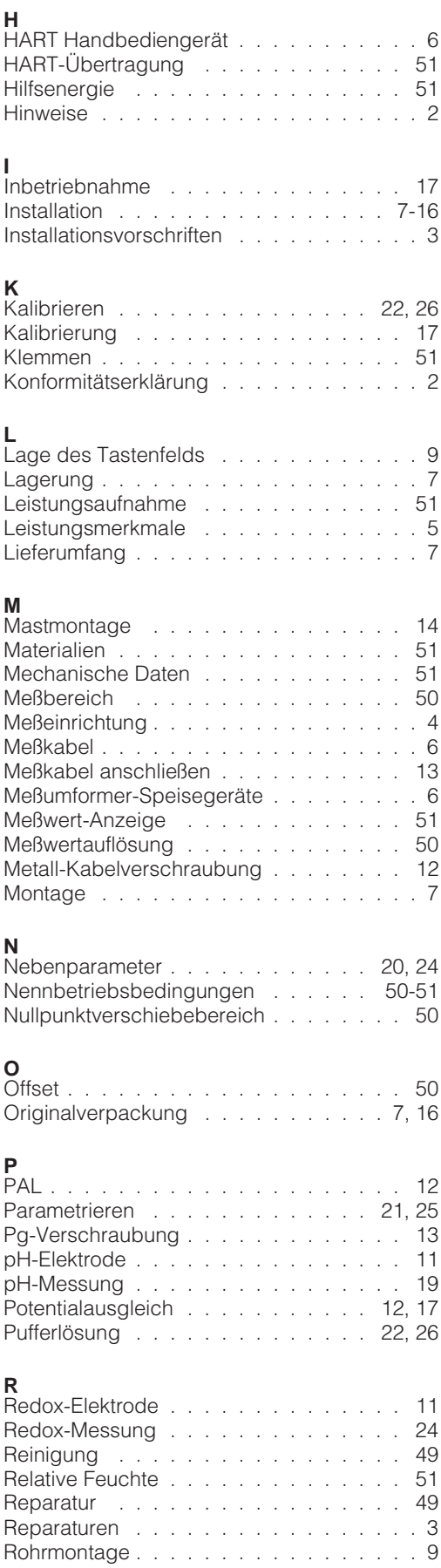

 $\ldots$  . . . . 50

Wartung . . . . . . . . . . . . . . . . . . 49

![](_page_55_Picture_159.jpeg)

Temperatur-Messung . . . . . . . . . . . 50

![](_page_56_Figure_0.jpeg)

![](_page_56_Figure_1.jpeg)

**Europe**

**Austria**

❑ Endress+Hauser Ges.m.b.H. Wien Tel. ++43 (1) 880 56-0, Fax (1) 880 56-35

**Belarus**

Belorgsintez Minsk Tel. ++3 75 (172) 263166, Fax (1 72) 26 3111

**Belgium / Luxembourg**<br>❑ Endress+Hauser S.A./N.V.<br>Brussels<br>Tel. ++32 (2) 248 06 00, Fax (2) 2 48 05 53

**Bulgaria** INTERTECH-AUTOMATION Sofia Tel. ++3 59 (2) 66 4869, Fax (2) 963 13 89

**Croatia** ❑ Endress+Hauser GmbH+Co. Zagreb Tel. ++3 85 (1) 6 6377 85, Fax (1) 6 637823

**Cyprus** I+G Electrical Services Co. Ltd. Nicosia Tel. ++3 57 (2) 48 4788, Fax (2) 484690

**Czech Republic**<br>□ Endress+Hauser GmbH+Co.<br>Praha Tel. ++4 20 (26) 6 784200, Fax (26) 678 4179

**Denmark** ❑ Endress+Hauser A/S Søborg Tel. ++45 (70) 131132, Fax (70) 1321 33

**Estonia** Elvi-Aqua

Tartu Tel. ++3 72 (7) 42 2726, Fax (7) 422727 **Finland** ❑ Endress+Hauser Oy

Espoo Tel. ++3 58 (9) 8 5961 55, Fax (9) 8 596055

**France**<br>❑ Endress+Hauser<br>Huningue<br>Tel. ++33 (3) 89 69 67 68, Fax (3) 89 69 48 02

**Germany** ❑ Endress+Hauser Meßtechnik GmbH+Co. Weil am Rhein Tel. ++49 (7621) 9 75 01, Fax (7621) 97 5555

**Great Britain** ❑ Endress+Hauser Ltd. Manchester Tel. ++44 (1 61) 2 865000, Fax (161) 998 18 41

**Greece** I & G Building Services Automation S.A. Athens Tel. ++30 (1) 924 1500, Fax (1) 922 17 14

**Hungary** Mile Ipari-Elektro Budapest Tel. ++36 (1) 261 5535, Fax (1) 261 55 35

**Iceland** Vatnshreinsun HF Reykjavik Tel. ++3 54 (5) 61 9616, Fax (5) 619617

**Ireland** Flomeaco Company Ltd. Kildare Tel. ++3 53 (45) 86 86 15, Fax (45) 86 8182

**Italy**<br>□ Endress+Hauser Italia S.p.A.<br>Cernusco s/N Milano<br>Tel. ++39 (02) 92 1064 21,<br>Fax (02) 92 10 71 53

**Latvia** Raita Ltd. Riga Tel. ++3 71 (7) 31 2897, Fax (7) 312894

**Lithuania** Agava Ltd. Kaunas Tel. ++3 70 (7) 20 2410, Fax (7) 207414

❑ Unternehmen der Endress+Hauser-Gruppe

**Netherlands** ❑ Endress+Hauser B.V. Naarden Tel. ++31 (35) 69586 11, Fax (35) 6 958825 **Norway** ❑ Endress+Hauser A/S Tranby Tel. ++47 (32) 85 9850, Fax (32) 859851 **Poland** ❑ Endress+Hauser Polska Sp. z o.o. Warszawy Tel. ++48 (22) 72010 90, Fax (22) 7 201085 **Portugal** Tecnisis - Tecnica de Sistemas Industriais Linda-a-Velha Tel. ++3 51 (1) 4 172637, Fax (1) 4 18 5278 **Romania** Romconseng SRL Bucharest Tel. ++40 (1) 410 16 34, Fax (1) 41016 34 **Russia**<br>❑ Endress+Hauser Moscow Office<br>Moscow Tel.++7 (095) 158 7564, Fax (095) 1 5898 71 **Slovak Republic** Transcom Technik s.r.o. Bratislava Tel. ++4 21 (74) 4 88 8684, Fax (74) 488 71 12 **Slovenia** ❑ Endress+Hauser D.O.O. Ljubljana Tel. ++3 86 (61) 1 59 2217, Fax (61) 159 22 98 **Spain**<br>□ Endress+Hauser S.A. □ Endres<br>Barcelona Tel. ++34 (93) 48033 66, Fax (93) 4 733839 **Sweden** ❑ Endress+Hauser AB Sollentuna Tel. ++46 (8) 555116 00, Fax (8) 55 511600 **Switzerland**<br>□ Endress+Hauser AG<br>Reinach/BL 1 **Brazil Chile Ecuador**

Tel. ++41 (61) 71575 75, Fax (61) 7 111650 **Turkey**

Intek Endüstriyel Ölcü ve Kontrol Sistemleri Istanbul Tel. ++90 (212) 2 75 1355,

Fax (2 12) 26627 75 **Ukraine** Industria Ukraïna

Kiev Tel. ++3 80 (44) 2 68 81, Fax (44) 2 6908 **Yugoslavia** Meris d.o.o.

Beograd Tel. ++3 81 (11) 4 44 6164, Fax (11) 444 19 66 **Africa**

**Egypt** Anasia Heliopolis/Cairo Tel. ++20 (2) 41 7900, Fax (2) 41 7900

**Morocco** Oussama S.A. Casablanca Tel. ++2 12 (2) 24 13 38, Fax (2) 40 2657

**Nigeria** J F Technical Invest. Nig. Ltd. Lagos Tel. ++2 34 (1) 62 23 4546, Fax (1) 6223 45 48

**South Africa** ❑ Endress+Hauser Pty. Ltd. Sandton Tel. ++27 (11) 44413 86, Fax (11) 4 441977

**Tunisia** Controle, Maintenance et Regulation Tunis Tel. ++2 16 (1) 79 30 77, Fax (1) 78 8595

# **America**

**Argentina**<br>□ Endress+Hauser Argentina S.A. Buenos Aires Tel. ++54 (1) 145 22 7970, Fax (1) 1 452279 09

**Bolivia** Tritec S.R.L.

Cochabamba Tel. ++5 91 (42) 569 93, Fax (42) 5 0981

□ Samson Endress+Hauser Ltda.<br>Sao Paulo Sao Paulo Tel. ++55 (11) 5 031 3455, Fax (11) 50 3130 67

**Canada**<br>❑ Endress+Hauser Ltd. Burlington, Ontario Tel. ++1 (905) 6 81 9292,  $Fax (905) 6819444$ 

Endress+Hauser Chile S.A. Renato Sanchez 3533 Santiago de Chile Tel. ++56 (2) 20886 08, Fax (2) 208 8608

**Colombia** Colsein Ltd. Bogota D.C. Tel. ++57 (1) 23676 59, Fax (1) 6 1078 68

**Costa Rica** EURO-TEC S.A. San Jose Tel. ++5 06 (2) 9615 42, Fax (2 ) 9615 42

**Leuren**<br>nsetec Cia. Ltda. Quito Tel. ++5 93 (2) 2691 48, Fax (02) 46 18 33

**Guatemala** ACISA Automatizacion Y Control Industrial S.A. Ciudad de Guatemala, C.A. Tel. ++5 02 (3) 3459 85, Fax (2) 32 7431

**Mexico**<br>□ Endress+Hauser I.I.<br>Mexico City<br>Tel. ++52 (5) 56 89 65, Fax (5) 56 84 18

**Paraguay** Incoel S.R.L. Asuncion Tel. ++5 95 (21) 2139 89, Fax (21) 2265 83

**Uruguay** Circular S.A. Montevideo Tel. ++5 98 (2) 9257 85, Fax (2) 92 9151

**USA** ❑ Endress+Hauser Inc. Greenwood, Indiana Tel. ++1 (317) 5 35 7138, Fax (3 17) 5 3584 89

Caracas Tel. ++58 (2) 94409 66, Fax (2) 9 4445 54

#### $\overline{a}$ **Asia**

**China** ❑ Endress+Hauser Shanghai Instrumentation Co. Ltd. Shanghai Tel. ++86 (21) 54 902300, Fax (21) 5490 23 03

❑ Endress+Hauser Beijing Office Beijing Tel. ++86 (10) 68 344058, Fax (10) 6834 40 68

❑ Endress+Hauser (H.K.) Ltd. Hong Kong Tel. ++8 52 (2) 5 28 3120, Fax (2) 865 4171

**Indonesia**<br>PT Grama Bazita<br>Jakarta Tel. ++62 (21) 7 9750 83, Fax (21) 7 97 5089

❑ Sakura Endress Co., Ltd. Tokyo Tel. ++81 (422) 5406 11, Fax (4 22) 55 0275

**Malaysia**<br>❑ Endress+Hauser (M) Sdn. Bhd.<br>Petaling Jaya, Selangor Darul Ehsan<br>Tel. ++60 (3) 7 33 48 48, Fax (3) 7 33 88 00

**Pakistan** Speedy Automation Karachi

Tel. ++92 (21) 7 722953, Fax (21) 773 6884 **Papua New Guinea** SBS Electrical Pty Limited

Port Moresby Tel. ++675 (3) 2511 88, Fax (3) 25 95 56

**Philippines** Brenton Industries Inc. Makati Metro Manila Tel. ++63 (2) 6 3880 41, Fax (2) 6 388042

**Singapore** ❑ Endress+Hauser (S.E.A.) Pte., Ltd. Singapore Tel.++65 (5) 668222, Fax (2) 6668 48

**South Korea** ❑ Endress+Hauser (Korea) Co., Ltd. Seoul Tel. ++82 (2) 6 5872 00, Fax (2) 6 592838

**Taiwan** Kingjarl Corporation Taipei R.O.C. Tel. ++886 (2) 27 18 3938, Fax (2) 2713 41 90

**Thailand** ❑ Endress+Hauser Ltd. Bangkok Tel. 66 (2) 996 78 1120, Fax (2) 996 7810

**Vietnam** Tan Viet Bao Co. Ltd. Ho Chi Minh City Tel. ++84 (8) 8 3352 25, Fax (8) 8 335227

**Iran**<br>PATSA Co.<br>No. 20, 19th Street, Bucharest Avenue<br>Argentine Square<br>Tehran<br>P.O.Box 15875-55 83 Tel. ++98 (21) 8 746748, Fax (21) 874 7761

**Israel** Instrumetrics Industrial Control Ltd. Tel-Aviv Tel. ++972 (3) 648 0205, Fax (3) 647 19 92

**Jordan** A.P. Parpas Engineering S.A. Amman Tel. ++962 (6) 464 3246, Fax (6) 464 57 07

**Kingdom of Saudi Arabia** Anasia Jeddah Tel. ++966 (2) 671 0014, Fax (2) 672 59 29

**Lebanon** Nabil Ibrahim Jbeil Tel. ++961 (3) 2540 52, Fax (9) 54 80 38

**Sultanate of Oman** Mustafa & Jawad Science & Industry Co. L.L.C. Ruwi Tel. ++968 (60) 2009, Fax (60) 70 66

**United Arab Emirates** Descon Trading EST. Dubai

Tel. ++971 (4) 6536 51, Fax (4) 65 32 64 **Yemen**

Yemen Company for Ghee and Soap Industry Taiz Tel. ++976 (4) 2306 64, Fax (4) 21 23 38

#### **Australia + New Zealand**

**Australia** ALSTOM Australia Ltd. Sydney Tel. ++61 (2) 97 224777, Fax (2) 9722 4888

**New Zealand** EMC Industrial Instrumentation Livio ind<br>Auckland Tel. ++64 (9) 4 1551 10, Fax (9) 4 155115

#### **All other countries**

❑ Endress+Hauser GmbH+Co. Instruments International D-Weil am Rhein Germany Tel. ++49 (76 21) 97502, Fax (7 621) 9753 45

![](_page_57_Picture_85.jpeg)

![](_page_57_Picture_87.jpeg)

**India**<br>❑ Endress+Hauser India Branch Office

Mumbai Tel. ++91 (22) 8 5214 58, Fax (22) 8 52 1927

**Japan**

**Venezuela** H. Z. Instrumentos C.A.